Инструкция по эксплуатации

Primus 1058 Life

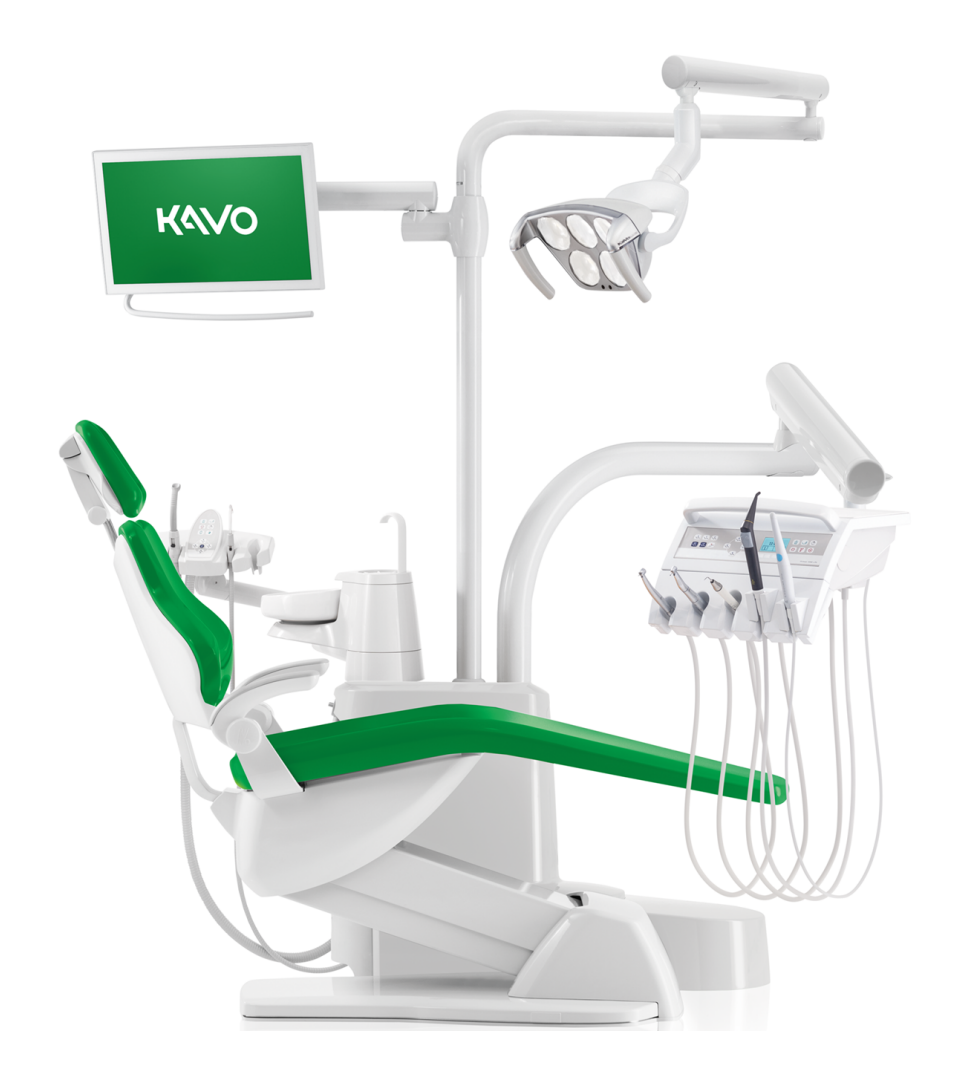

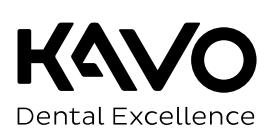

#### **Изготовитель:**

KaVo Dental GmbH Bismarckring 39 88400 Biberach, Германия www.kavo.com

## **Отдел продаж**

KaVo Dental GmbH Bismarckring 39 88400 Biberach, Германия Тел. +49 (0) 7351 56-0 Факс +49 (0) 7351 56-1488

# Оглавление

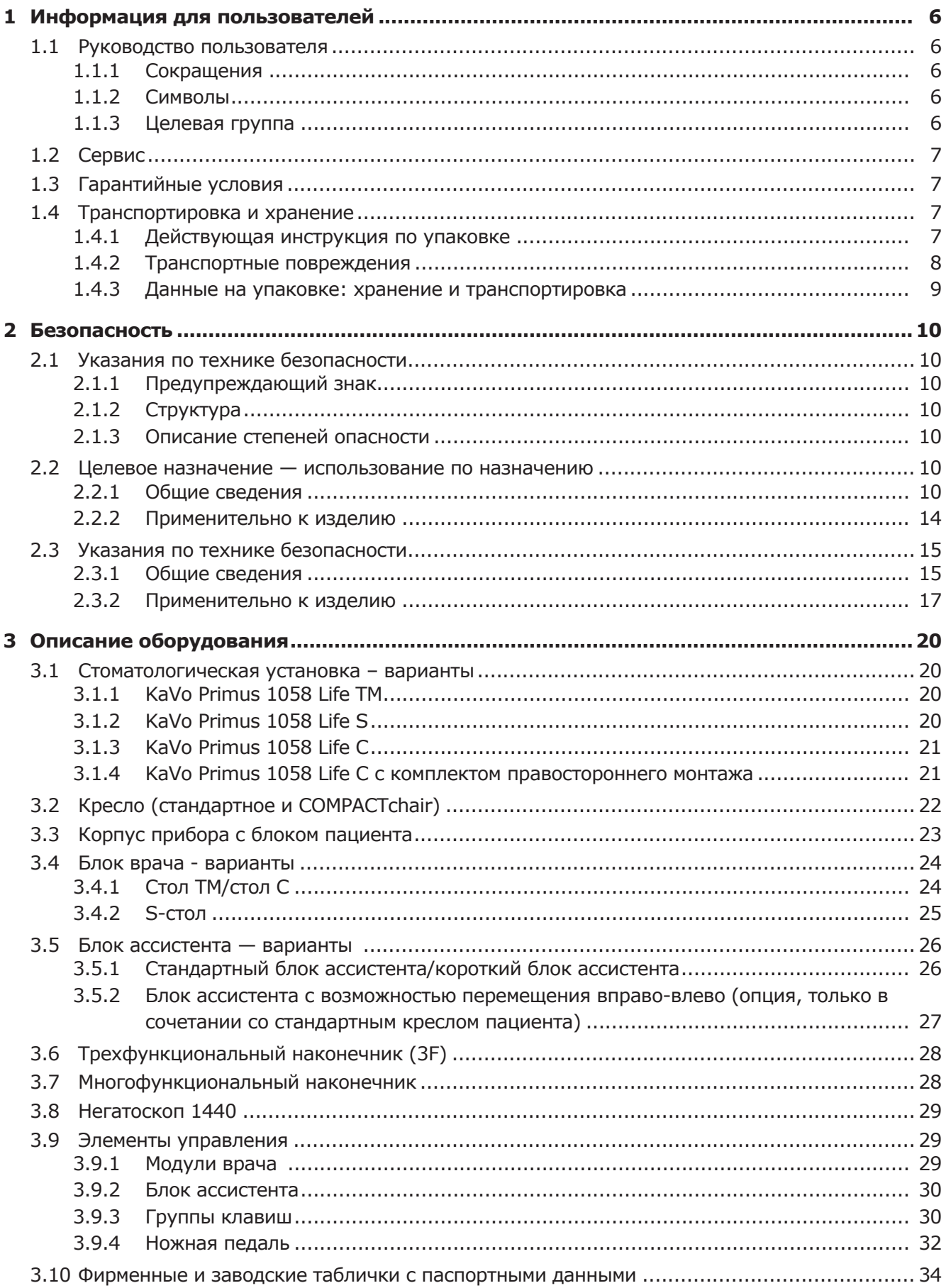

#### Оглавление

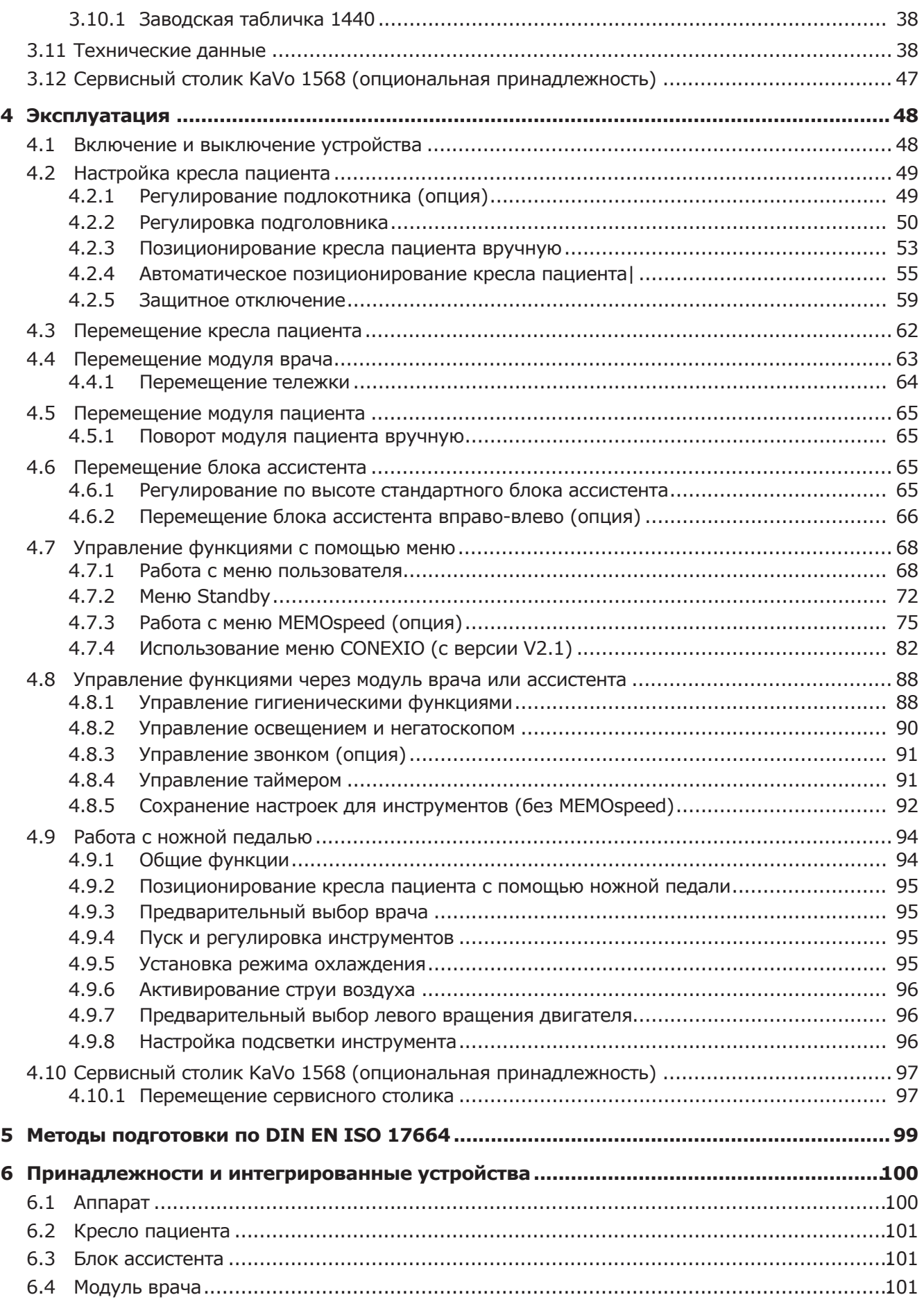

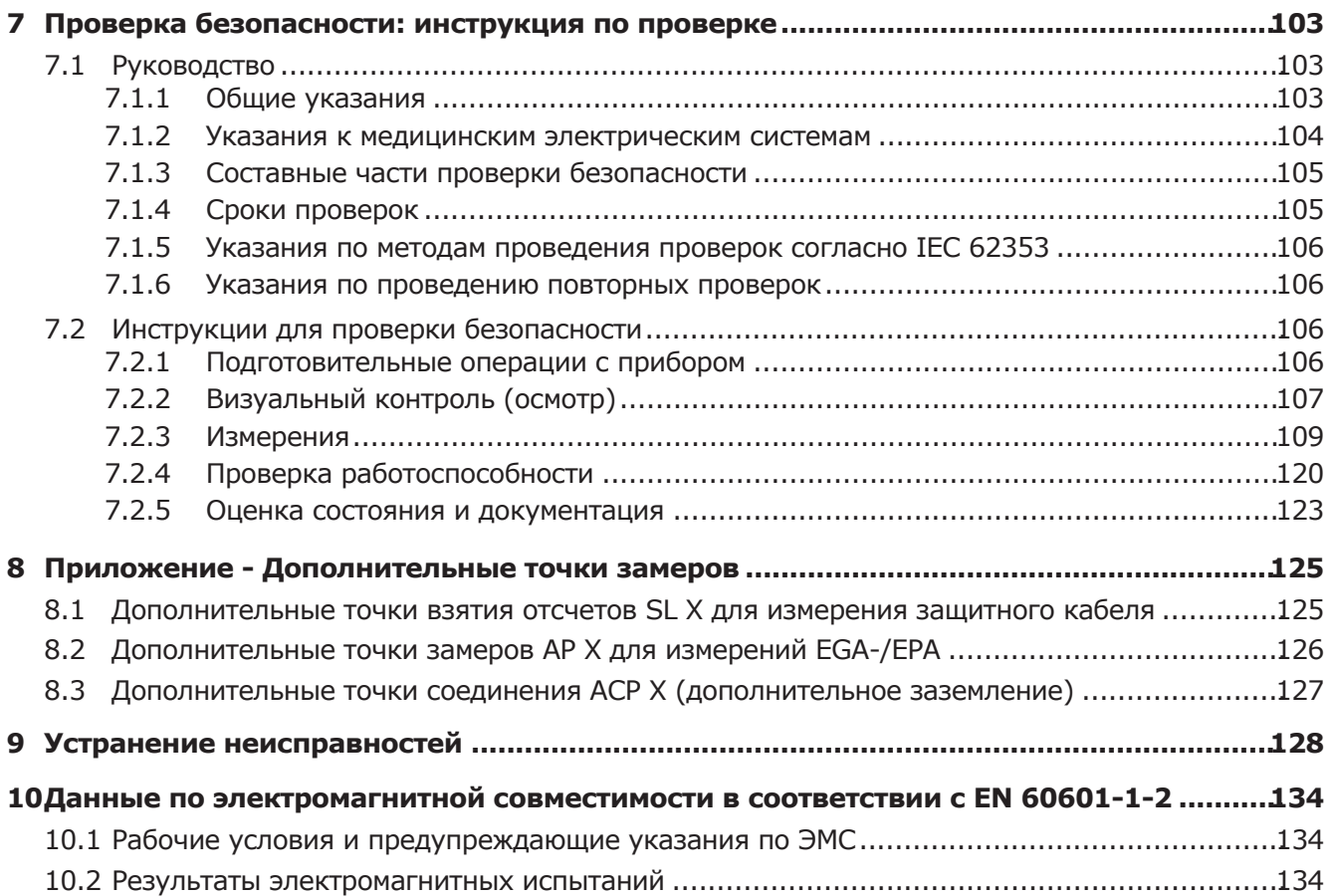

# **1 Информация для пользователей**

# **1.1 Руководство пользователя**

#### **Необходимые условия**

Прочитайте данное руководство перед первым использованием изделия, чтобы не допускать ошибок в эксплуатации и поломок.

# **1.1.1 Сокращения**

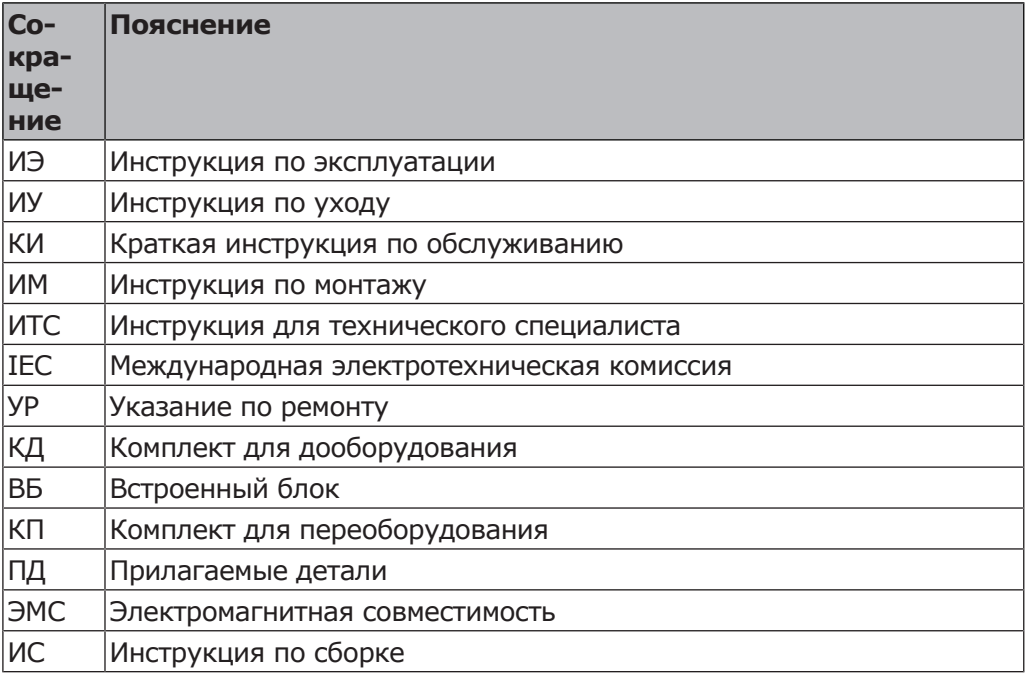

# **1.1.2 Символы**

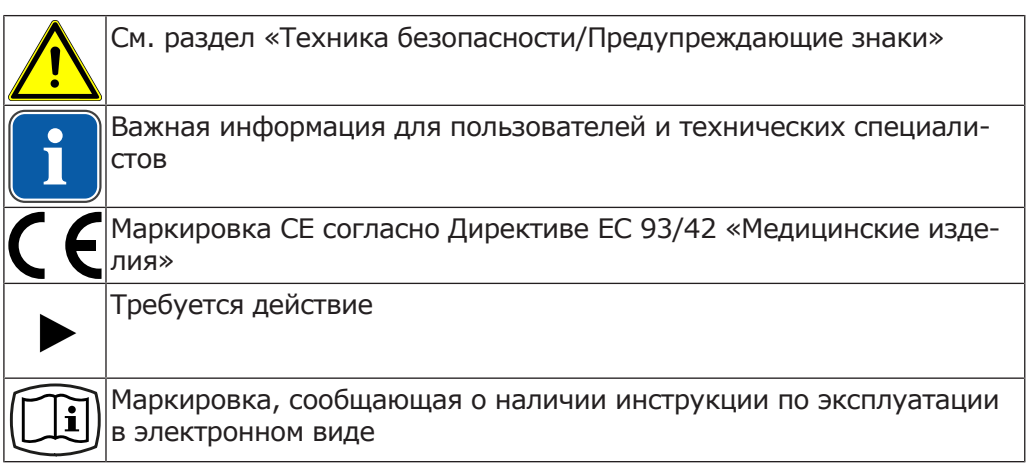

# **1.1.3 Целевая группа**

Настоящий документ предназначен для стоматологов и практикующего персонала.

1 Информация для пользователей | 1.2 Сервис

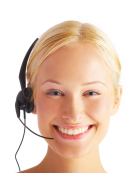

# **1.2 Сервис**

Техническое обслуживание KaVo: +49 (0) 7351 56-1000 service.einrichtungen@kavokerr.com или service.treatmentunits@kavokerr.com При запросе всегда указывайте серийный номер изделия! Дополнительную информацию можно найти на сайте www.kavo.com

# **1.3 Гарантийные условия**

KaVo принимает на себя гарантийное обязательство перед конечным пользователем в отношении изделия, названного в протоколе передачи, по безупречному его функционированию, по отсутствию дефектов материалов или их обработки в течение 12 месяцев со дня продажи при соблюдении следующих условий:

При обоснованных претензиях, вызванных недостатками или неполной комплектацией, KaVo осуществляет свои гарантийные обязательства по своему выбору, осуществляя либо бесплатную доставку заменяющих деталей и узлов, либо ремонт. Любые другие претензии, в частности по возмещению ущерба, исключены. В случае задержки и грубой задолженности или умысла это справедливо лишь в той мере, насколько это не противоречит обязывающим предписаниям закона.

Фирма KaVo не несет ответственности за дефекты и их последствия, возникшие в результате естественного износа, ненадлежащей очистки или обслуживания, несоблюдения указаний по эксплуатации, обслуживанию или подключению, обызвествления или коррозии, загрязнения подаваемого воздуха или воды, а также химических или электрических воздействий, являющихся необычными или недопустимыми согласно указаниям заводаизготовителя.

Гарантийное обязательство не распространяется, в общем случае, на лампы, изделия из стекла, резины и на постоянство цвета деталей из пластмасс.

Ответственность исключена в том случае, если дефекты или их последствия могут быть результатом вмешательства в изделие или изменений в нем, выполненных покупателем или третьими лицами.

Ответственность исключена в том случае, если дефекты или их последствия могут быть результатом вмешательства в изделие или изменений в нем, выполненных покупателем или третьими лицами.

# **1.4 Транспортировка и хранение**

# **1.4.1 Действующая инструкция по упаковке**

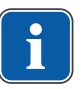

#### **Указание**

Действительно только для Федеративной Республики Германии.

Заводские упаковки подлежат утилизации через специальные фирмы в соответствии с действующим предписанием по упаковке. При этом следует использовать повсеместную систему возврата использованной упаковки.

#### 1 Информация для пользователей | 1.4 Транспортировка и хранение

Для этого KaVo произвела лицензирование своих заводских упаковок. Также необходимо соблюдать официальные требования к утилизации в вашем регионе.

# **1.4.2 Транспортные повреждения**

# **В Германии**

Если при поставке изделия на упаковке обнаруживаются видимые повреждения, необходимо действовать следующим образом:

- 1. Грузополучатель должен зарегистрировать недостачу или повреждение в документе приемки груза. Грузополучатель и сотрудник транспортного предприятия должны подписать этот документ приемки груза.
- 2. Запрещается менять что-либо в изделии и упаковке.
- 3. Запрещается использовать изделие.
- 4. Уведомите транспортное предприятие о повреждении.
- 5. Сообщите о повреждении в KaVo.
- 6. До получения согласия KaVo ни в коем случае не направляйте поврежденное изделие обратно.
- 7. Вышлите подписанный документ о приемке груза в KaVo.

Если изделие оказалось повреждено, но это было не видно по состоянию упаковки при поставке, необходимо действовать следующим образом:

- 1. Незамедлительно, не позднее чем в течение 7 дней, проинформируйте о повреждении транспортное предприятие.
- 2. Сообщите о повреждении в KaVo.
- 3. Запрещается менять что-либо в изделии и упаковке.
- 4. Запрещается использовать поврежденное изделие.

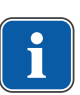

#### **Указание**

Если грузополучатель не выполнит свои обязательства в соответствии с вышеописанной процедурой, считается, что повреждение возникло после поставки (согласно Общегерманским экспедиторским условиям, ст. 28).

## **За пределами Германии**

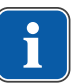

#### **Указание**

KaVo не несет ответственности за транспортные повреждения. Поэтому посылку следует проверить сразу же после ее получения.

Если при поставке изделия на упаковке обнаруживаются видимые повреждения, необходимо действовать следующим образом:

- 1. Грузополучатель должен зарегистрировать недостачу или повреждение в документе приемки груза. Грузополучатель и сотрудник транспортного предприятия должны подписать этот документ приемки груза. Грузополучатель может выдвинуть претензии по возмещению ущерба к транспортному предприятию только на основании указанного установления обстоятельств дела.
- 2. Запрещается менять что-либо в изделии и упаковке.
- 3. Запрещается использовать изделие.

Если изделие оказалось повреждено, но это было не видно по состоянию упаковки при поставке, необходимо действовать следующим образом:

1. Незамедлительно, не позднее чем в течение 7 дней после поставки, проинформируйте о повреждении транспортное предприятие.

1 Информация для пользователей | 1.4 Транспортировка и хранение

- 2. Запрещается менять что-либо в изделии и упаковке.
- 3. Запрещается использовать поврежденное изделие.

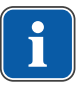

## **Указание**

Если грузополучатель не выполнит свои обязательства в соответствии с вышеописанной процедурой, то считается, что повреждение возникло после поставки (согласно закону CMR гл. 5 ст. 30).

# **1.4.3 Данные на упаковке: хранение и транспортировка**

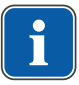

# **Указание**

Сохраняйте упаковку на случай отправки в службу сервиса или в ремонт.

Нанесенные снаружи обозначения предназначены для транспортировки и хранения и имеют следующее значение:

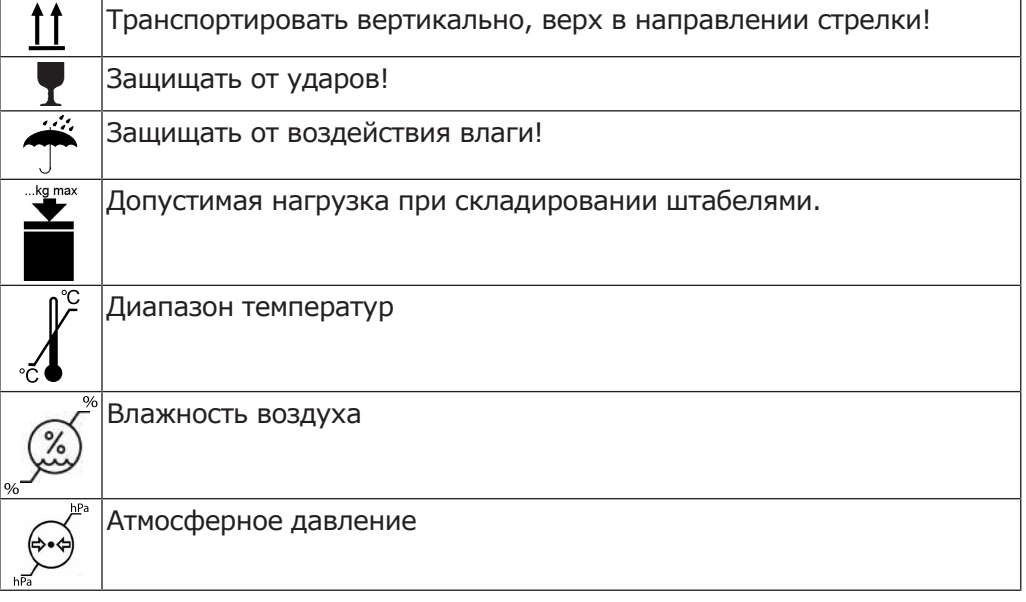

#### 2 Безопасность | 2.1 Указания по технике безопасности

# **2 Безопасность**

# **2.1 Указания по технике безопасности**

## **2.1.1 Предупреждающий знак**

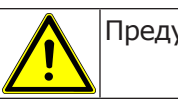

Предупреждающий знак

# **2.1.2 Структура**

#### **А ОПАСНОСТЬ!**

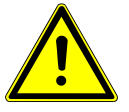

В данном разделе описаны возможные последствия пренебрежения опасностью.

**Во введении описывается вид и источник опасности.**

Опциональная операция содержит необходимые меры по предотвращению опасностей.

# **2.1.3 Описание степеней опасности**

Для того чтобы предотвратить нанесение вреда людям и имуществу, все приведенные в данном документе предупреждающие указания и указания по технике безопасности должны неукоснительно соблюдаться. Предупреждающие указания обозначены следующим образом:

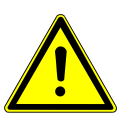

#### **ОПАСНОСТЬ!**

**Ситуации, которые (если их не избежать) ведут к смерти или тяжелым травмам.**

 **ПРЕДУПРЕЖДЕНИЕ! Ситуации, которые (если их не избежать) могут привести к смерти**

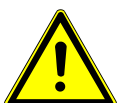

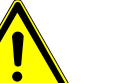

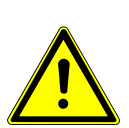

# $\triangle$  внимание!

**Ситуации, которые (если их не избежать) могут привести к травмам средней или легкой тяжести.**

## **УВЕДОМЛЕНИЕ!**

**Ситуации, которые (если их не избежать) могут привести к материальному ущербу.**

# **2.2 Целевое назначение — использование по назначению**

# **2.2.1 Общие сведения**

**или тяжелым травмам.**

Перед каждым применением аппарата необходимо убедиться в его эксплуатационной пригодности и надлежащем состоянии.

Система KaVo Primus 1058 Life представляет собой стоматологическую установку, соответствующую ISO 7494, со стоматологическим креслом пациента. Данное изделие KaVo предназначено для использования исключительно в области стоматологии. К его эксплуатации допускается только медицинский персонал. Любое использование не по назначению запрещено. Использование по назначению также подразумевает соблюдение всех указаний инструкции по эксплуатации и выполнение работ по осмотру, контролю и техническому обслуживанию.

Сервисный столик KaVo 1568 входит в ассортимент принадлежностей для стоматологических установок KaVo, не оснащенных модулем врача. Во время лечения сервисный столик KaVo 1568 используется стоматологом в качестве опорной поверхности. Сервисный столик KaVo 1568 можно использовать как подставку под лотки и для установки негатоскопа 1440. При помощи подвижной несущей системы сервисный столик KaVo 1568 перемещается в требуемое положение.

При вводе изделия KaVo в эксплуатацию и во время эксплуатации в соответствии с предписанным назначением необходимо применять и выполнять правила и/или национальные законы, национальные предписания и технические правила, относящиеся к медицинским изделиям.

Компания KaVo несет ответственность за безопасность, надежность и характеристики поставляемых компонентов при следующих условиях:

- установка, инструктаж, расширение, переналадка, изменения и ремонт были выполнены техническим персоналом, обученным компанией KaVo или уполномоченным третьим лицом, либо персоналом авторизованных дилеров;
- устройство эксплуатируется в соответствии с руководством по эксплуатации, уходу и монтажу;
- компоненты оборудования для обработки информации, поставляемые заказчиком, отвечают техническим требованиям к оборудованию и программному обеспечению, приведенным в настоящем руководстве по эксплуатации, и были установлены и настроены согласно описаниям, действующим для этих компонентов;
- при устранении неисправностей были в полной мере выполнены требования стандарта IEC 62353, «Повторные проверки и проверки перед использованием медицинских электрических приборов и систем — общие правила».

В обязанности пользователя входит:

- использовать только исправное оборудование,
- следить за своей безопасностью, а также за безопасностью пациентов и третьих лиц,
- не допускать загрязнения изделия.

При использовании прибора следует соблюдать национальные законодательные акты, в частности:

- Действующие предписания по подключению и вводу в эксплуатацию медицинских изделий.
- Действующие положения по охране труда.
- Действующие мероприятия по технике безопасности.

2 Безопасность | 2.2 Целевое назначение — использование по назначению

Чтобы на длительный срок сохранить эксплуатационную безопасность и работоспособность изделия KaVo, а также предотвратить нанесение ущерба и возникновение опасных ситуаций, необходимо регулярно проводить техническое обслуживание и проверку безопасности.

Периодичность проведения проверок и технического обслуживания: техническое обслуживание необходимо выполнять ежегодно, проверку безопасности — с интервалом в 2 года. При необходимости контролер может установить более короткие интервалы проверки безопасности.

К выполнению ремонта, технического обслуживания и проверке безопасности изделия KaVo допускаются следующие лица:

- технические специалисты представительств KaVo, прошедшие специальное обучение;
- технические специалисты фирм-дистрибьюторов KaVo, специально обученные в KaVo.

В Германии владелец, лицо, отвечающее за аппарат, и пользователь обязаны эксплуатировать свои аппараты в соответствии с положениями Закона об изделиях медицинского назначения.

В задачи службы технического обслуживания входят все виды проверок, требующиеся согласно "Эксплуатационным предписаниям" (MPBetreiberV), § 6.

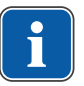

## **Указание**

Перед длительным перерывом в пользовании необходимо выполнить очистку и уход за продуктом в соответствии с инструкцией.

# **Указание**

Переходники MULTIflex, текущие модели микромоторов K/KL и шланги ультразвуковых скейлеров производства компании KaVo в стандартном исполнении оснащены защитными приспособлениями во избежание обратного всасывания лекарственных жидкостей через инструменты в стоматологические приборы. При подсоединении к унифицированным разъемам изделий других производителей следить за тем, чтобы они были оснащены соответствующими защитными приспособлениями! В противном случае использовать их запрещается!

## **Характеристики электромагнитной совместимости**

#### **Указание**

В соответствии с требованиями стандарта IEC 60601-1-2 (DIN EN 60601-1-2) по электромагнитной совместимости медицинских электроприборов, мы обязаны указать пользователям прибора на следующие моменты:

• Медицинская электрическая аппаратура требует особых мер предосторожности, касающихся электромагнитной совместимости; установка и ввод таких аппаратов в эксплуатацию должны осуществляться в соответствии с требованиями инструкций KaVo по монтажу.

• Высокочастотные устройства связи могут нарушить функционирование медицинских электроприборов.

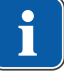

2 Безопасность | 2.2 Целевое назначение — использование по назначению

#### **См. также:**

**■ 10 Данные по электромагнитной совместимости в соответствии с EN** 60601-1-2, Страница 134

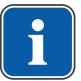

#### **Указание**

В отношении принадлежностей, кабелей и прочих компонентов, поставляемых не фирмой KaVo, не действует заявление фирмы KaVo о соответствии требованиям стандарта ЕС по электромагнитной совместимости IEC 60601-1-2 (DIN EN 60601-1-2).

## **Утилизация**

**Указание**

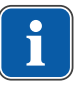

Необходимо доставить возникающие отходы безопасно для людей и окружающей среды на переработку и ликвидацию, соблюдая при этом действующие национальные предписания.

На все вопросы по надлежащей утилизации изделий KaVo можно получить ответы в представительстве KaVo.

#### **Утилизация электронных и электрических приборов**

#### **Указание**

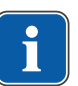

В соответствии с Директивой ЕС в отношении отработанного электрического и электронного оборудования (WEEE) и Директивой ЕС 2012/19 об отходах электрического и электронного оборудования мы обращаем ваше внимание на то, что на территории Европы данное изделие подлежит специальной утилизации.

Более подробную информацию вы можете получить на сайте www.kavo.com или в специализированных местах продажи стоматологического оборудования.

Для окончательной утилизации:

# **В Германии**

Для получения услуги по возврату электроприбора выполните следующие действия.

1. На домашней странице www.enretec.de компании enretec GmbH в пункте меню «eom» находится формуляр на заказ по утилизации. Этот формуляр можно скачать или заполнить в онлайновом режиме.

2. Заполните его и отправьте по Интернету или по факсу +49 (0) 3304 3919-590 в компанию enretec GmbH. В качестве альтернативы по всем вопросам утилизации Вы можете

обратиться:

Телефон: +49 (0) 3304 3919-500

Электронная почта: eom@enretec.de и

Почта: enretec GmbH, отдел eomRECYCLING®

Kanalstraße 17

- 16727 Velten
- 3. Не стационарно установленный прибор заберут в стоматологической практике.

Стационарно установленный прибор заберут от подъезда по вашему адресу в согласованное время.

Расходы на демонтаж, транспортировку и упаковку несет владелец/ пользователь прибора.

2 Безопасность | 2.2 Целевое назначение — использование по назначению

## **Международные правила**

Информацию по утилизации в Вашей стране Вы можете получить в организациях по специализированной продаже стоматологического оборудования.

# **2.2.2 Применительно к изделию**

## **Назначение и целевая группа**

Система KaVo Primus 1058 Life предназначена для стоматологического лечения детей и взрослых.

Система KaVo Primus 1058 Life представляет собой стоматологическую установку, соответствующую ISO 7494, со стоматологическим креслом пациента. Трех- и многофункциональные наконечники KaVo являются стоматологическими инструментами, соответствующими EN 1639. Они обеспечивают подачу воздуха, воды или спрея в рот пациента во время лечения. Многофункциональный наконечник имеет дополнительные функции подсветки и подогрева воды и воздуха. Негатоскопы KaVo 1440 предназначены для просмотра стоматологических рентгеновских снимков и соответствуют требованиям стандарта DIN 6856-3. Данные изделия KaVo предназначены только для использования медицинским персоналом и только в области стоматологии. Осуществляется только стационарная установка в медицинских помещениях.

# **Подключение аппарата**

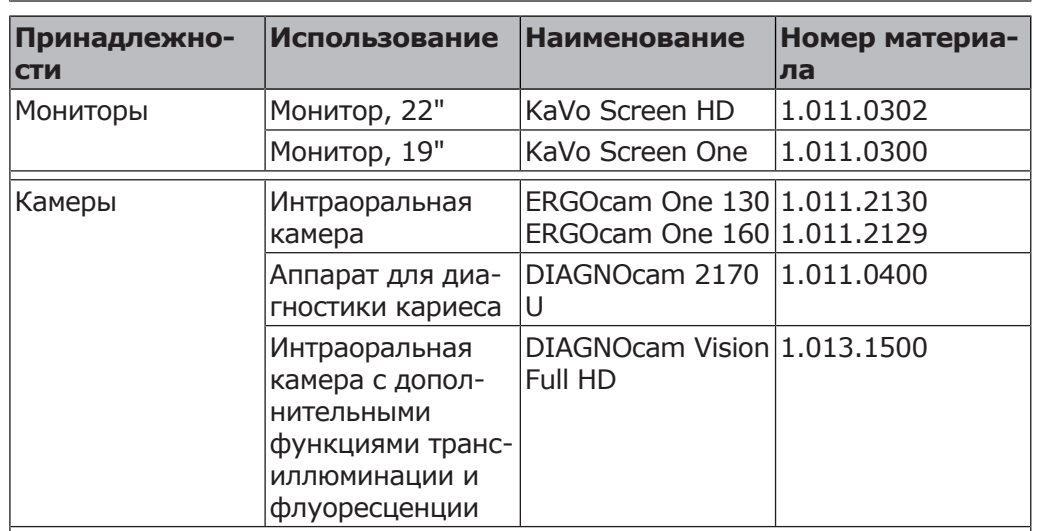

Допущенные компанией KaVo принадлежности для системы коммуникации с пациентом. Используйте только эти принадлежности.

2 Безопасность | 2.3 Указания по технике безопасности

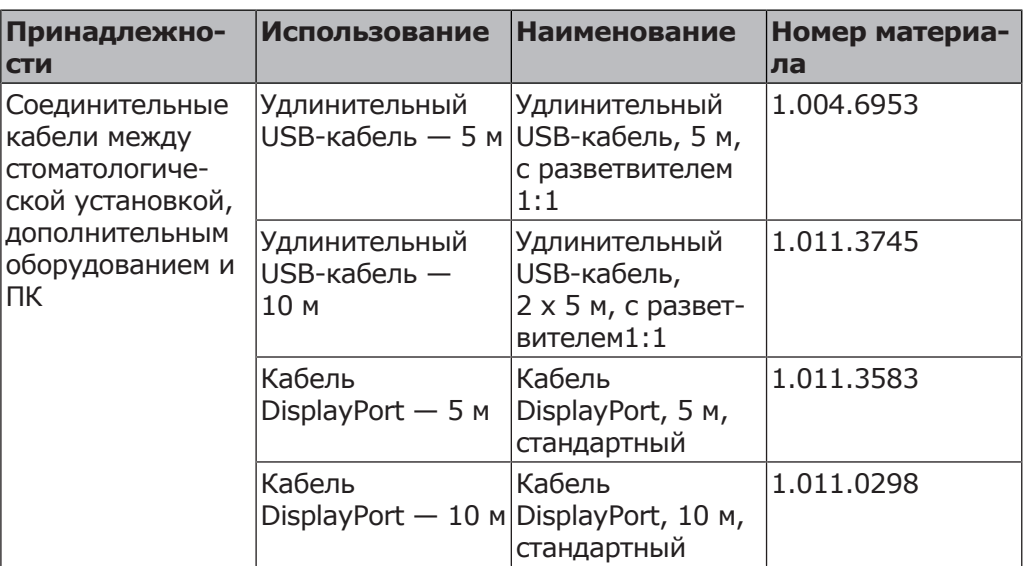

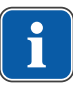

# **Указание**

USB-интерфейсы системы разрешается соединять только с допущенными фирмой KaVo IT-аппаратами.

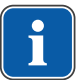

## **Указание**

При присоединении IT-аппарата к медицинской электрической системе соблюдайте нормы EN 60601-1.

## **2.3 Указания по технике безопасности**

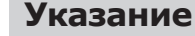

Обо всех серьезных происшествиях, связанных с изделием, необходимо информировать изготовителя и компетентные органы государства, в котором пользователь имеет разрешение на частную практику и/или постоянно проживает пациент.

# **2.3.1 Общие сведения**

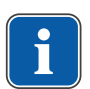

# **Указание**

Безопасность и надежность системы могут гарантироваться только в том случае, если соблюдаются приведенные ниже указания.

 **ОПАСНОСТЬ!**

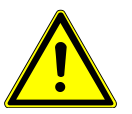

# **Взрывоопасность.**

Опасно для жизни.

▶ Запрещается хранить или использовать изделия KaVo во взрывоопасной среде.

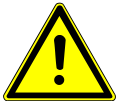

## **ПРЕДУПРЕЖДЕНИЕ!**

## **Неподходящие условия эксплуатации.**

Снижение уровня электробезопасности установки.

▶ Необходимо строго соблюдать условия эксплуатации, описанные в главе «Технические характеристики».

2 Безопасность | 2.3 Указания по технике безопасности

#### **ПРЕДУПРЕЖДЕНИЕ!**

#### **Использование недопустимых принадлежностей или недопустимая модификация изделия.**

Неразрешенные принадлежности и/или недопустимая модификация изделия могут привести к травмированию лиц и материальному ущербу.

- ▶ Используйте только разрешенные производителем принадлежности, которые совместимы с изделием или имеют стандартные разъемы (напр., MULTiflex, соединительные зажимы, INTRAmatic).
- Вносите в устройство только те изменения, которые разрешены производителем.

## **ПРЕДУПРЕЖДЕНИЕ!**

**Травмирование людей и повреждение оборудования в результате использования неисправных или имеющих дефекты функциональных узлов и деталей.**

Повреждение функциональных узлов и деталей может повлечь за собой дальнейшее повреждение оборудования или травмирование людей.

- Регулярно проверяйте аппарат, электрические провода и используемые принадлежности на наличие возможных повреждений изоляции и при необходимости заменяйте поврежденные компоненты.
- ▶ При повреждении функциональных деталей: прекратите работу и устраните повреждение или вызовите сервисного техника!

## **ПРЕДУПРЕЖДЕНИЕ!**

#### **Утилизируйте изделие надлежащим образом.**

Опасность инфицирования.

▶ Перед утилизацией подготовьте продукт и комплектующие соответствующим образом, при необходимости стерилизуйте.

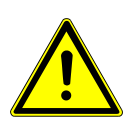

# **ВНИМАНИЕ!**

**Опасность для здоровья и материальный ущерб вследствие невыполнения мероприятий по уходу.**

Опасность инфицирования обслуживающего персонала и пациентов. Повреждения изделия.

▶ Выполняйте необходимые мероприятия по уходу.

#### **УВЕДОМЛЕНИЕ!**

**Преждевременный износ и выход из строя в результате неправильного обслуживания и ухода.**

Сокращение срока службы изделия.

▶ Регулярно выполнять надлежащее техническое обслуживание и уход!

## $\bigwedge$  **ВНИМАНИЕ!**

Электромагнитные поля могут нарушать функционирование имплантированных систем (например, кардиостимуляторов).

**Опасности из-за воздействия электромагнитных полей.**

▶ Перед началом процедуры лечения необходимо поинтересоваться у пациента, не установлен ли у него имплантированный кардиостимулятор или другая система!

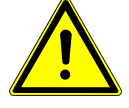

#### **ВНИМАНИЕ!**

#### **Неисправность из-за воздействия электромагнитных полей.**

Изделие отвечает действующим требованиям в отношении электромагнитных полей. Однако из-за сложного взаимодействия медицинского оборудования и мобильных телефонов нельзя полностью исключить влияние работающего мобильного телефона на функционирование изделия.

- $\triangleright$  Не использовать мобильные телефоны в практиках, клиниках и лабораториях!
- Во время работы не использовать электронные устройства, такие как запоминающие устройства, слуховые аппараты и т. п.!

#### **УВЕДОМЛЕНИЕ!**

#### **Повреждение жидкостями.**

Остатки любых жидкостей могут оставить пятна на подушках и частях корпуса или вызвать их повреждение.

▶ Немедленно удаляйте жидкость с поверхности.

#### **Указание**

Работы по техническому обслуживанию силами эксплуатирующей компании должны выполняться только на выключенном аппарате; выполнение работ во время лечения пациента запрещено.

# **2.3.2 Применительно к изделию**

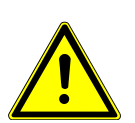

**Опасность травмирования или инфицирования из-за некорректно уложенных инструментов.**

 **ПРЕДУПРЕЖДЕНИЕ!**

Некорректное расположение инструментов может привести к травмам рук или инфицированию при доступе к столику или блоку управления. Повышенная опасность инфицирования при лечении больных пациентов.

▶ При доступе к столику или блоку управления следить за расположением инструментов.

#### **ПРЕДУПРЕЖДЕНИЕ!**

#### **Причинение вреда здоровью через обратное всасывание на инструментах.**

Опасность инфицирования.

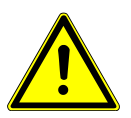

К унифицированным разъемам могут быть подсоединены изделия других производителей, не оснащенные приспособлениями, защищающими от обратного всасывания лекарственных жидкостей через инструменты в стоматологические приборы.

- ▶ При подсоединении к унифицированным разъемам изделий других производителей следить за тем, чтобы они были оснащены соответствующими защитными приспособлениями.
- Запрещается использовать изделия, не имеющие такого защитного приспособления.

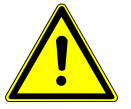

## $\mathbb{A}$  внимание!

**Опасность получения травм при попытке сесть на горизонтально расположенное кресло пациента.**

▶ Не садиться на головной или ножной конец горизонтально расположенного кресла пациента.

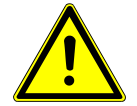

#### 2 Безопасность | 2.3 Указания по технике безопасности

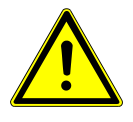

## **Опасность травмирования из-за опирания на поворотный кронштейн.**

**1 ВНИМАНИЕ!** 

Перегрузка поворотного кронштейна может привести к повреждениям и травмированию пациента или пользователя.

Запрешается опираться на поворотный кронштейн, пружинный рычаг, блок ассистента и модуль врача!

## $\triangle$  внимание!

**Опасность травмирования подвешенными инструментами (S-стол).** Пациенты могут пораниться об острые концы инструментов.

- ▶ При перемещении модуля врача проследите за тем, чтобы не травмировать людей.
- Обратить внимание пациентов и медицинского персонала на опасность получения травм.

## **ВНИМАНИЕ!**

**Опасность травмирования при очистке стоматологической установки.**

Недостаточный инструктаж младшего обслуживающего персонала и недостаточная подготовка стоматологического блока могут послужить причиной получения травм младшим обслуживающим персоналом.

▶ Находиться в лечебных кабинетах разрешается только обученным специалистам и проинструктированному младшему обслуживающему персоналу.

 **ВНИМАНИЕ!**

Перевести кресло в положение для очистки и выключить аппарат.

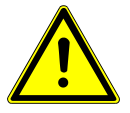

## **Электричество.**

Электрический удар.

- ▶ Не ставьте внешний компьютер близко к пациенту, соблюдайте минимальное расстояние 1,5 м.
- ▶ При подключении компьютера и подключенных к компьютеру устройств соблюдайте IEC 60601-1/60950.

## **ВНИМАНИЕ!**

#### **Электричество**

Поражение электрическим током из-за неверного подключения немедицинской системы к свободным и не имеющим специального назначения USB-разъемам аппарата (при наличии).

- ▶ При подключении компьютерной техники к медицинской системе необходимо соблюдать стандарт IEC 60601-1.
- ▶ Используйте только устройства USB без дополнительного блока питания (с питанием от интерфейса USB).
- ▶ Рабочие части, которые подключаются к USB-разъему модуля врача, должны иметь соответствующую изоляцию.
- ▶ Устройства с питанием от интерфейса USB, не имеющие необходимой изоляции рабочих частей, должны размещаться таким образом, чтобы исключить контакт пациента с устройством USB.
- ▶ Запрещается одновременно касаться приборов с питанием от интерфейса USB, не имеющих необходимой изоляции рабочих частей, и пациента.

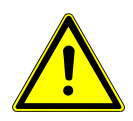

## **ВНИМАНИЕ!**

**Вред для здоровья из-за образования инфекций.** Опасность инфицирования.

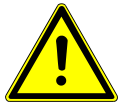

- ▶ Перед началом работы промойте все точки отбора воды без инструментов.
- ▶ Перед первым вводом в эксплуатацию и после перерывов в работе (выходных, праздников, отпуска и т. п.) промойте и продуйте линии подачи воздуха и воды.
- ▶ Дополнительно: проведите интенсивную стерилизацию (если имеется соответствующий узел).
- ▶ Несколько раз активируйте наполнитель стакана для полоскания.

# **ВНИМАНИЕ!**

# **Комплект для подключения дополнительных приборов (опция): опасность повторной контаминации стоячей водой.**

#### Инфекция.

Если к комплекту для подключения дополнительных приборов подсоединен потребитель воды, всегда выполняйте следующие действия на аппарате:

- ▶ Перед началом работы (при необходимости) промойте все точки отбора воды без инструментов.
- ▶ Перед первым вводом в эксплуатацию и после перерывов в работе (выходных, праздников, отпуска и т. п.) промойте и продуйте линии подачи воздуха и воды.
- $\triangleright$  Потребитель воды должен быть устойчив к  $H_2O_2$ , т. к. в воду добавляется OXYGENAL 6 (концентрация до 0,02 %).

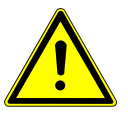

# <u>/ АВНИМАНИЕ!</u>

#### **Длительное пребывание на кресле пациента.**

Образование пролежней.

При длительном лечении учитывать опасность образования пролежней!

## **<u>A</u> ВНИМАНИЕ!**

#### **Опасность получения травм при изменении положения кресла пациента и подголовника.**

При изменении положения подголовника на кресле пациента могут защемиться волосы пациента или персонала.

▶ При изменении положения кресла пациента и подголовника проследите за тем, чтобы в щели не попали волосы пациента и персонала.

#### **ВНИМАНИЕ!**

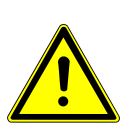

**Опасность травмирования при перемещении пациента или кресла пациента.**

Пациент или персонал может быть зажат или сдавлен.

 $\triangleright$  Все подвижные части, такие как модуль врача, блок ассистента, стоматологическая лампа, экраны и т. д., при перемещении пациента или кресла пациента необходимо размещать за пределами области столкновений.

#### **УВЕДОМЛЕНИЕ!**

#### **Повреждение шлангов инструментов наклейками.**

Шланги инструментов могут треснуть.

▶ Не используйте наклейки или клейкую ленту.

#### 3 Описание оборудования | 3.1 Стоматологическая установка – варианты

# **3 Описание оборудования**

# **3.1 Стоматологическая установка – варианты**

# **3.1.1 KaVo Primus 1058 Life TM**

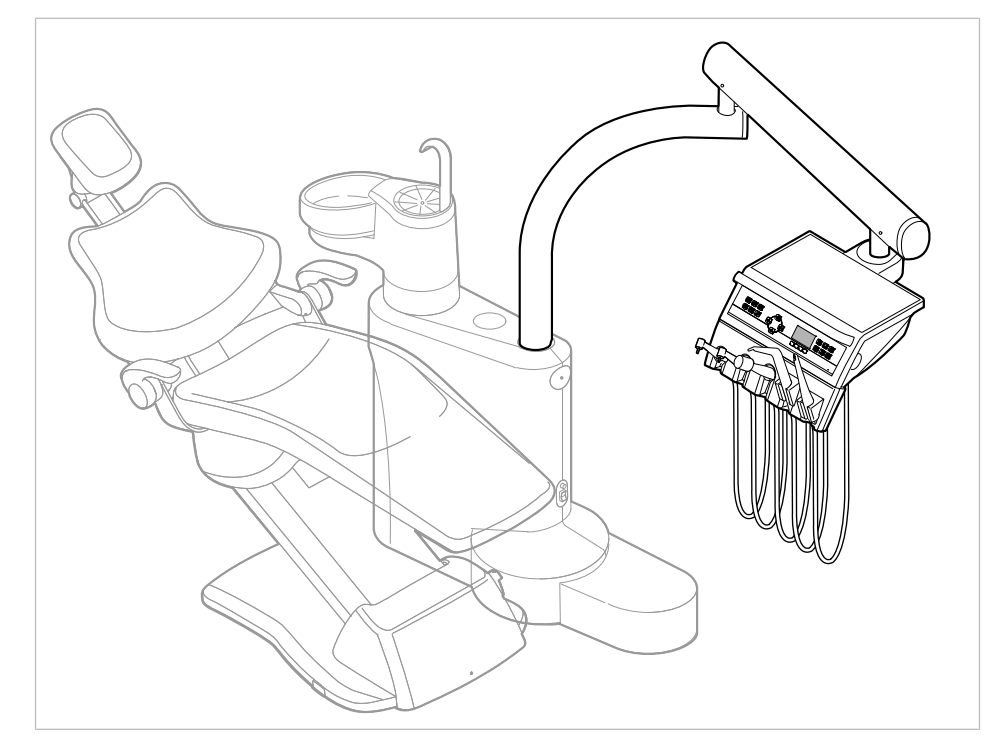

**3.1.2 KaVo Primus 1058 Life S**

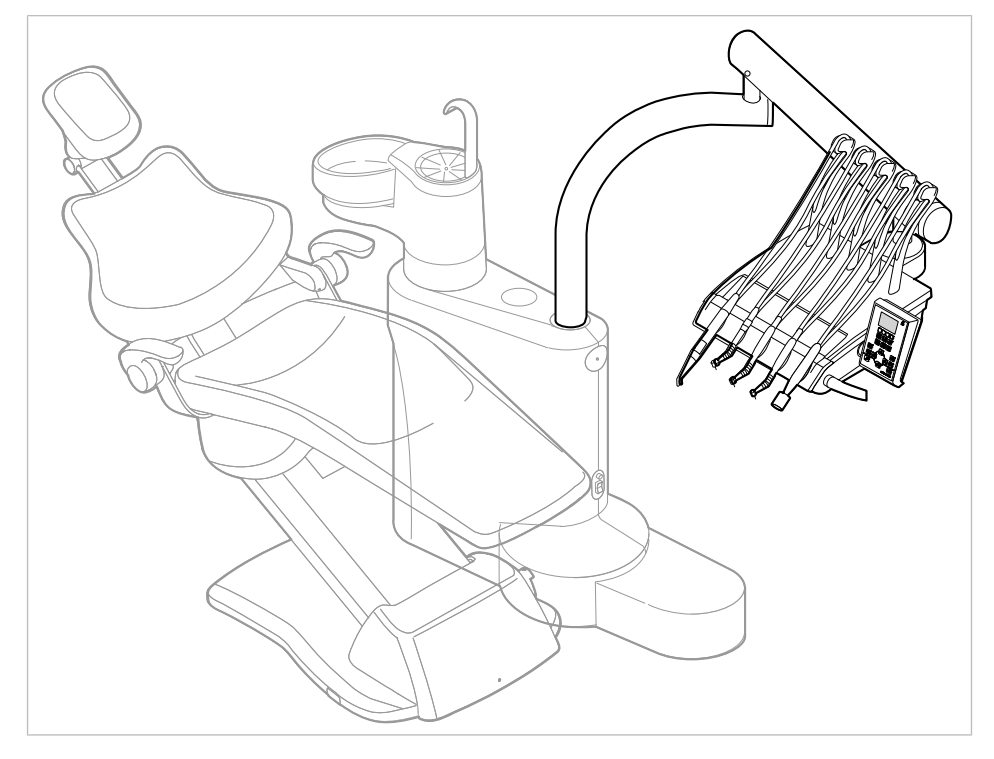

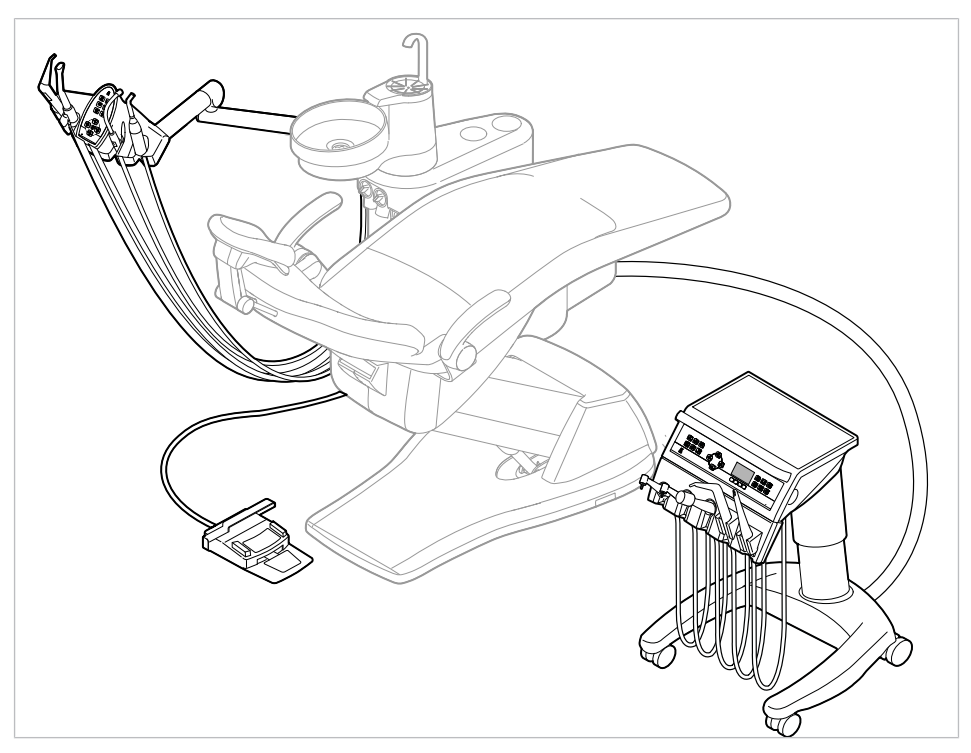

# **3.1.3 KaVo Primus 1058 Life C**

# **3.1.4 KaVo Primus 1058 Life C с комплектом правостороннего монтажа**

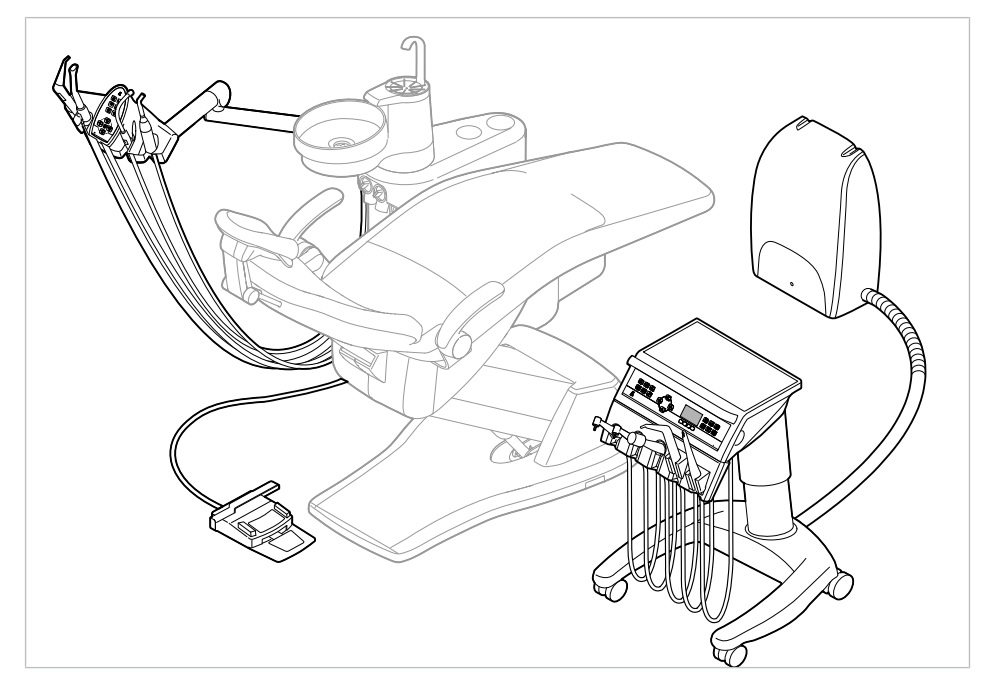

#### 3 Описание оборудования | 3.2 Кресло (стандартное и COMPACTchair)

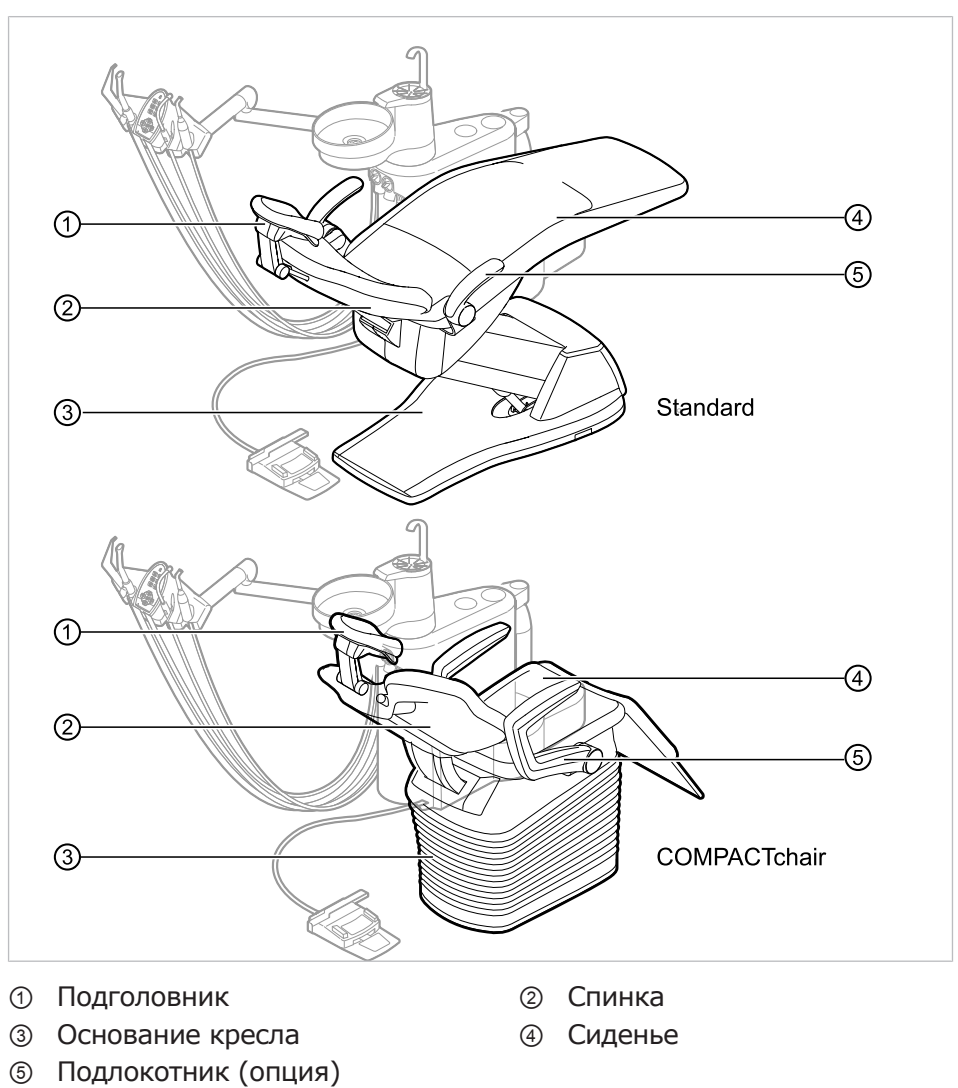

# **3.2 Кресло (стандартное и COMPACTchair)**

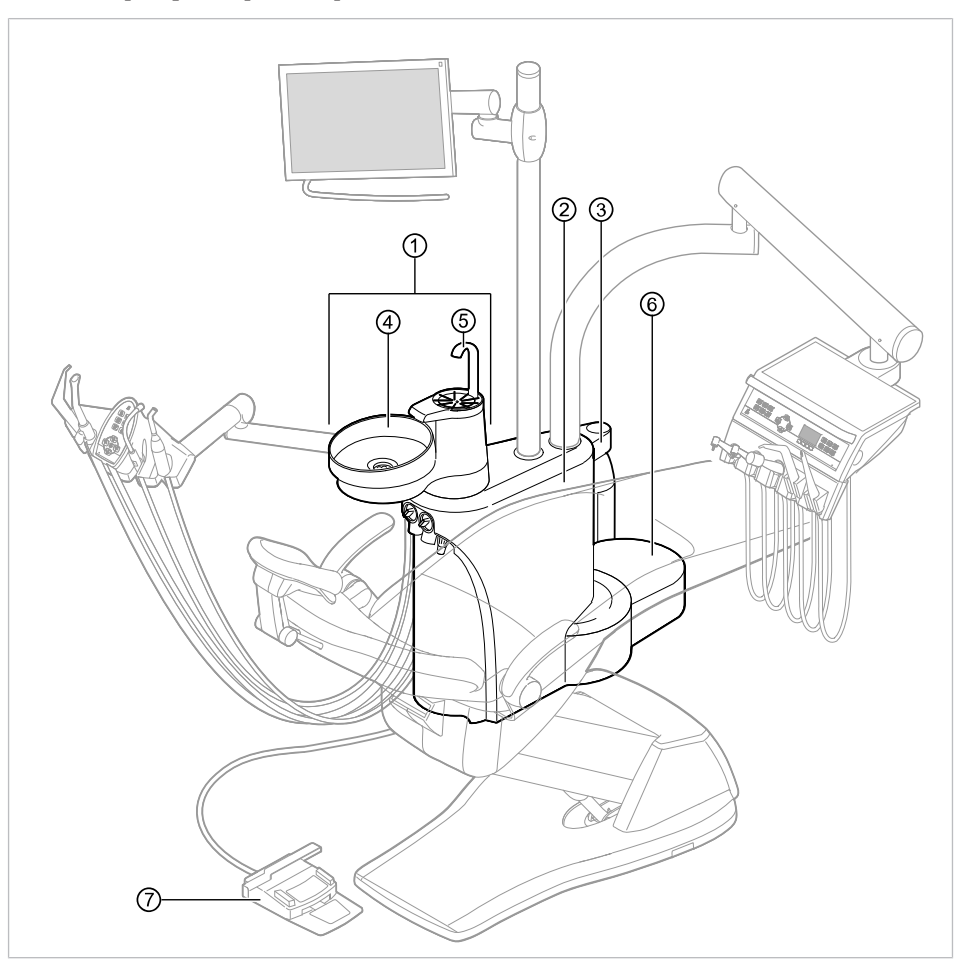

# **3.3 Корпус прибора с блоком пациента**

- 
- ③ Баллон с водой под давлением (дополнительное оснащение)
- ⑤ Наполнитель стакана для полос-⑥ Элемент питания кания
- ⑦ Блок ножного управления
- ① Блок пациента ② Корпус аппарата В корпусе аппарата размещен центральный блок управления. ④ Плевательница
	- Подключение подачи электропитания, воды, сжатого воздуха, канализации и отсоса воздуха выполняется заказчиком

#### 3 Описание оборудования | 3.4 Блок врача - варианты

# **3.4 Блок врача - варианты**

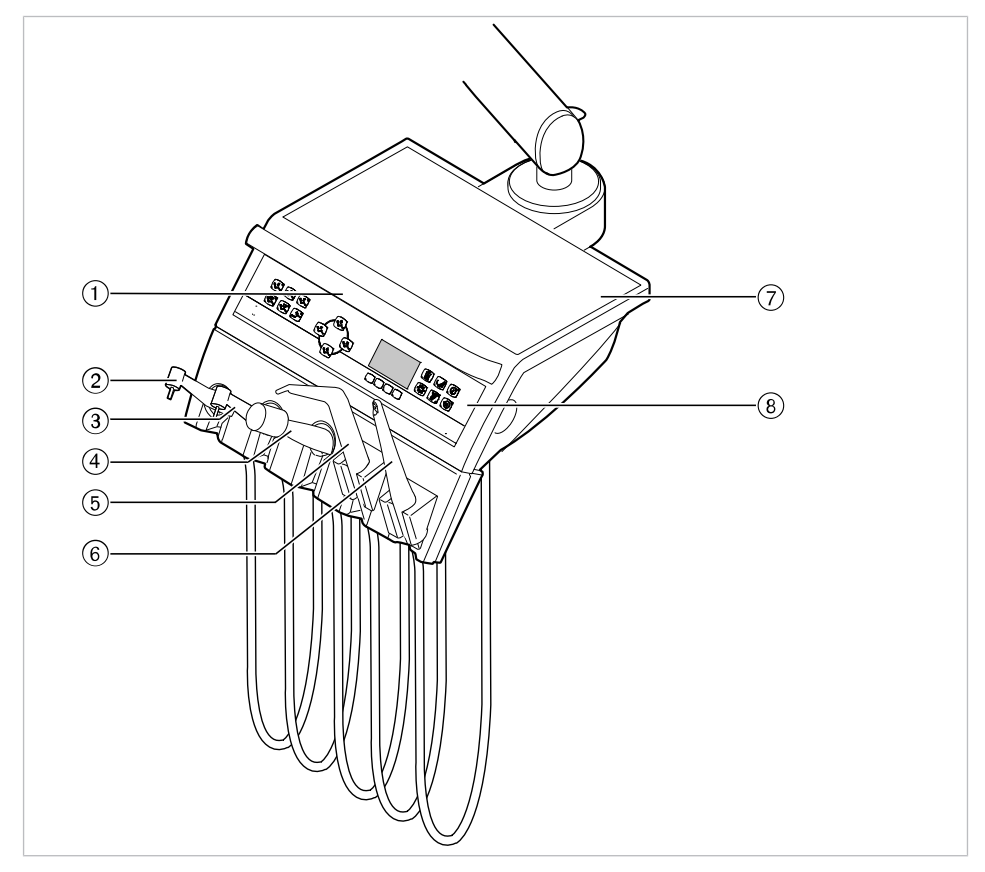

# **3.4.1 Стол TM/стол C**

- 
- ③ Микромотор INTRA LUX KL 703 или
	- Микромотор INTRA LUX KL 701
- ⑤ Трехфункциональный или много-⑥ ERGOcam One функциональный наконечник
- ⑦ Опора для подноса с инструмен-⑧ Элемент управлениятами
- ① Ручка ② Турбина (переходник Multiflex)
	- ④ Ультразвуковой скейлер
		-
	-

3 Описание оборудования | 3.4 Блок врача - варианты

# **3.4.2 S-стол**

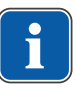

## **Указание**

Оснащение держателей и расположение инструментов можно, при необходимости, изменять; они могут отличаться от показанных на рисунках.

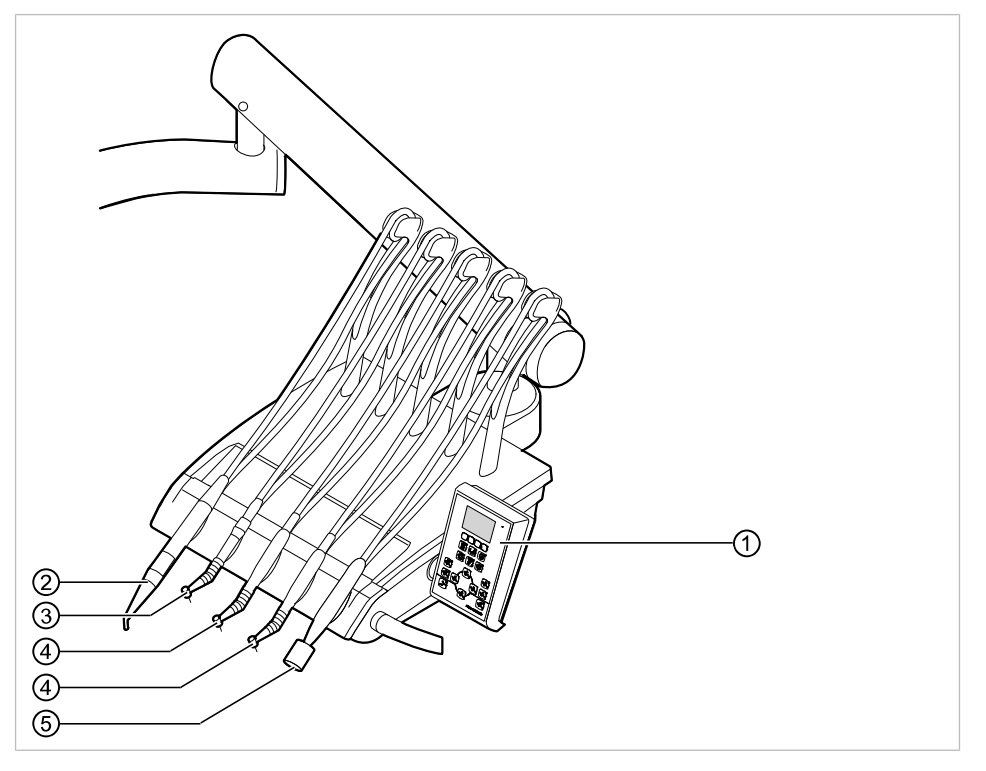

- 
- ③ Турбина (переходник Multiflex) ④ Микромотор INTRAlux KL 703 LED
- ⑤ Ультразвуковой скейлер
- ① Элемент управления ② Трехфункциональный или многофункциональный наконечник
	- или INTRA LUX KL 701

#### 3 Описание оборудования | 3.5 Блок ассистента — варианты

# **3.5 Блок ассистента — варианты**

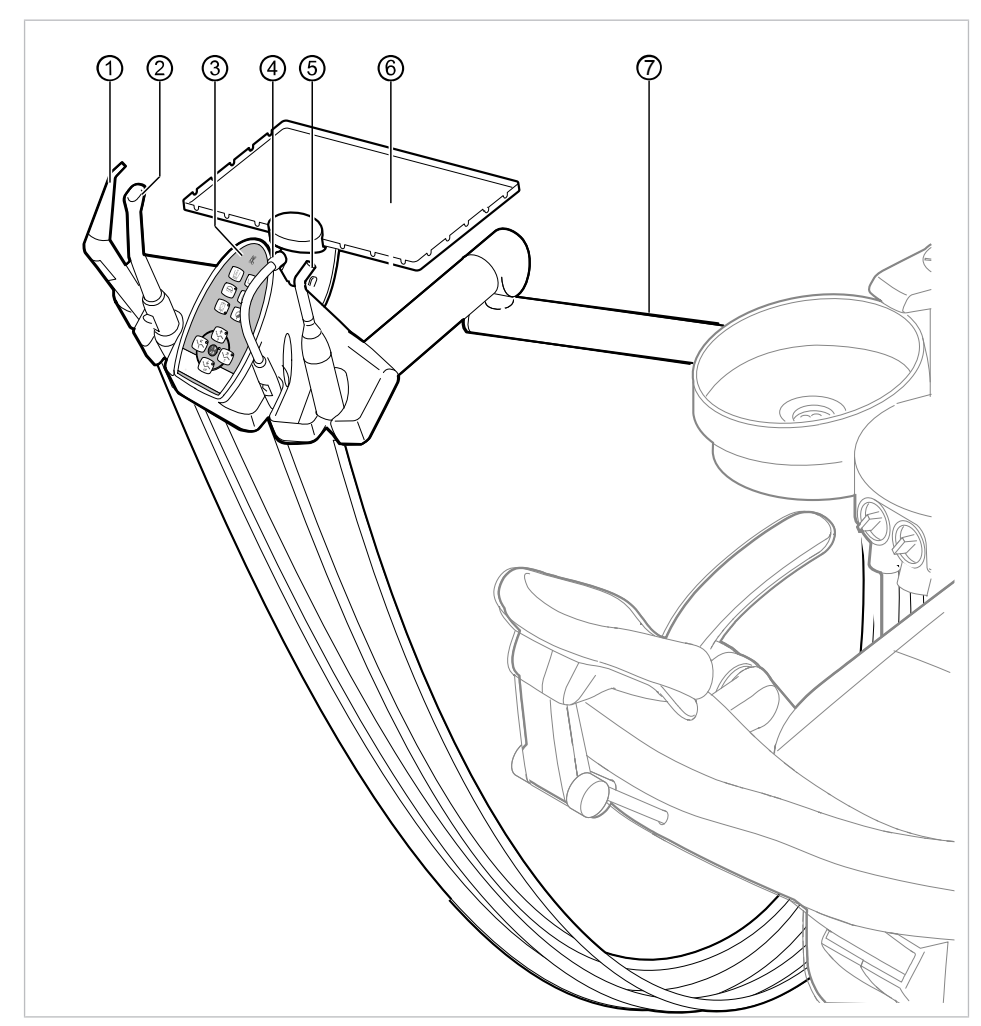

# **3.5.1 Стандартный блок ассистента/короткий блок ассистента**

- ① Трех- или многофункциональный ② Система отсоса брызг спрея наконечник
- ③ Элемент управления ④ Слюноотсос
- ⑤ Лампа Satelec Mini LED (полимеризационный наконечник)
- ⑦ Стандартный поворотный кронштейн (50 см) или Короткий поворотный кронштейн (32 см)
- 
- 
- ⑥ Опора для подноса с инструментами на блоке ассистента

# **3.5.2 Блок ассистента с возможностью перемещения вправо-влево (опция, только в сочетании со стандартным креслом пациента)**

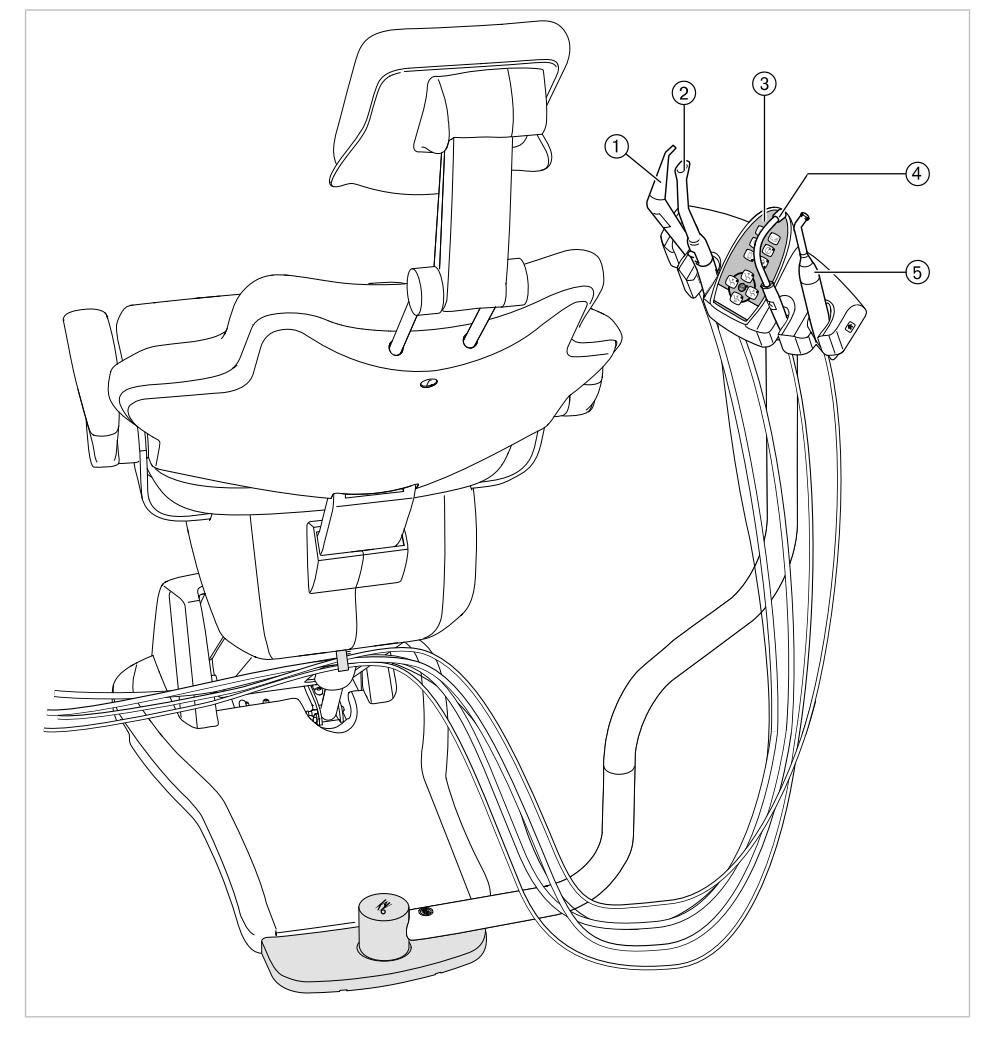

① Трехфункциональный наконечник② Система отсоса брызг спрея

③ Элемент управления ④ Слюноотсос ⑤ Полимеризационная лампа Satelec Mini LED

(полимеризационный наконечник)

3 Описание оборудования | 3.6 Трехфункциональный наконечник (3F)

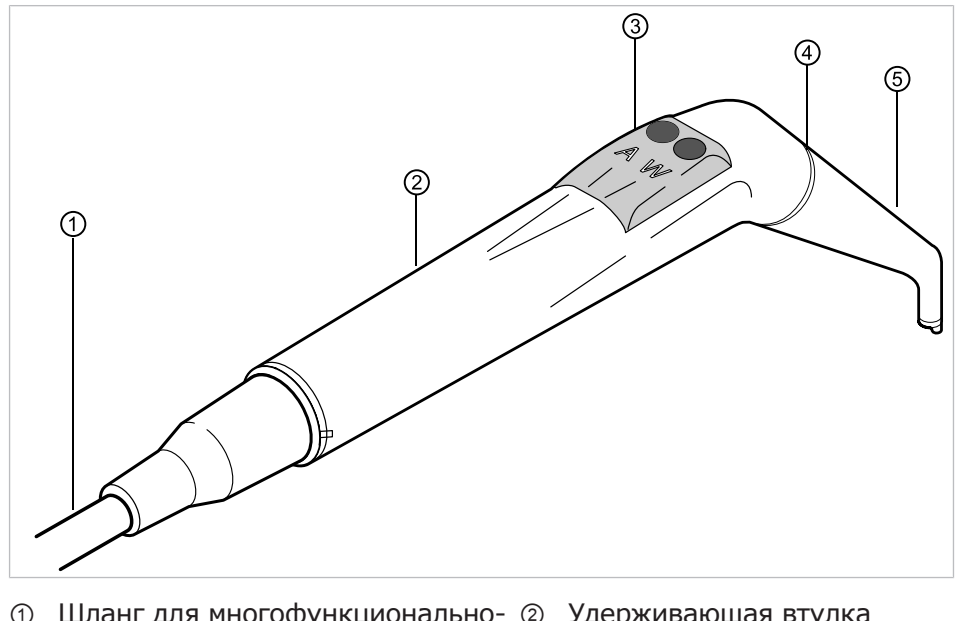

# **3.6 Трехфункциональный наконечник (3F)**

- ① Шланг для многофункционально-② Удерживающая втулка го наконечника
- ③ Кнопки для подачи воздуха или ④ Синяя маркировка: трехфункциоводы
- нальный наконечник (3F-наконечник)

⑤ Канюля

⑤ Канюля

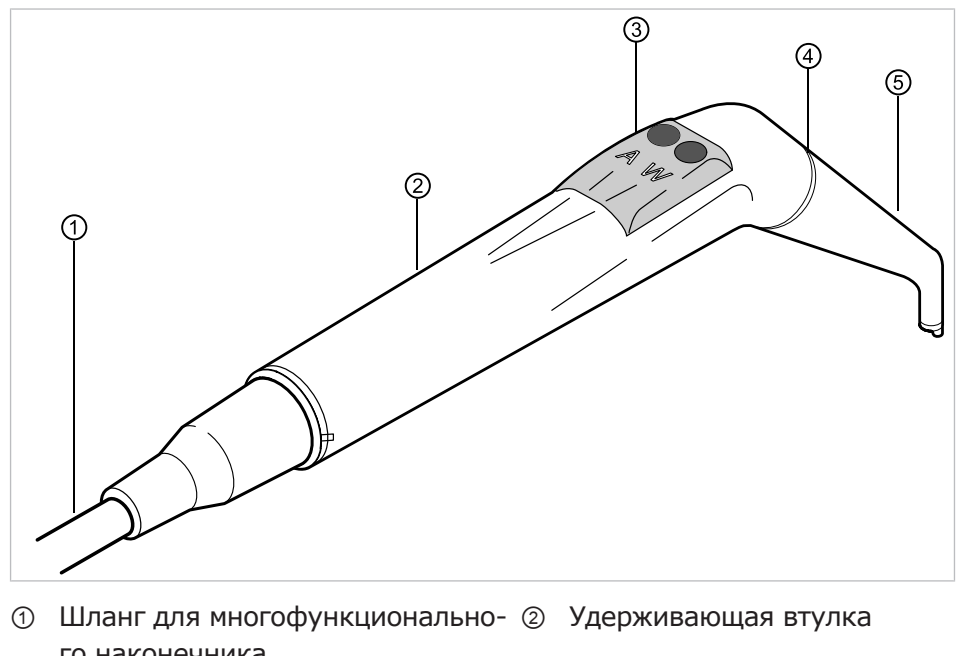

# **3.7 Многофункциональный наконечник**

- го наконечника
- ③ Кнопки для подачи воздуха или ④ Золотая маркировка: многофункводы
	- циональный наконечник

## 3 Описание оборудования | 3.8 Негатоскоп 1440

# **3.8 Негатоскоп 1440**

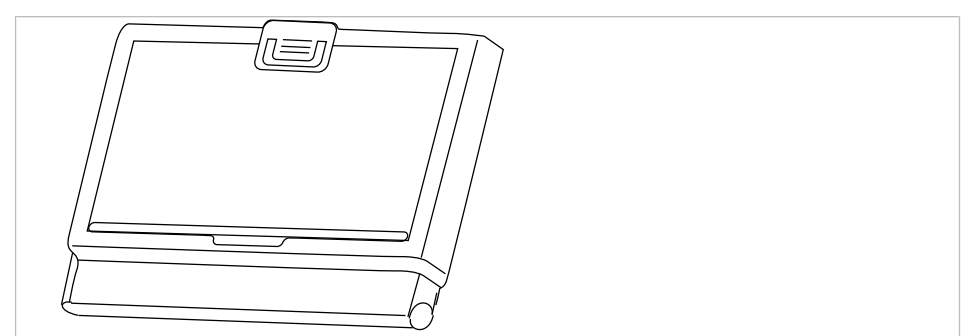

Негатоскоп 1440

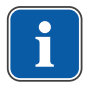

#### **Указание**

Негатоскоп KaVo 1440 представляет собой камеру для просмотра рентгеновской пленки типа 1 в соответствии с определением стандарта DIN 6856-3.

# **3.9 Элементы управления**

## **3.9.1 Модули врача**

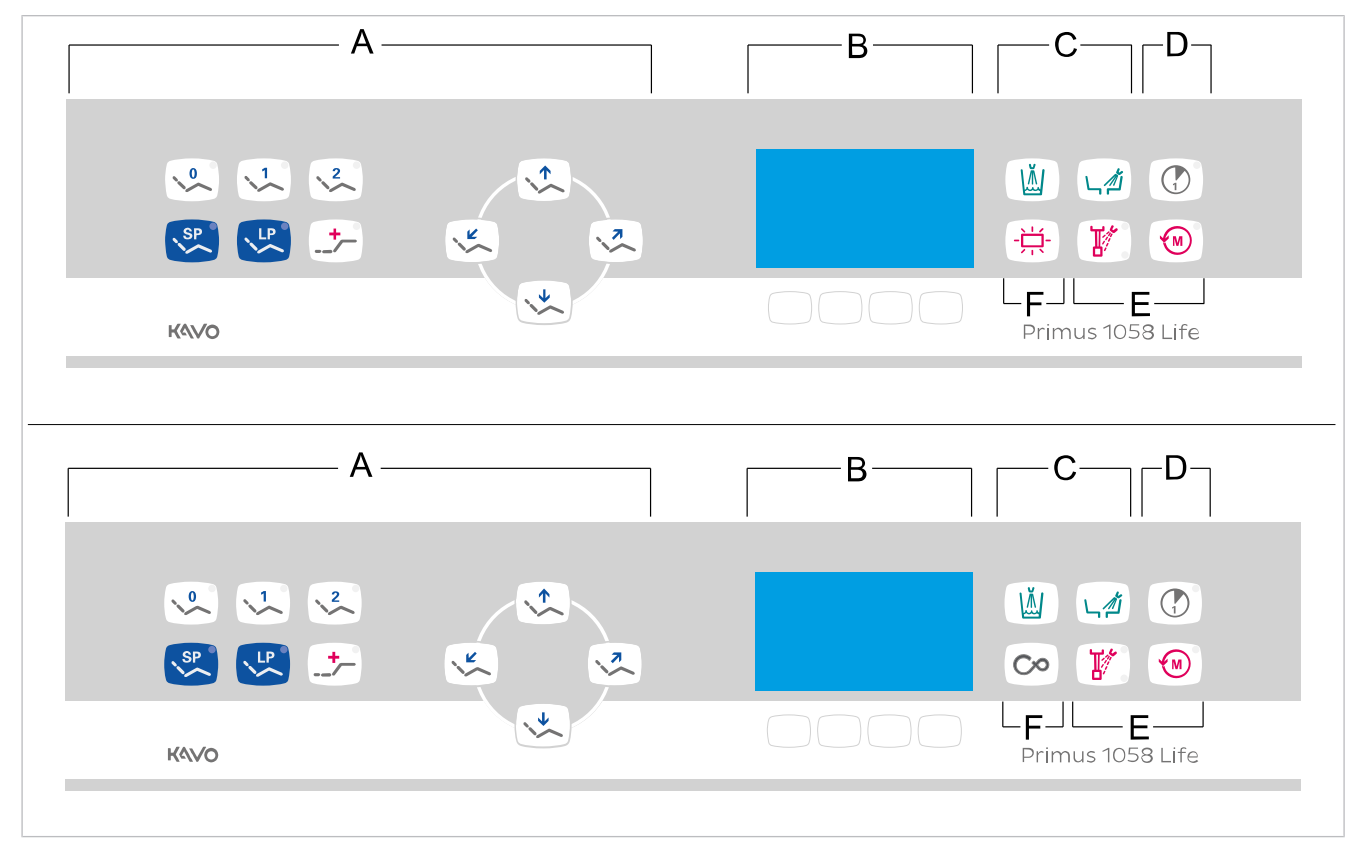

Модуль врача, TM-стол/C-стол

- A Группа кнопок «Кресло пациента»
- C Группа кнопок «Гигиена» D Группа кнопок «Таймер»
- E Группа кнопок «Ручные инструменты»
- B Группа кнопок «Выбор меню» (MEMOspeed опционально)
- 
- F Кнопка CONEXIO (по желанию с функцией негатоскопа)

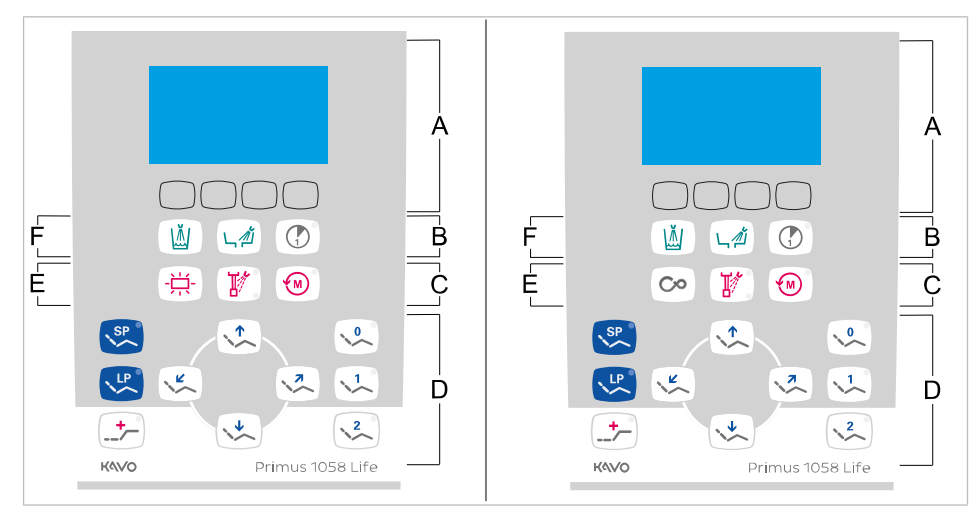

Модуль врача, S-стол (с верхней подачей инструмента)

- A Группа кнопок «Выбор меню» (MEMOspeed опционально)
- C Группа кнопок «Ручные инструменты»
- E Кнопка CONEXIO (по желанию с функцией негатоскопа)
- B Группа кнопок «Таймер»
- D Группа кнопок «Кресло пациента»
	- Группа кнопок «Гигиена»

# **3.9.2 Блок ассистента**

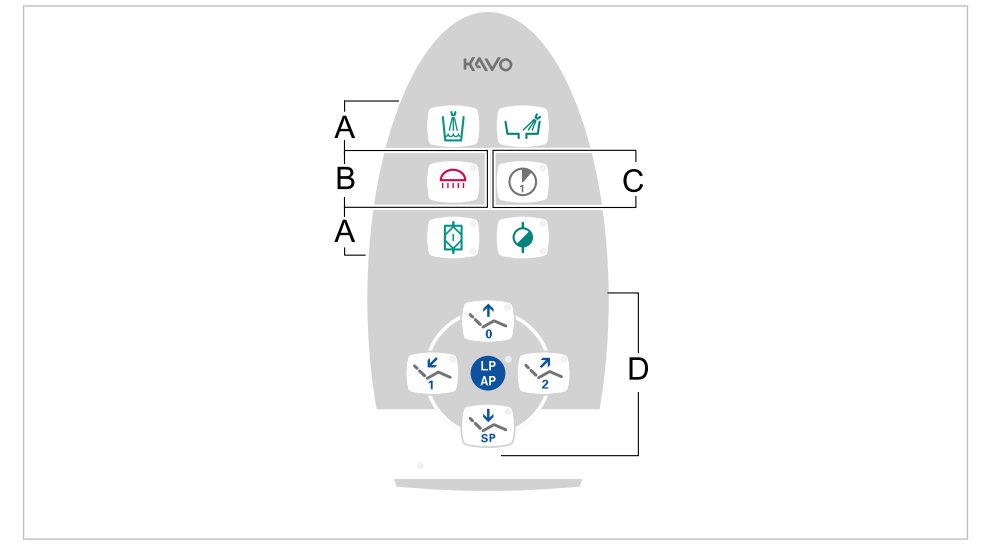

- 
- 
- A Группа кнопок «Гигиена» Б Группа кнопок «Освещение»
- В Группа кнопок «Таймер» Г Группа кнопок «Кресло пациента»

# **3.9.3 Группы клавиш**

## **Группа клавиш Кресло пациента**

Клавиши блока ассистента имеют двойное назначение и двойную маркировку.

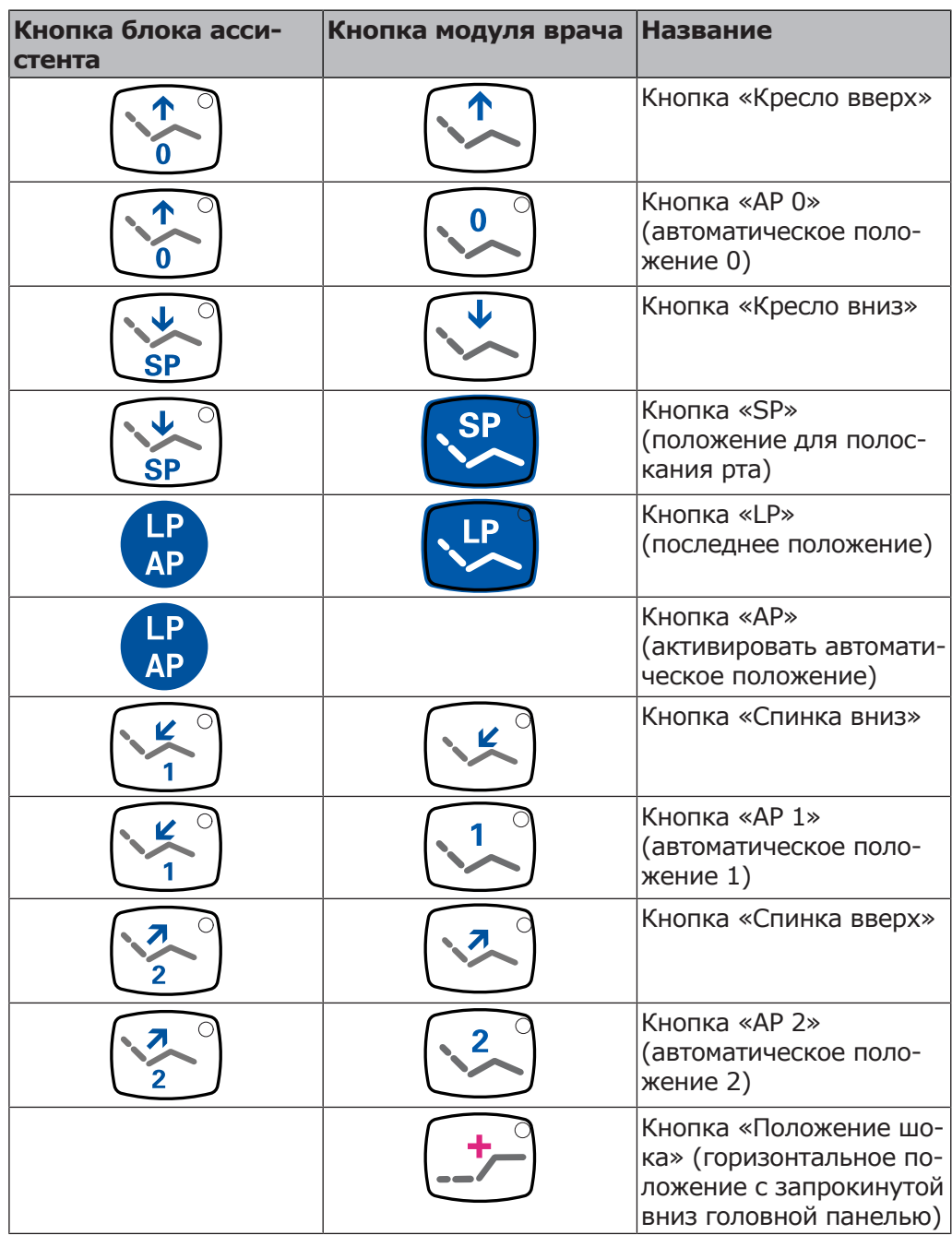

**Группа клавиш Освещение**

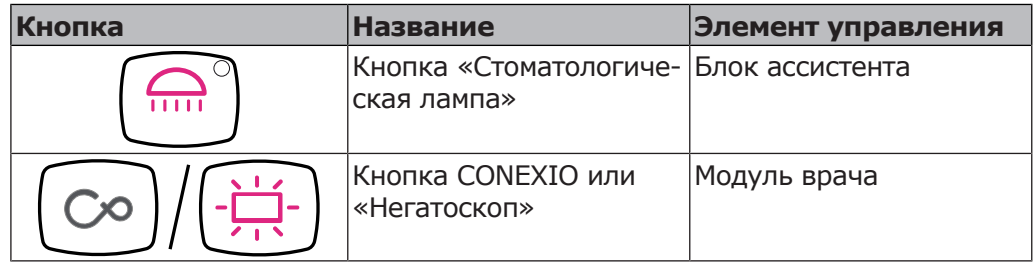

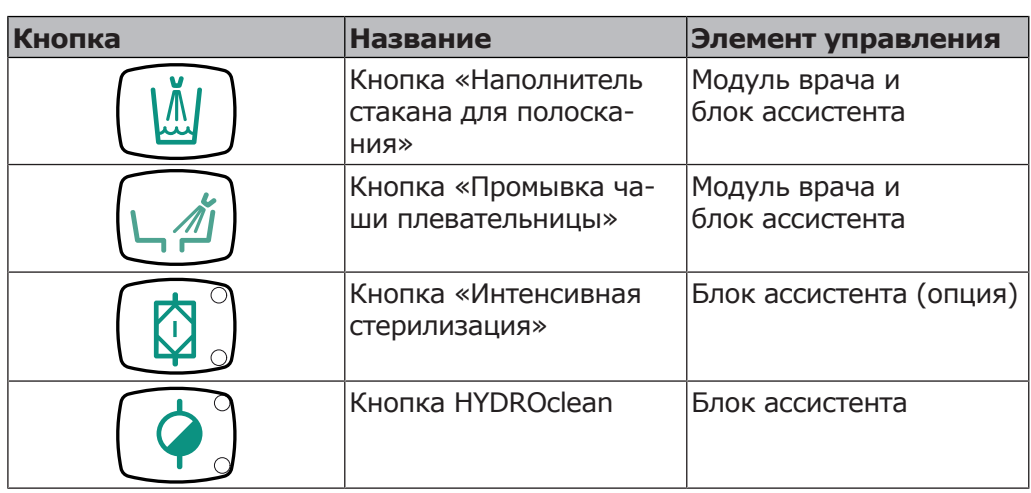

# **Группа клавиш Гигиена**

# **Группа кнопок «Ручные инструменты/таймер»**

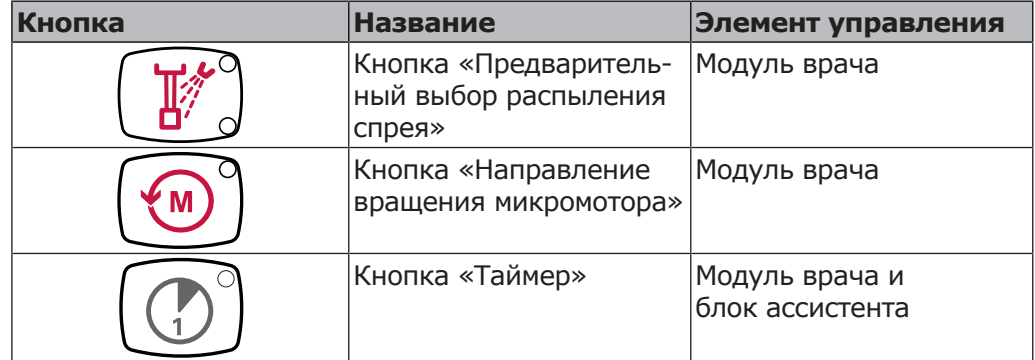

# **Группа кнопок «Меню»**

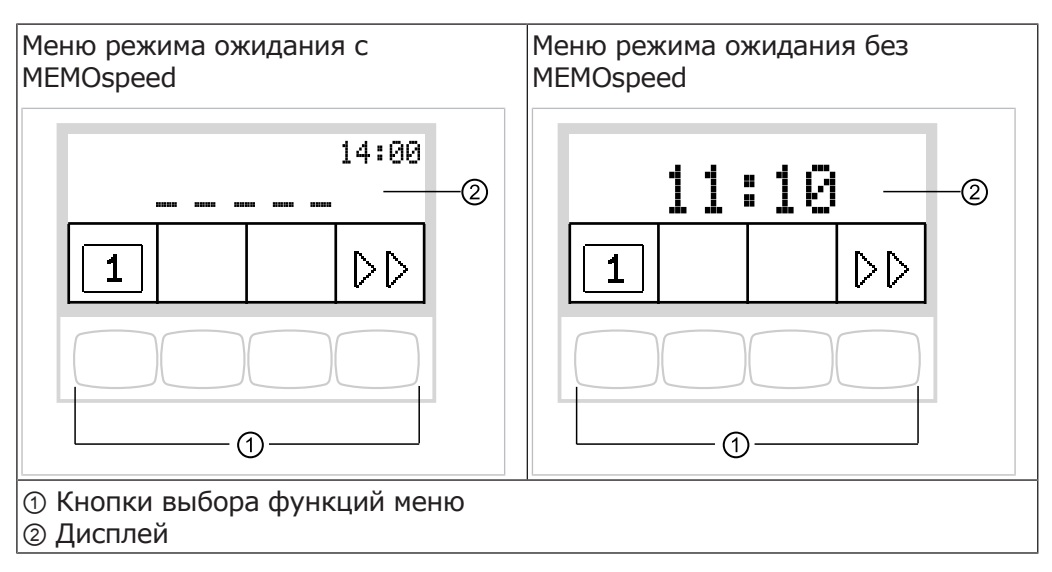

# **3.9.4 Ножная педаль**

Кнопки ножной педали имеют по две функции. Функция кнопок зависит от того, уложен ли инструмент в держатель или взят из него.

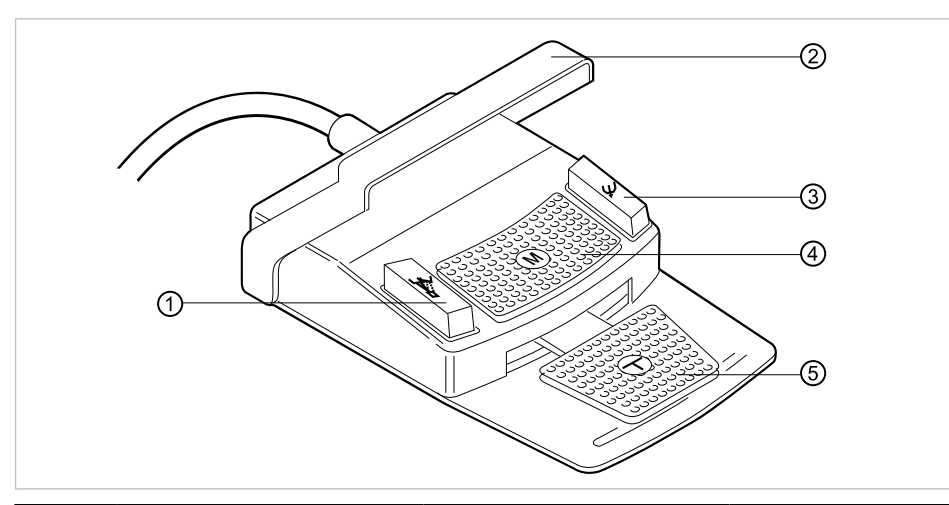

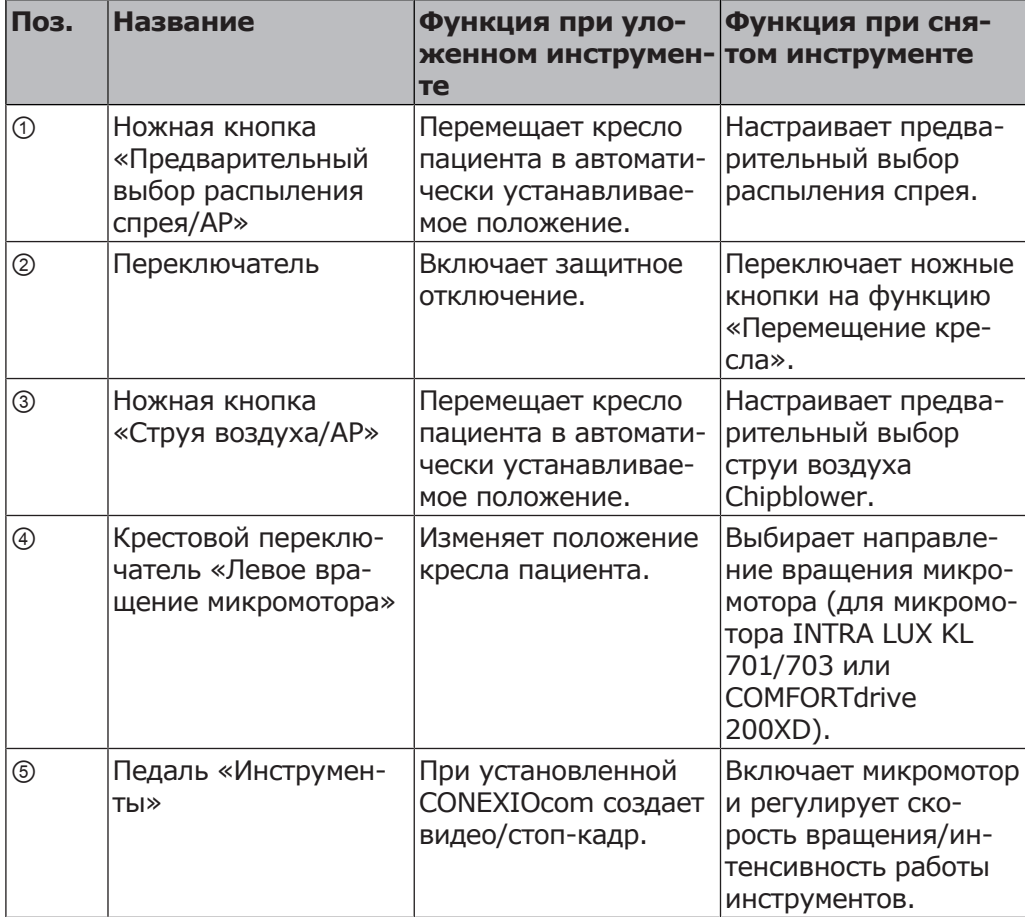

3 Описание оборудования | 3.10 Фирменные и заводские таблички с паспортными данными

# **3.10 Фирменные и заводские таблички с паспортными данными**

#### Kaltenbach & Voigt GmbH Bismarkring 39<br>D-88400 Biberach / Riss Type Unit body Life m Made in Germany<br>SN siehe Zahnarztelement REF 1.011.2700 **SN** see Dental Unit SN 2016-03-????????  $????? \sim 50/60$ Hz **DVGW** (100,110,120,130V, 220,230,240V) chlusss 100-600 VA  $+22222$

## **Таблички с указанием мощности**

Таблички с указанием мощности, внутри и снаружи

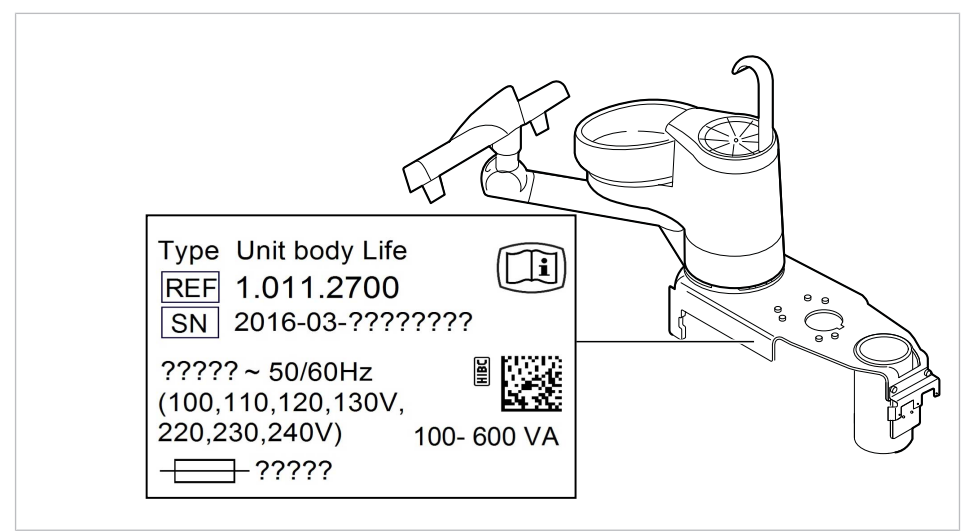

Место установки табличек с указанием мощности внутри

3 Описание оборудования | 3.10 Фирменные и заводские таблички с паспортными данными

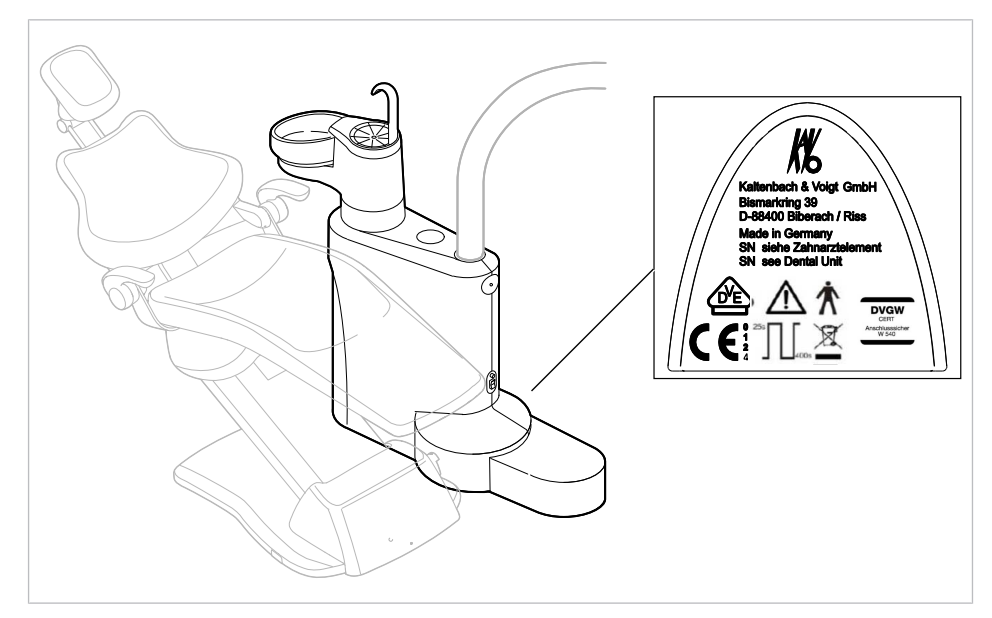

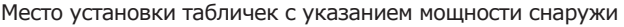

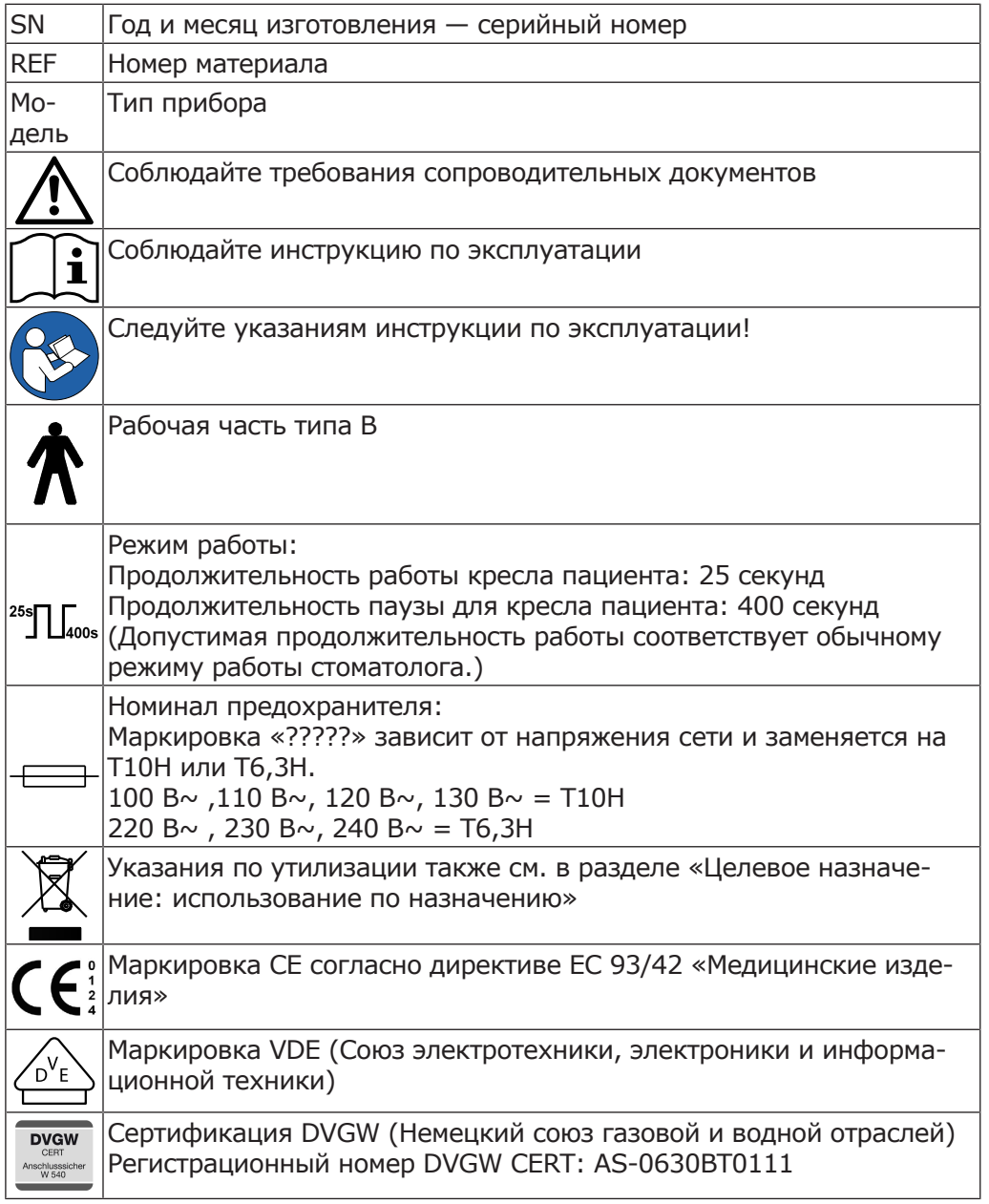

3 Описание оборудования | 3.10 Фирменные и заводские таблички с паспортными данными

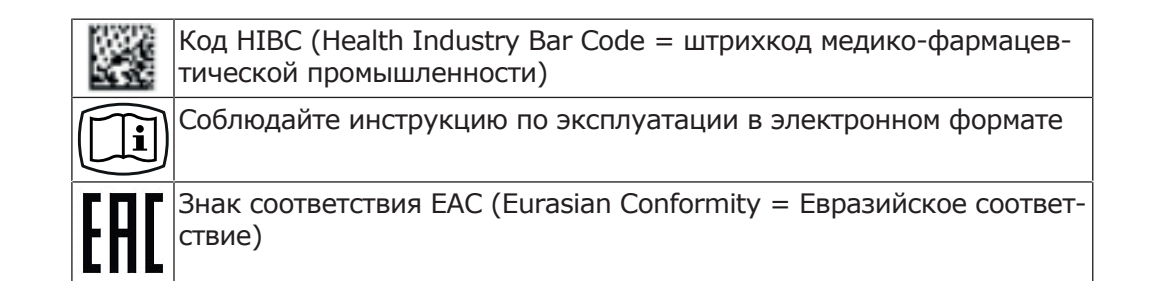

# **Заводские таблички**

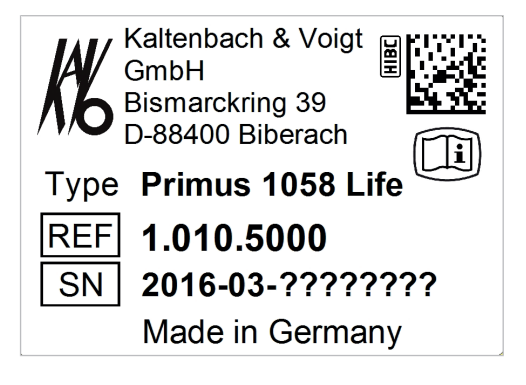

# **Заводская табличка и маркировка на модуле врача**

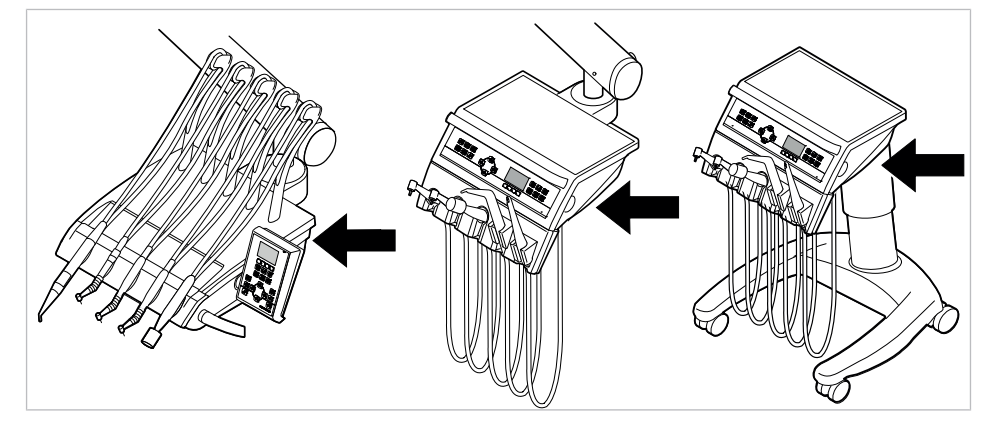

Место расположения заводской таблички на модуле врача

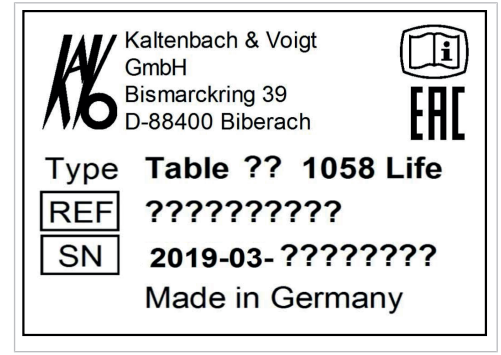

Заводская табличка модуля врача (пример: стол TM)

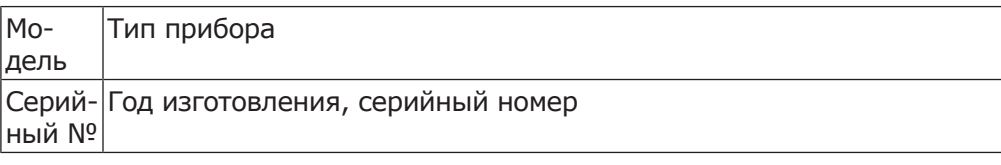
3 Описание оборудования | 3.10 Фирменные и заводские таблички с паспортными данными

REF Номер материала

# **Маркировка и надписи на трехфункциональном и многофункциональном наконечнике.**

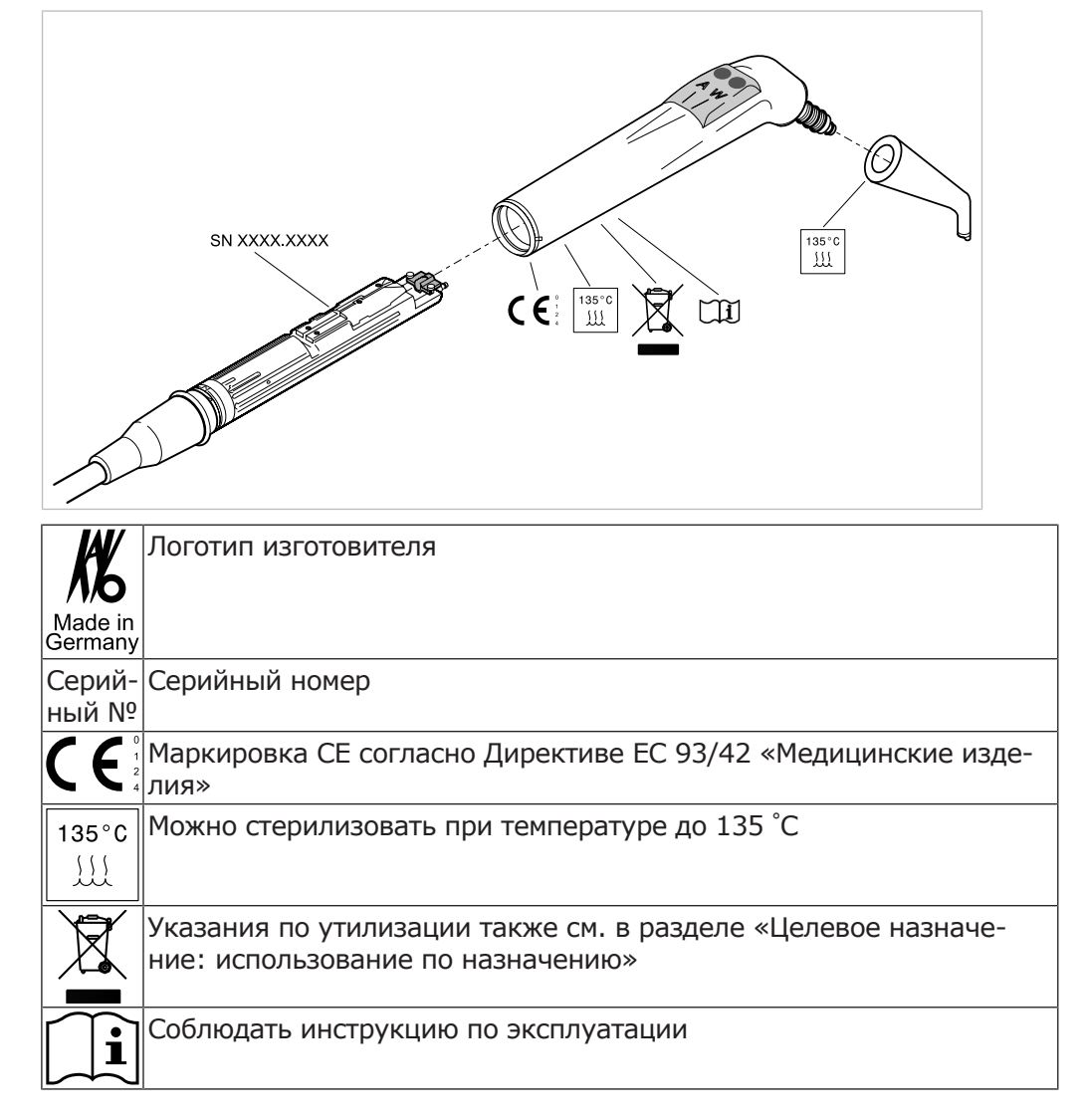

### **Заводская табличка сервисного столика 1568**

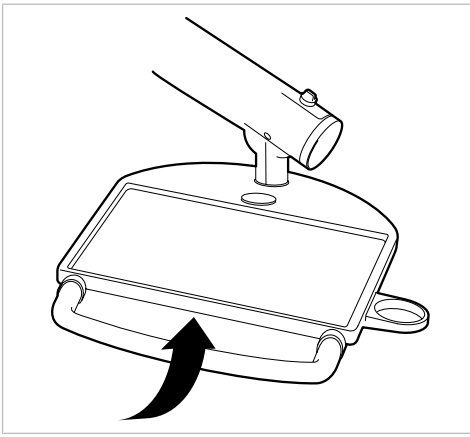

Место расположения заводской таблички

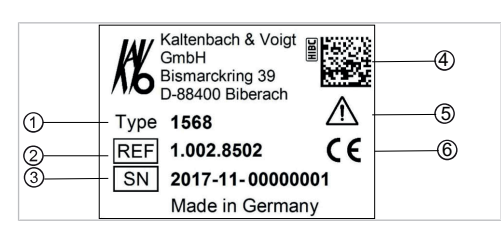

- ① Тип прибора ② Номер материала
- ③ Год и месяц изготовления серийный номер ④ Код HIBC
- ⑤ Соблюдать требования сопрово-⑥ Маркировка CE дительных документов
- $\Delta$ Kaltenbach & Voigt GmbH Bismarckring 39 **10** D-88400 Biberach Type: 1440  $\left( \widehat{1}\right)$ 7 REF: 0.740.1450 3 SN: 2015-08-00000011 9 2 24V~ 50/60Hz 35VA 4 8 Made in Germany 5 6

# **3.10.1 Заводская табличка 1440**

Заводская табличка негатоскопа 1440

- 
- 
- 
- ⑦ Маркировка по требованиям CE ⑧ Серийный номер
- ⑨ Год и месяц изготовления
- $\odot$  Тип изделия  $\odot$  SN: год и месяц изготовления серийный номер
- ③ Номер материала ④ Напряжение питания, частота
- ⑤ Мощность ⑥ Указание по утилизации
	-
- **3.11 Технические данные**

### **Сверлильный кондуктор и монтажный чертеж**

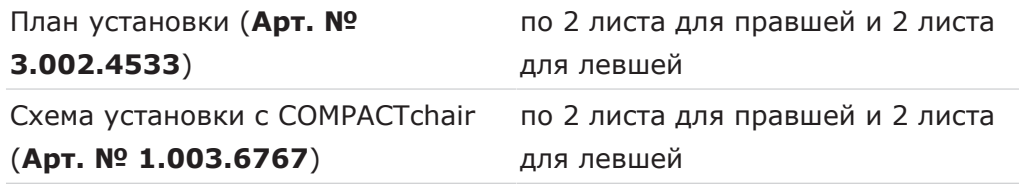

# **Электрическая часть**

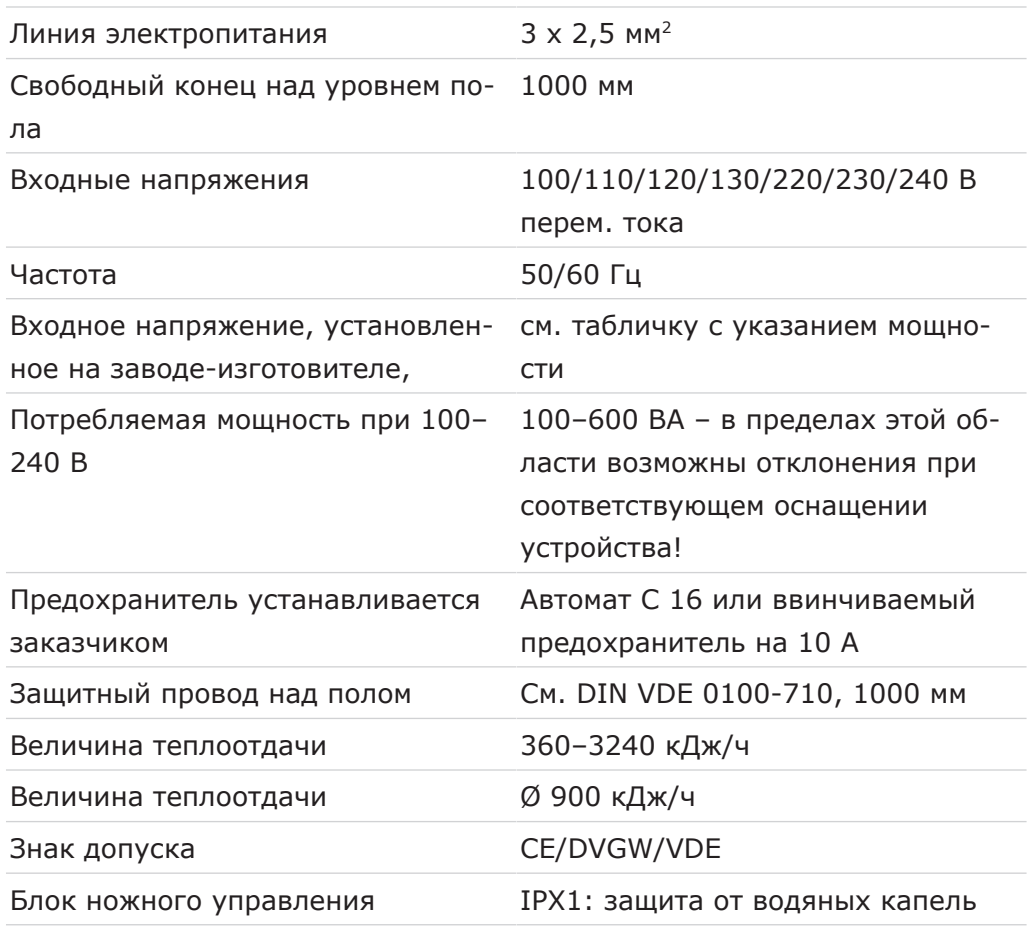

# **Трехфункциональный и многофункциональный наконечник**

Перед началом рабочего дня и перед каждым приемом пациента промойте в течение 20–30 секунд водой и просушите.

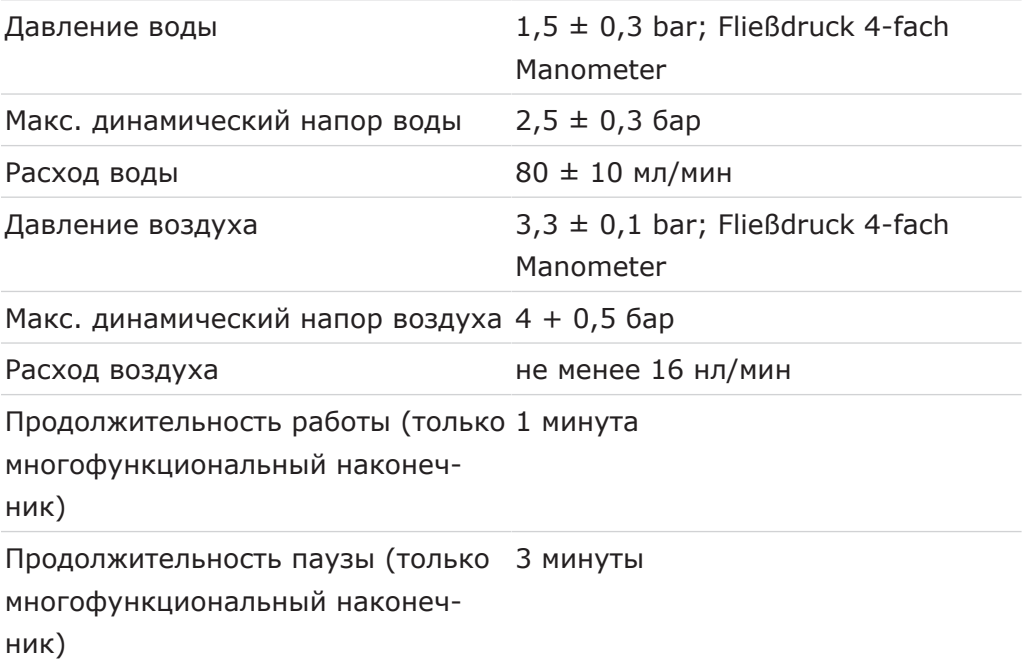

### **Параметры электрической части многофункционального наконечника**

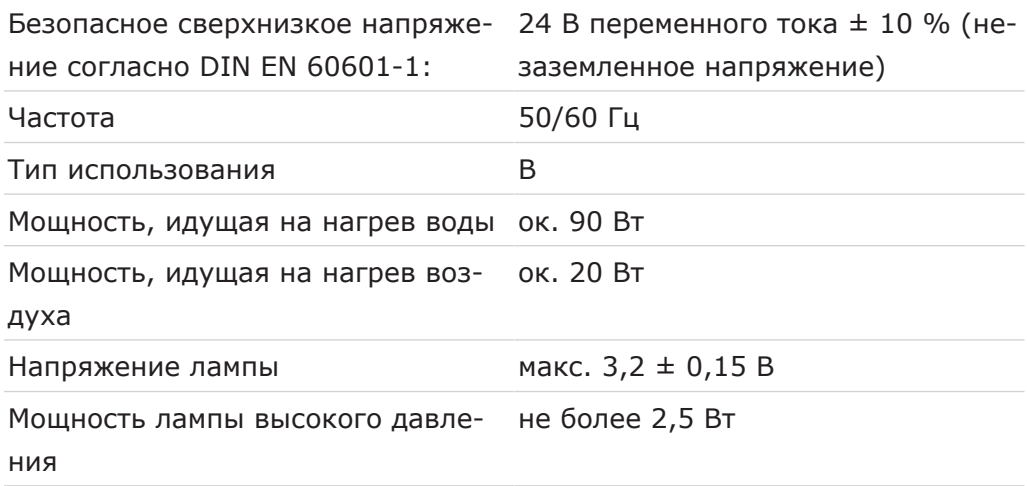

### **Подача воды**

### **Указание**

При высокой жесткости воды (свыше 12 °dH) необходимо установить систему умягчения воды с ионообменниками.

Слишком низкая жесткость воды (ниже 8,4 °dH) может создать благоприятную среду для роста водорослей.

### **Указание**

Комплект «Водоприемный блок» не включает в себя разделение обрабатываемой воды и коммунальной системой водоснабжения. При необходимости соблюдайте национальные предписания для предотвращения оттока. При несоблюдении предписаний производитель имеет право отказаться от ответственности за качество обрабатываемой воды и контаминацию очищенной воды в хозяйственно-питьевой водопроводной сети.

#### **Указание**

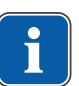

В сочетании с «Водяным блоком DVGW со встроенной установкой для обеззараживания воды» в стоматологических установках фирмы KaVo установлена система обеззараживания воды. Для поддержания качества воды для лечения в воду постоянно добавляется обеззараживающее средство OXYGENAL 6 в эффективной с точки зрения гигиены, но безопасной для человека концентрации. Применение описано в инструкции по обслуживанию стоматологической установки. Дополнительные операции, такие как промывку водопроводных трубок и шлангов и интенсивную стерилизацию, необходимо выполнять в соответствии с указаниями производителя.

### **ПРЕДУПРЕЖДЕНИЕ!**

#### **Опасность инфицирования при несоблюдении национальных предписаний.**

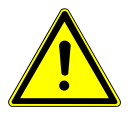

Заражение воды, используемой при лечении, или хозяйственно-питьевой водопроводной сети.

- ▶ Учитывать и соблюдать национальные предписания по качеству воды для бытового использования (питьевой воды), если такие имеются.
- ▶ Учитывать и соблюдать соответствующие национальные предписания для предотвращения оттока (потока из стоматологической установки в коммунальную водопроводную сеть).

#### **ПРЕДУПРЕЖДЕНИЕ!**

#### **Опасность заражения при использовании «компактного гидроблока» без дополнительных профилактических мер.**

Заражение воды, используемой при лечении, или хозяйственно-питьевой водопроводной сети.

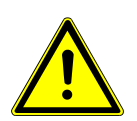

- ▶ Для использования узла «компактного гидроблока» в стоматологической установке нет системы обеззараживания, поэтому необходимо принять соответствующие профилактические меры. KaVo рекомендует использовать «гидроблок DVGW со встроенной системой обеззараживания воды» вместе со средством KaVo OXYGENAL 6 (**Арт. № 0.489.3451**).
- ▶ При использовании узла баллона с водой при каждом наполнении с помощью поставляемой в комплекте дозировочной насадки (**Арт. № 1.002.0287**) добавляйте требуемое количество KaVo OXYGENAL 6 (**Арт. № 0.489.3451**). Требуемое количество указано в руководстве по использованию дозировочной насадки для дезинфекции воды.

Согласно DIN EN 1717, любое оборудование, не указанное в допуске DVGW, должно быть оснащено предвключенным предохранительным устройством типа AA, AB или AD. (Комплект «Водяной блок DVGW» имеет сертификат, см. приведенный ниже список.)

При монтаже должны быть исключены участки водопровода (в т. ч. и в домовой проводке), в которых может застаиваться вода.

Дальнейшая информация приведена на сайте www.dvgw.de

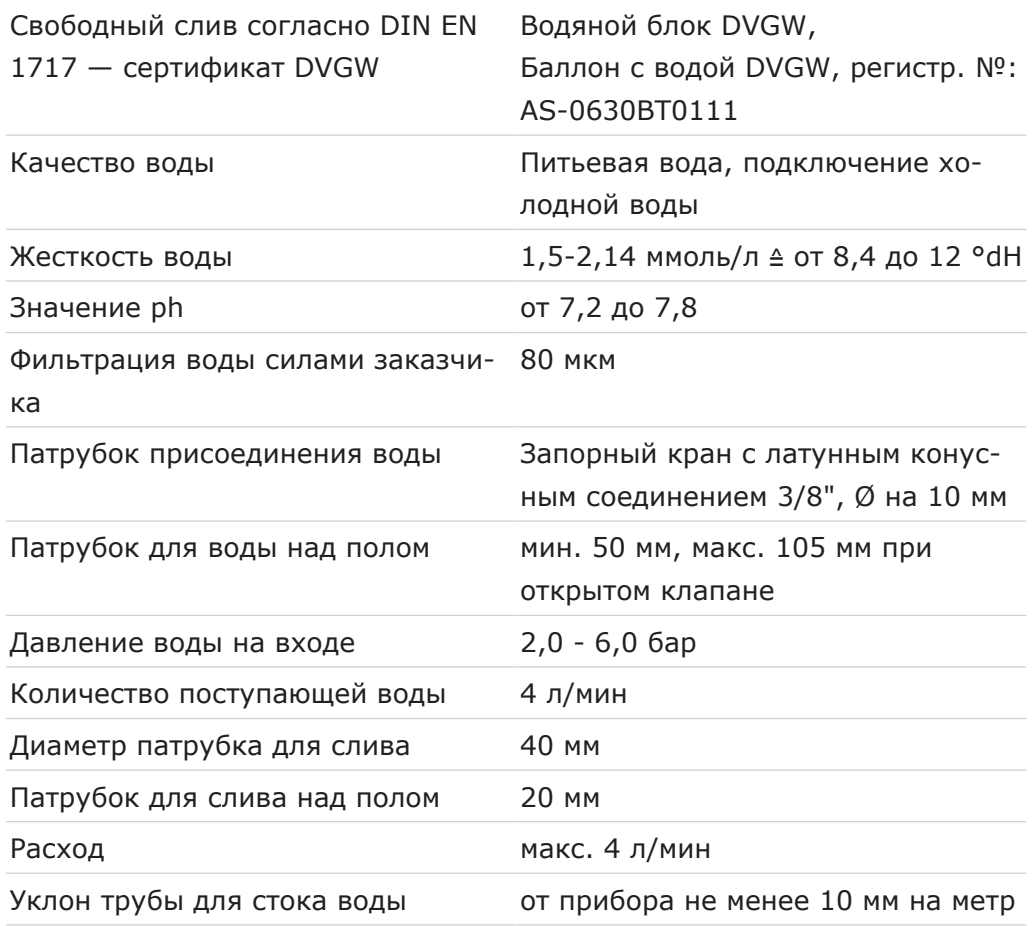

### **Подача воздуха**

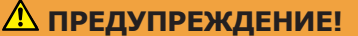

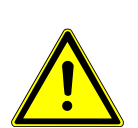

**Несоблюдение национальных предписаний по качеству стоматологического воздуха.**

Опасность инфицирования.

- ▶ Учитывать и соблюдать национальные предписания по качеству стоматологического воздуха, если имеются.
- ▶ Перед вводом в эксплуатацию продуть воздуховод.

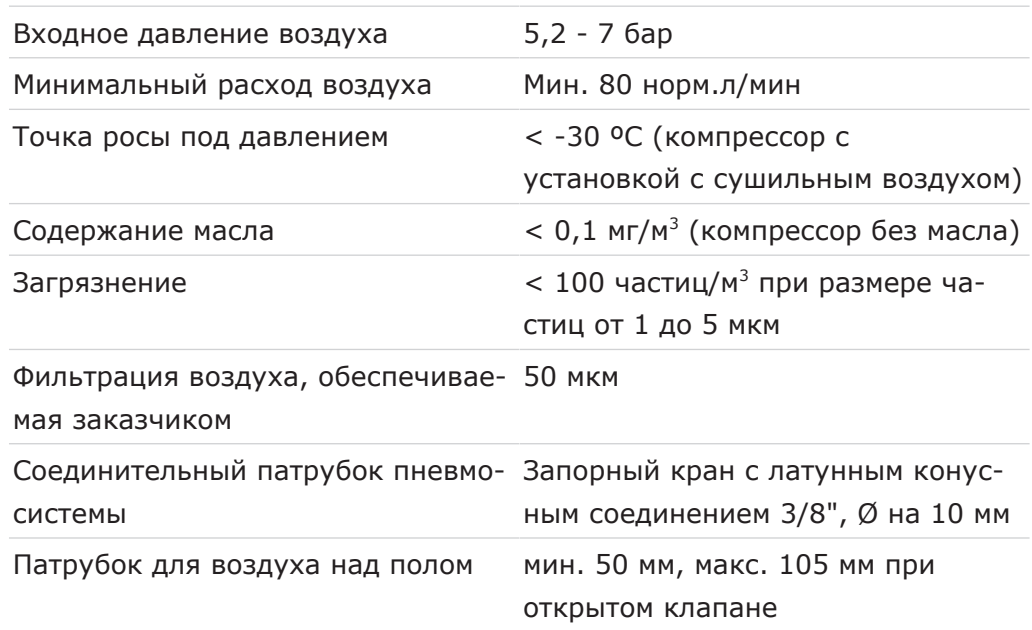

### **Аспирация**

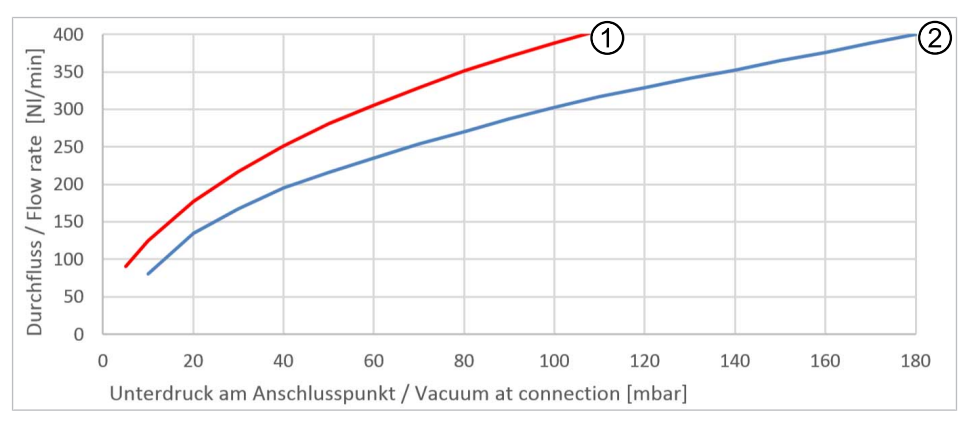

Падение давления в точке подключения

① Аспирационное устройство полу-② Аспирационное устройство сухого сухого и мокрого типа типа

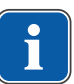

#### **Указание**

При нижнем динамическом давлении > 180 мбар блок должен быть оснащен регулирующим клапаном для регулировки нижнего давления.

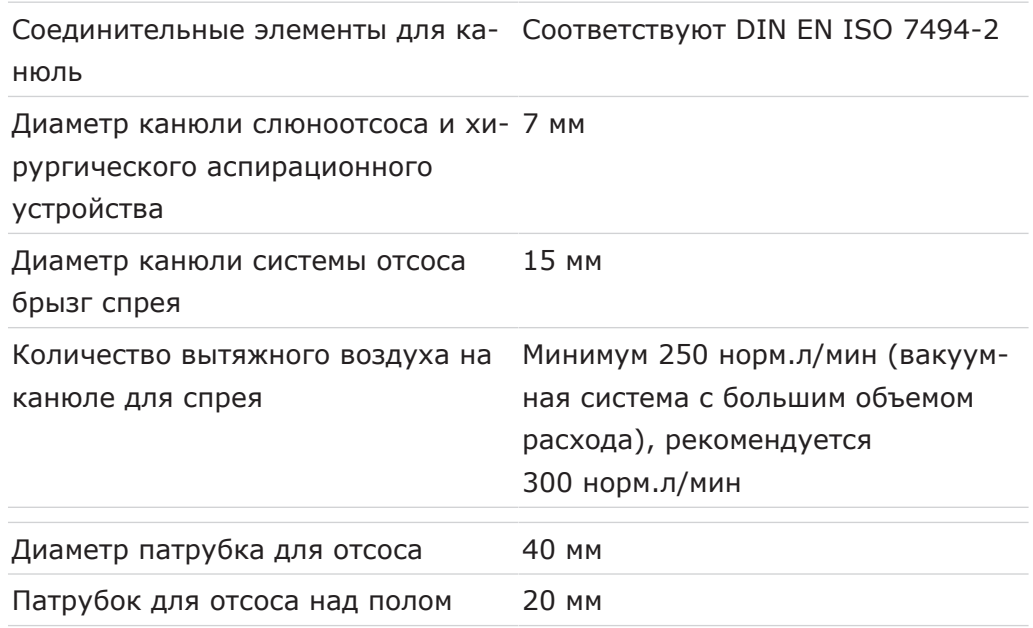

# **Операционная среда**

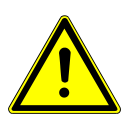

# **ПРЕДУПРЕЖДЕНИЕ!**

# **Неподходящие условия эксплуатации.**

Снижение уровня электробезопасности установки.

▶ Необходимо строго соблюдать условия эксплуатации, описанные в главе «Технические характеристики».

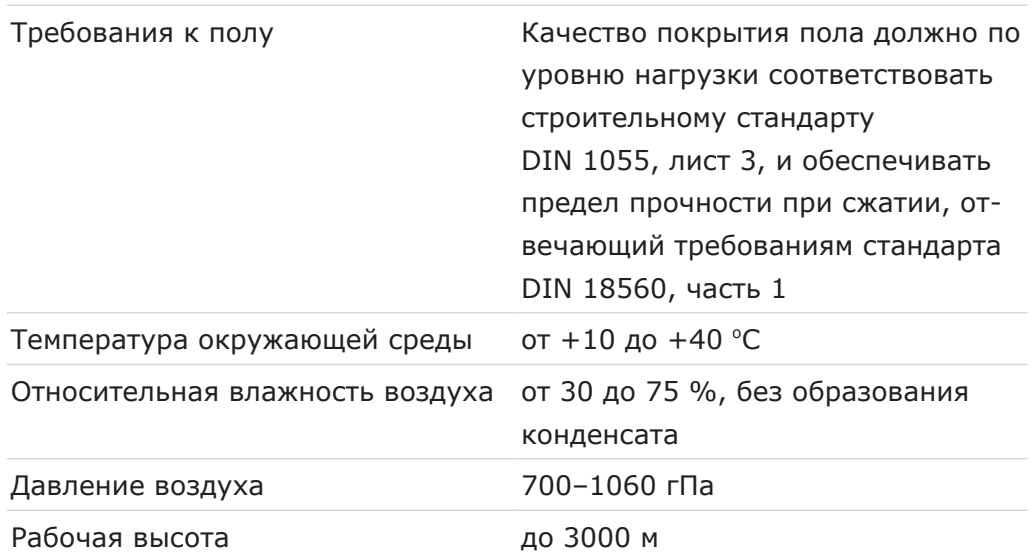

### **Максимальные нагрузки**

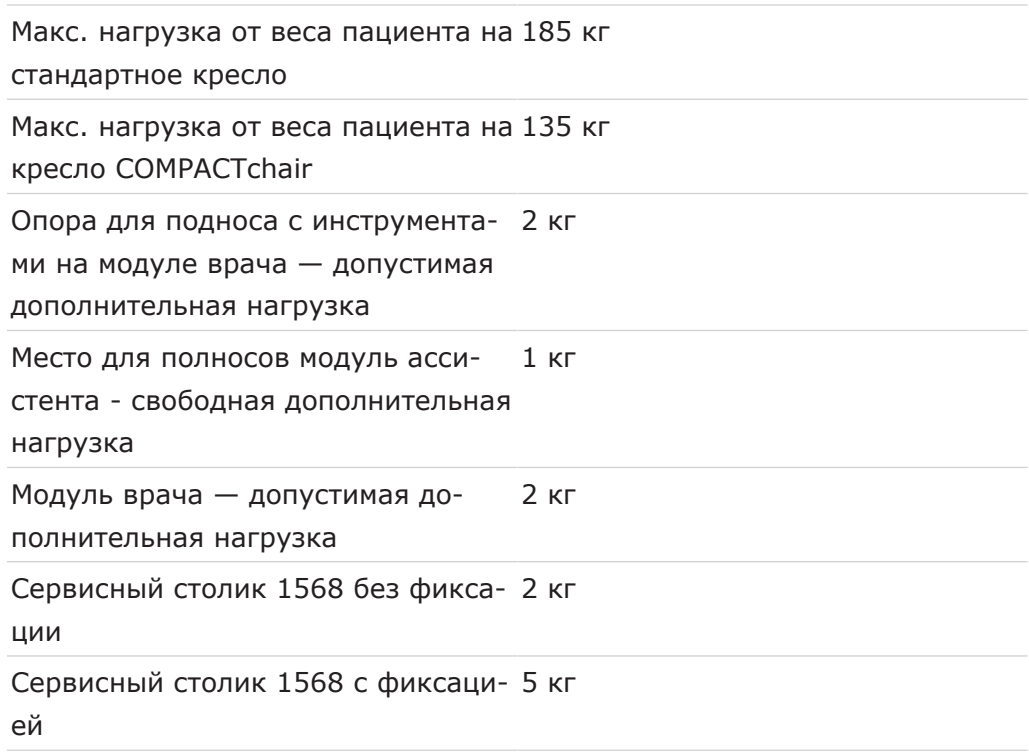

### **Условия транспортировки и хранения**

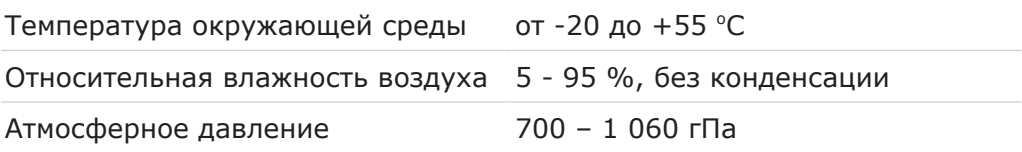

#### **Вес**

Стоматологическая установка (TM) 223 кг брутто, 182 кг нетто с креслом пациента Standard

Со стальной установочной пласти-333 кг брутто, 287 кг нетто ной и системой коммуникации с па-

циентом

Стоматологическая установка (TM) 206 кг брутто, 158 кг нетто с COMPACTchair

Со стальными установочными пла-316 кг брутто, 263 кг нетто стинами и связью с пациентом

# **Единица упаковки сервисного столика KaVo 1568**

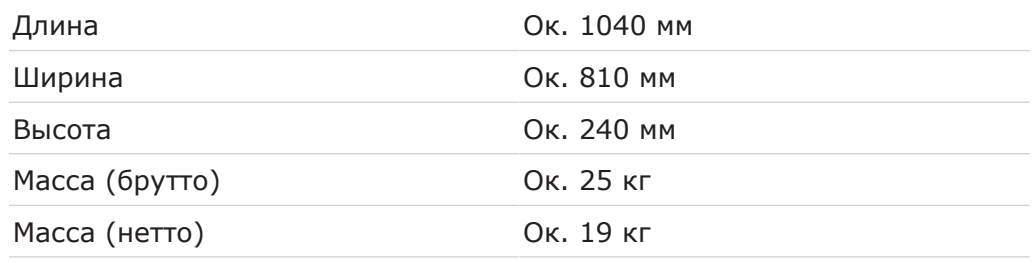

Подробные указания об упаковке см. в Руководстве по монтажу

# **Негатоскоп 1440**

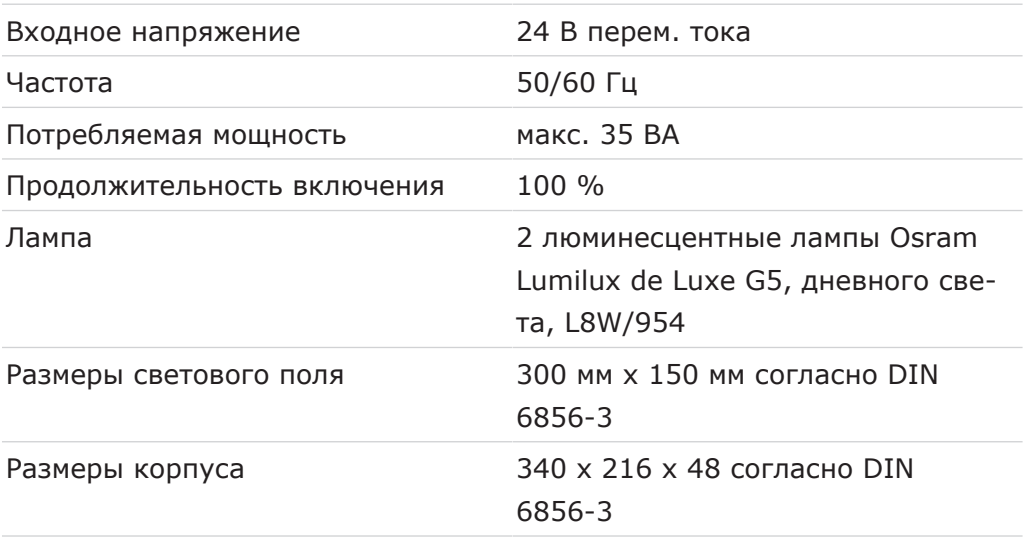

# **Стоматологическая лампа KaVoLUX 540 LED**

### **См. также:**

• Инструкция по эксплуатации KaVoLUX 540 LED

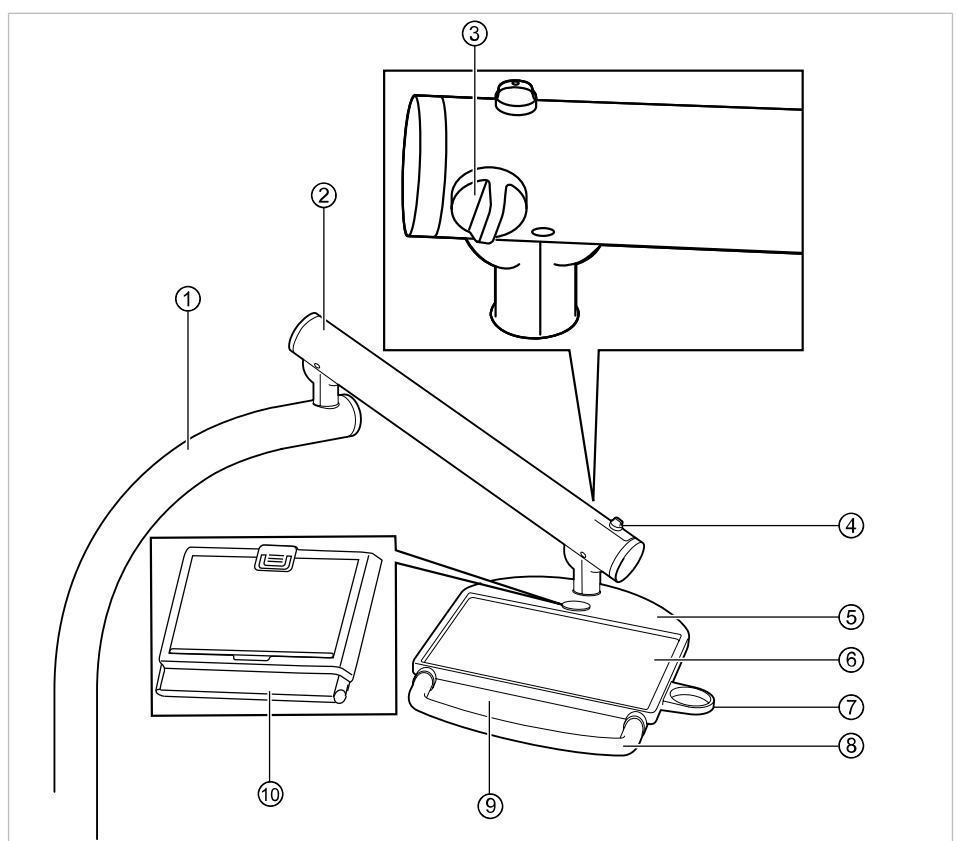

# **3.12 Сервисный столик KaVo 1568 (опциональная принадлежность)**

- ① Поворотный кронштейн ② Пружинный рычаг
	-
- 
- ⑦ Держатель для стакана ⑧ Ручка
- ⑨ Заводская табличка ⑩ Негатоскоп 1440
- 
- ③ Поворотная ручка (тормоз) ④ Поворотная ручка (фиксатор)
- ⑤ Сервисный столик ⑥ Противоскользящий коврик
	-
	-

4 Эксплуатация | 4.1 Включение и выключение устройства

### **4 Эксплуатация**

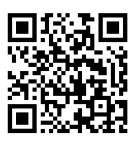

Обратите также внимание на соответствующий видеоролик с инструкцией и об эргономике на сайте фирмы KaVo. Воспользуйтесь QR-кодом или следующей ссылкой:

Видеоролик с инструкцией: https://www.kavo.com/de/einweisung

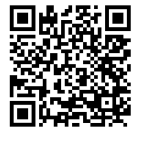

Видеоролик об эргономике: https://www.kavo.com/de-de/ rueckenfreundliches-arbeiten

# **4.1 Включение и выключение устройства**

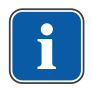

### **Указание**

Перед покиданием практики всегда выключать аппарат.

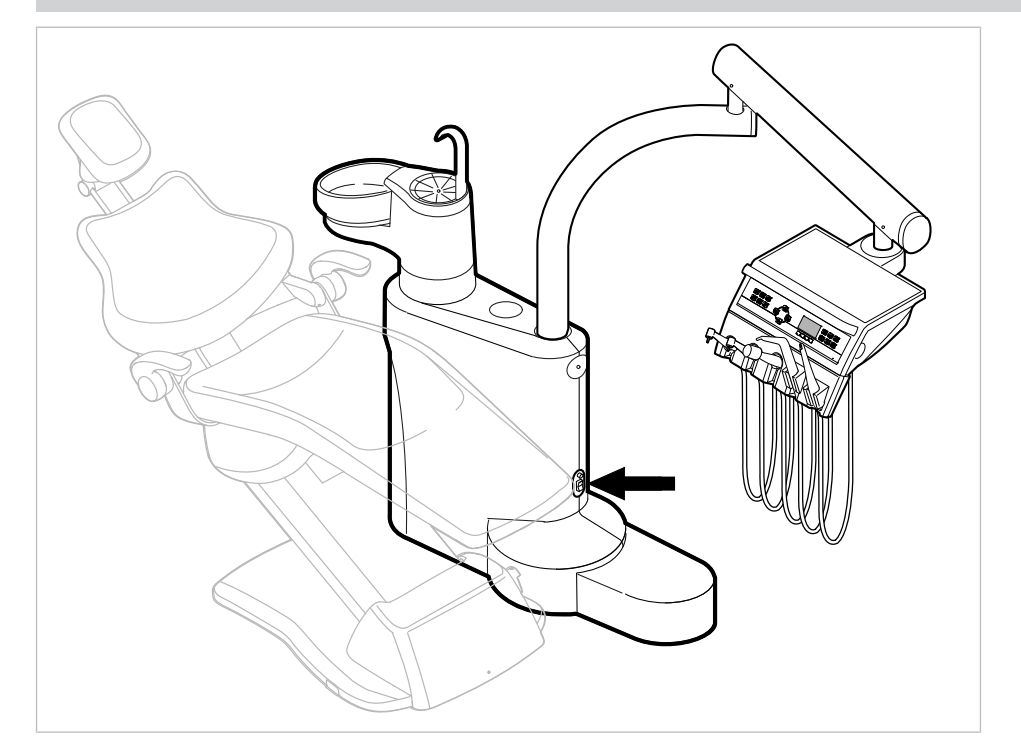

- ▶ Включить прибор с помощью главного выключателя.
- $\Rightarrow$  На дисплее модуля врача  $\circled{0}$  отображается предварительно настроенное базовое меню.
- $\Rightarrow$  На блоке ассистента загорается зеленый светодиод "Аппарат включен" ②.

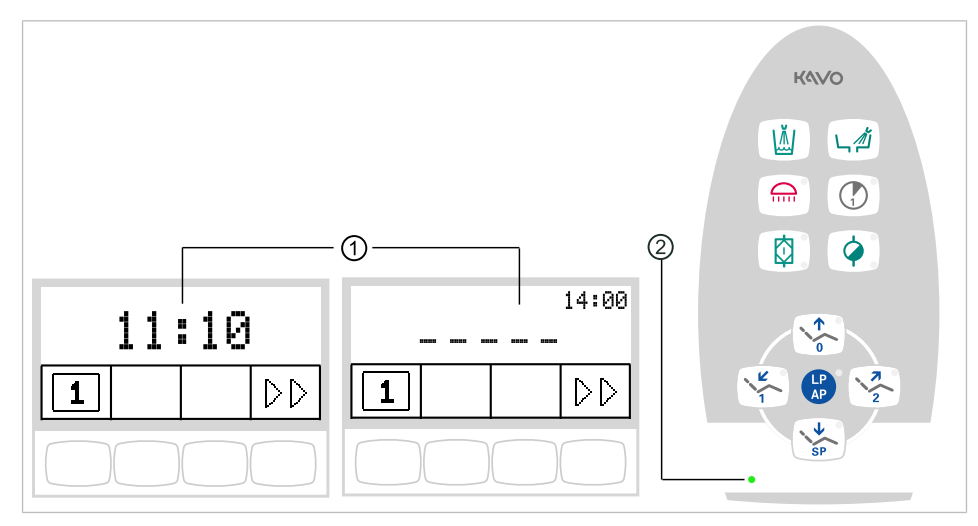

Главное меню без MEMOspeed/главное меню с MEMOspeed/блок ассистента

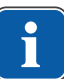

#### **Указание**

Активируйте стоматологическую лампу KaVoLUX 540 LED с помощью кнопки «Стоматологическая лампа» на блоке ассистента. Только после этого можно управлять стоматологической лампой при помощи сенсора и панели управления стоматологической лампы.

### **4.2 Настройка кресла пациента**

#### **УВЕДОМЛЕНИЕ!**

#### **Прямой контакт пациента c обивкой при размещении в стоматологическом кресле**

В целях улучшения гигиены и увеличения долговечности KaVo рекомендует защищать части обивки, которые регулярно находятся в прямом контакте с кожей пациента, с помощью подходящих для этого чехлов (например, чехлов для подголовников). Как человеческий пот, так и средства по уходу за волосами и кожей могут сильно навредить частям обивки. С помощью чехлов можно предотвратить аллергические реакции или раздражения кожи у пациентов с чувствительной кожей. Соблюдайте инструкции производителя чехла.

# **4.2.1 Регулирование подлокотника (опция)**

### **Подлокотник для стандартного кресла**

Для облегчения усаживания пациента подлокотник кресла может быть поднят.

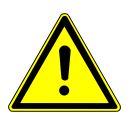

#### **ВНИМАНИЕ!**

**Неправильное расположение рук пациента при подъеме кресла** Опасность сдавливания пальцев между спинкой и подлокотником.

▶ Следить за правильным положением пациента (особенно за детьми).

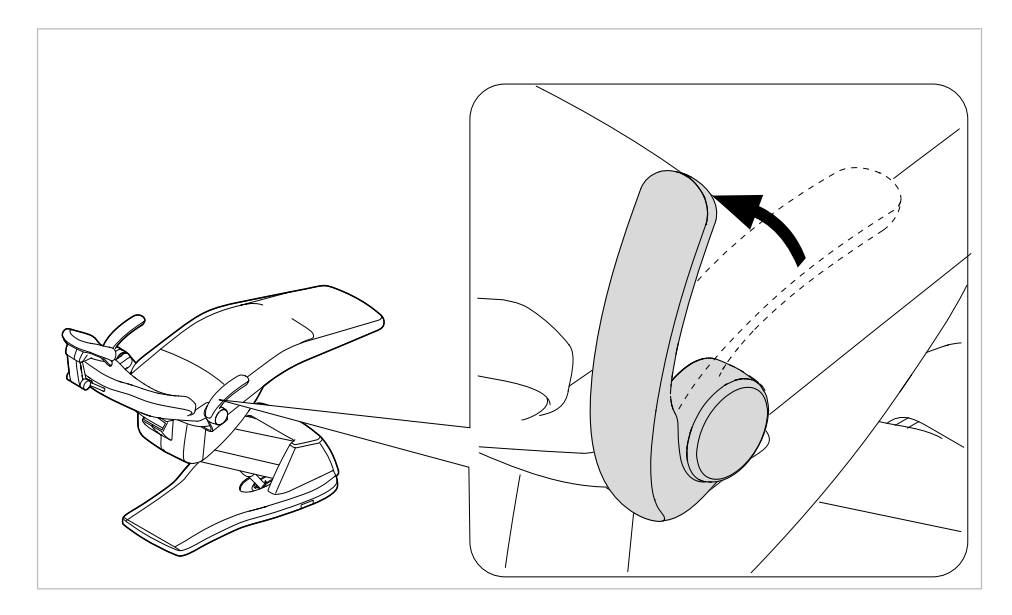

### **Подлокотники для кресла пациента COMPACTchair**

Для удобной посадки пациента подлокотники кресла можно повернуть вперед.

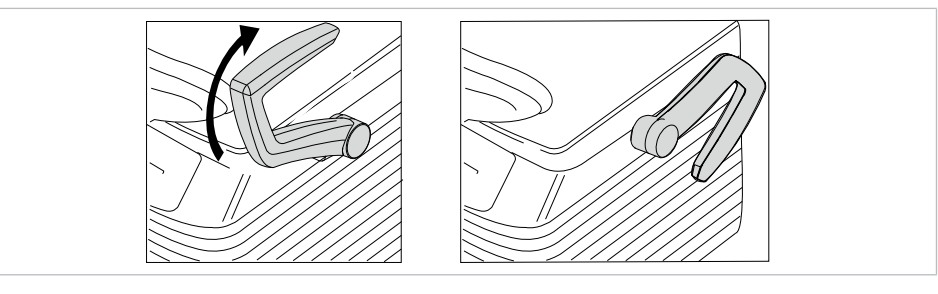

- ▶ Поверните подлокотник вперед
- ▶ После этого поверните подлокотник обратно.

### **4.2.2 Регулировка подголовника**

# **Двухшарнирный подголовник - регулировка поворотной ручки**

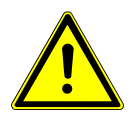

 $\Lambda$  внимание! **Регулировка подголовника.**

Травмирование мышц шеи.

- ▶ Обратить внимание пациента на регулировку подголовника.
- ▶ Во время регулировки подголовника пациент должен слегка приподнять голову.
- ▶ Регулировать подголовник двумя руками.

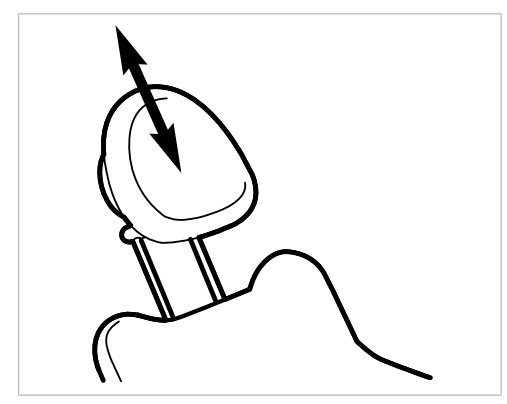

▶ Вытянуть или опустить подголовник, в зависимости от роста пациента.

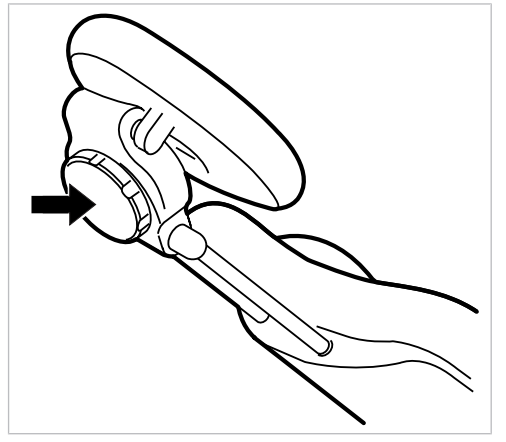

▶ Для поворота подголовника повернуть зажимную ручку влево, привести подголовник в требуемое положение и повернуть зажимную ручку вправо, чтобы зафиксировать подголовник.

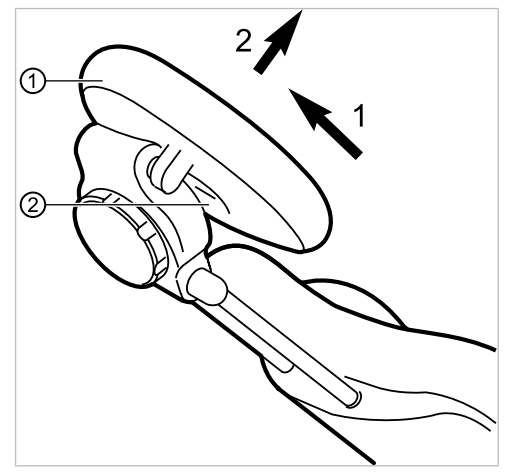

▶ Для того, чтобы снять чехол подголовника, следует отпустить винт ②, слегка потянуть чехол ① вверх и снять на себя.

# **Настройка кнопки двухсуставного подголовника (опция)**

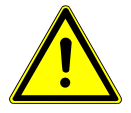

### $\bigwedge$  внимание!

#### **Регулировка подголовника.**

Травмирование мышц шеи.

- ▶ Обратить внимание пациента на регулировку подголовника.
- ▶ Во время регулировки подголовника пациент должен слегка приподнять голову.
- ▶ Регулировать подголовник двумя руками.

Вылет и наклон подголовника можно отрегулировать.

▶ Нажать стороную кнопку и, в зависимости от роста пациента, вдвинуть или вытянуть подголовник.

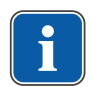

### **Указание**

Тормозное действие может быть отрегулировано техническим специалистом.

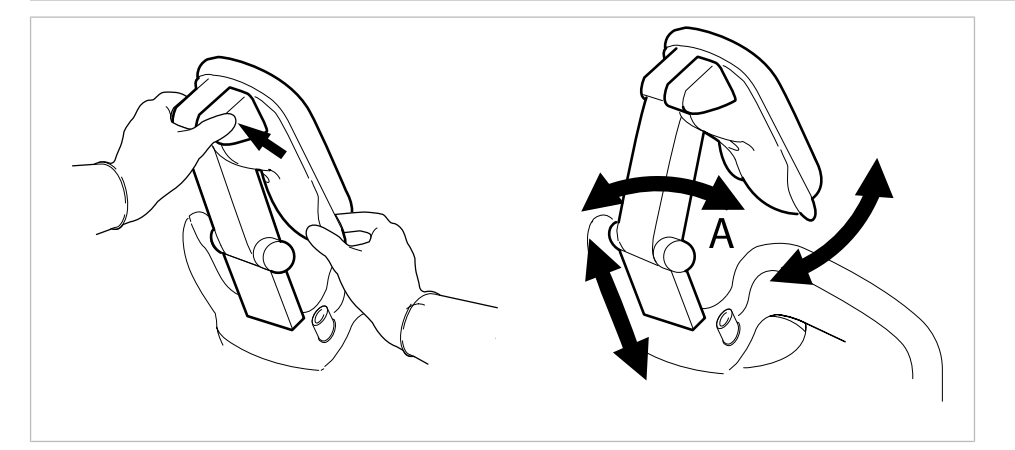

▶ Нажать стороную кнопку и повернуть подголовник в требуемое положение.

При возврате подголовника убедиться в том, что между зоной А и подушкой для головы отсутствуют какие-либо предметы.

### **Поворот подушки для головы**

Подушка подголовника представляет собой поворотную подушку. Ее можно поворачивать для лучшей поддержки шеи, например, при лечении детей.

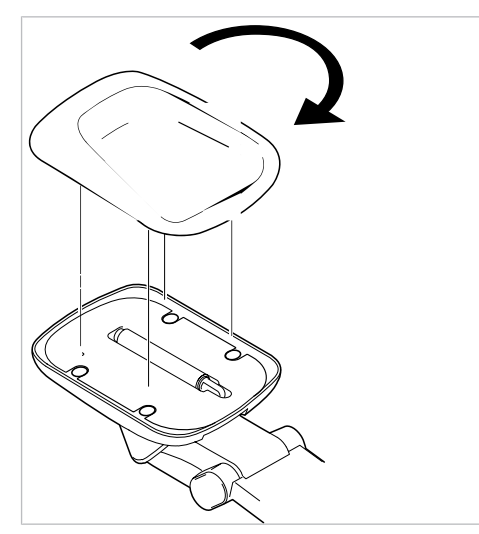

- Равномерно стянуть подушку и повернуть ее на  $180^\circ$ .
- ▶ Затем установить на место подушку для головы и прижать ее.

# **4.2.3 Позиционирование кресла пациента вручную**

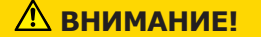

#### **Опасность травмирования в случае перегрузки или динамической нагрузки.**

Кресло пациента может быть повреждено вследствие перегрузки.

- $\blacktriangleright$  Не перегружать кресло пациента (стандартное кресло пациента выдерживает нагрузку до 185 кг; кресло пациента COMPACTchair выдерживает нагрузку до 135 кг).
- ▶ Не подвергать кресло пациента динамической нагрузке.

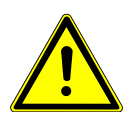

### $\triangle$  внимание!

### **Электроприводное перемещение кресла**

Пациент или персонал может быть зажат или сдавлен.

При изменении положения кресла наблюдать за пациентом и персоналом.

### $\triangle$  внимание!

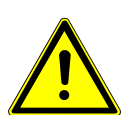

**Опасность травмирования при перемещении пациента или кресла пациента.**

Пациент или персонал может быть зажат или сдавлен.

▶ Все подвижные части, такие как модуль врача, блок ассистента, стоматологическая лампа, экраны и т. д., при перемещении пациента или кресла пациента необходимо размещать за пределами области столкновений.

# **Позиционирование кресла пациента и спинки вручную, с помощью модуля врача или блока пациента**

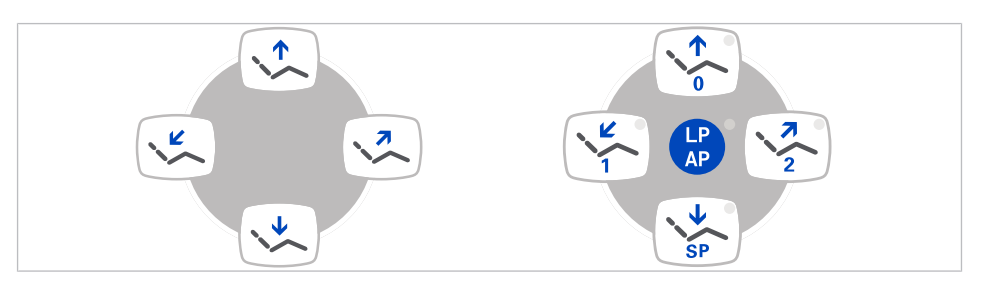

Следующими клавишами можно отрегулировать высоту кресла и положение спинки:

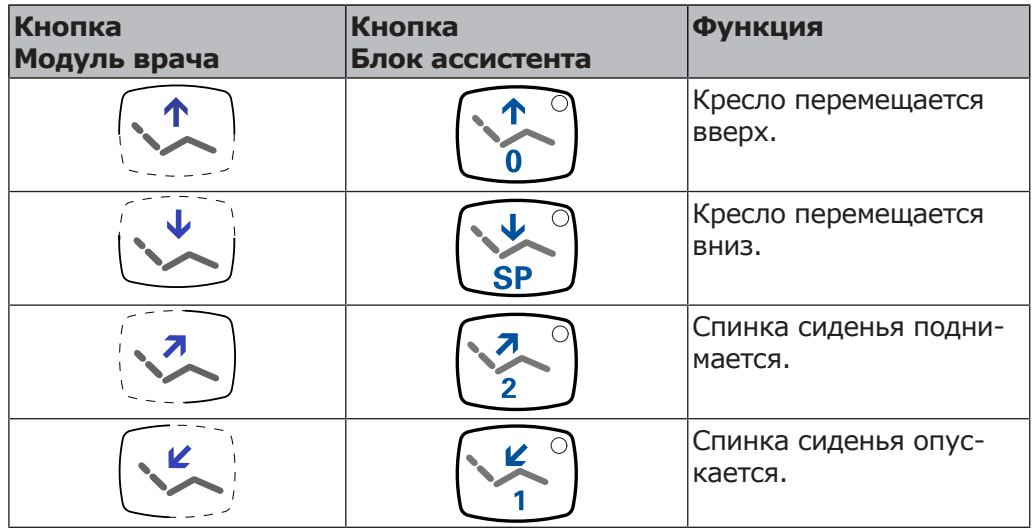

▶ Нажать соответствующую кнопку.

 $\Rightarrow$  Кресло или спинка перемещаются в требуемом направлении.

### **Позиционирование кресла пациента и спинки вручную, с помощью ножной педали**

Крестовой переключатель блока ножного управления при позиционировании кресла пациента вручную выполняет функцию четырехпозиционной кнопки на модуле врача.

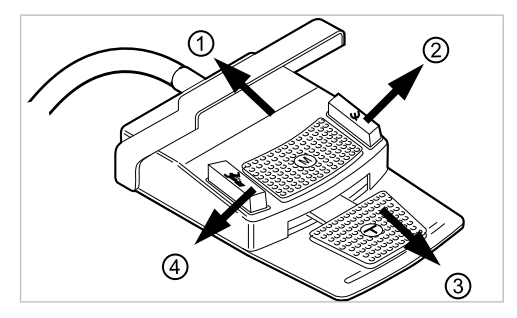

#### **Необходимые условия**

Все инструменты уложены в держатели.

▶ Кресло вверх: крестовой переключатель на ножной педали сместить в направлении ①.

- ▶ Кресло вверх: крестовой переключатель на ножной педали сместить в направлении ③.
- ▶ Спинка вверх: крестовой переключатель на ножной педали сместить в направлении ②.
- ▶ Спинка вниз: крестовой переключатель на ножной педали сместить в направлении ④.

# **4.2.4 Автоматическое позиционирование кресла пациента|**

### $\triangle$  внимание!

#### **Опасность травмирования в случае перегрузки или динамической нагрузки.**

- Кресло пациента может быть повреждено вследствие перегрузки.
- $\triangleright$  Не перегружать кресло пациента (стандартное кресло пациента выдерживает нагрузку до 185 кг; кресло пациента COMPACTchair выдерживает нагрузку до 135 кг).
- ▶ Не подвергать кресло пациента динамической нагрузке.

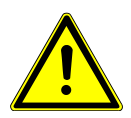

#### $\bigwedge$  **ВНИМАНИЕ!**

**Опасность сдавливания при автоматическом перемещении кресла.** Пациент или персонал может быть зажат.

При каждом изменении положения кресла наблюдать за пациентом и персоналом.

#### **ВНИМАНИЕ!**

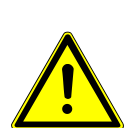

**Опасность травмирования при перемещении пациента или кресла пациента.**

Пациент или персонал может быть зажат или сдавлен.

▶ Все подвижные части, такие как модуль врача, блок ассистента, стоматологическая лампа, экраны и т. д., при перемещении пациента или кресла пациента необходимо размещать за пределами области столкновений.

# **Плавная регулировка положения кресла**

### **Сохранение положений кресла в памяти**

Положения кресла могут быть сохранены в памяти, из которой их можно в любой момент вызвать нажатием клавиши. При вызове кресло автоматически перемещается в сохраненное положение (т. н. "автоматическое положение", сокращенно "AP").

На панелях управления можно сохранить четыре положения кресла. Два из этих четырех положений можно сохранить ножной педалью.

Рекомендуется сохранение положения усаживания/вставания клавишей "AP 0" и положения для полоскания рта клавишей "SP".

# **Вызов автоматических положений с использованием модуля врача**

Сохраненные в памяти положения кресла можно вызывать с помощью следующих клавиш.

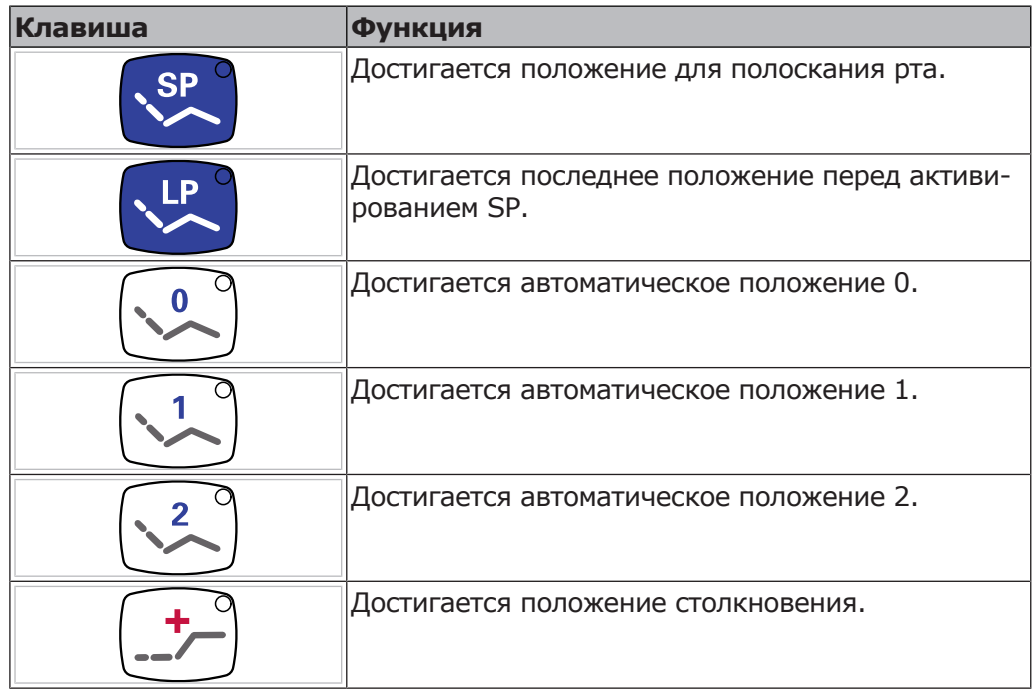

- ▶ Нажать и отпустить нужную кнопку.
- $\Rightarrow$  Кресло автоматически переместится в сохраненное в памяти положение.
- $\Rightarrow$  При достижении сохраненного в памяти положения загорится индикаторный диод на кнопке.

# **Сохранение в памяти автоматических положений с использованием модуля врача**

Рекомендации по распределению кнопок:

Кнопка "SP": Положение для полоскания

Кнопка "АР 0": Положение, при котором пациент садится в кресло и встает с него

Кнопка "АР 1": Положение во время лечения, например, для обработки нижней челюсти

Кнопка "АР 2": Положение во время лечения, например, для обработки верхней челюсти

Кнопка "Положение шока": горизонтальное положение с запрокинутой вниз головной панелью

- ▶ Установить кресло в требуемое положение.
- $\blacktriangleright$  Для сохранения нужного положения кресла нажмите клавишу "АР 0", "АР 1", "АР 2", "SP" или "Положение шока", пока не раздастся акустический сигнал.
- $\Rightarrow$  Индикаторный диод нажатой клавиши светится. Положение кресла сохранено в памяти.

### **Последнее положение**

После нажатия кнопки "LP" кресло перемещается в положение, которое оно занимало до нажатия кнопки "SP".

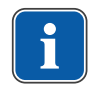

### **Указание**

При выключении аппарата память стирается. После повторного включения (например, утром или после обеденного перерыва) кресло при нажатии клавиши "LP" не может выполнить определенное движение.

# **Вызов автоматических положений с использованием блока ассистента**

- ▶ Нажмите и отпустите клавишу «АР».
- $\Rightarrow$  Светодиоды клавиш «AP 0», «AP 1», «AP 2», «SP» и «LP» мигают в течение примерно четырех секунд.
- ▶ В течение этих четырех секунд нажмите и отпустите клавишу «AP 0», «AP 1», «AP 2», «SP» или «LP».

 $\Rightarrow$  Кресло перемещается в выбранное автоматическое положение.

### **Сохранение в памяти автоматических положений с использованием блока ассистента**

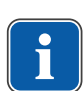

#### **Указание**

На клавише "LP" сохранено автоматическое положение "Последнее положение". После нажатия клавиши "LP" кресло автоматически перемещается в последнее положение перед положением для полоскания рта. Клавише "LP" нельзя присвоить другое автоматическое положение.

- ▶ Установите кресло в требуемое положение.
- ▶ Нажмите и отпустите кнопку «АР».
- $\Rightarrow$  Светодиоды кнопок «АР 0», «АР 1», «АР 2», «SP» и «LP» мигают в течение примерно четырех секунд.
- $\triangleright$  В течение этих четырех секунд нажимайте кнопку «АР 0», «АР 1», «AP 2», «SP» или «LP», пока не раздастся звуковой сигнал.
- $\Rightarrow$  Загорается светодиод нажатой кнопки. Положение кресла сохранено в памяти.

# **Вызов автоматических положений при помощи ножной педали**

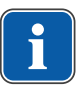

### **Указание**

Если взят один из инструментов, то функции кресла ножной педали заблокированы. Блокировку можно отменить коротким нажатием переключателя. После этого функции снова находятся в распоряжении пользователя.

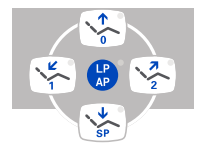

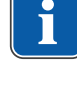

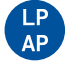

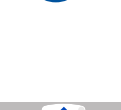

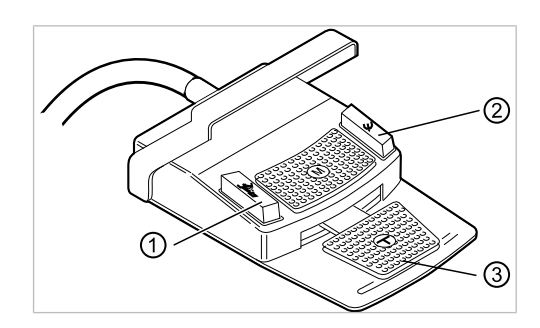

- ① Ножная кнопка «Предварительный выбор распыления спрея/AP» ② Ножная кнопка «Струя воздуха/ AP»
- ③ Ножная педаль

Двумя ножными кнопками могут быть вызваны положения кресла; стандартная настройка следующая:

- Ножная кнопка "Предварительный выбор распыления спрея": автоматическое положение "LP" (последнее положение)
- Ножная кнопка "Струя воздуха": автоматическое положение "SP" (положение для полоскания рта)

### **Перемещение кресла при уложенном инструменте**

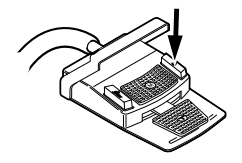

▶ Нажать ножную кнопку «SP».

**или**

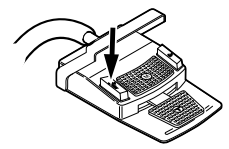

▶ Нажать ножную кнопку «LP».

 $\Rightarrow$  Кресло перемещается в выбранное автоматическое положение.

### **Перемещение кресла при взятом инструменте**

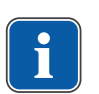

#### **Указание**

Если взят один из инструментов, то функции кресла ножной педали заблокированы. Блокировку можно отменить коротким нажатием переключателя. После этого функции снова находятся в распоряжении пользователя.

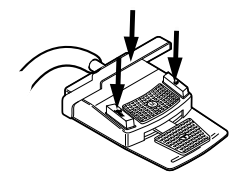

- ▶ Нажать переключатель, а затем ножную кнопку "Предварительный выбор распыления спрея" или "Струя воздуха".
- $\Rightarrow$  Кресло перемещается в выбранное автоматическое положение.

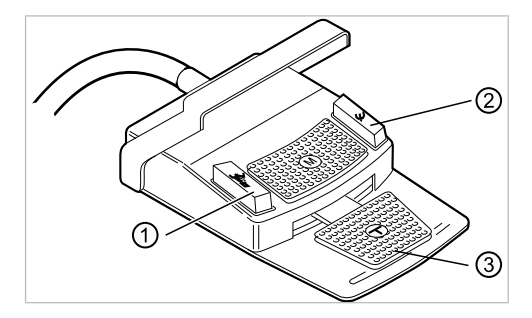

# **Сохранение автоматического положения в памяти с помощью ножной педали**

- ① Ножная кнопка «Предварительный выбор распыления спрея/AP» ② Ножная кнопка «Струя воздуха/ AP»
- ③ Ножная педаль

На двух ножных кнопках могут быть сохранены положения кресла; стандартная настройка следующая:

- Ножная кнопка "Предварительный выбор распыления спрея": автоматическое положение "LP" (последнее положение)
- Ножная кнопка "Струя воздуха": автоматическое положение "SP" (положение для полоскания рта)
- ▶ Удерживайте нажатыми педаль и ножную кнопку «SP» и одновременно нажмите любую клавишу автоматического положения («AP 0», «AP1», «AP2» или «SP») на модуле врача или ассистента, пока не прозвучит звуковой сигнал.

 $\Rightarrow$  Автоматическое положение сохранено на ножной кнопке.

#### **или**

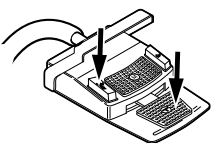

▶ Удерживайте нажатыми педаль и ножную кнопку «LP» и одновременно нажмите любую клавишу автоматического положения («AP 0», «AP1», «AP2» или «SP») на модуле врача или ассистента, пока не прозвучит звуковой сигнал.

ð Автоматическое положение сохранено на ножной кнопке.

### **4.2.5 Защитное отключение**

Во избежание столкновений при перемещении кресла встроены защитные выключатели, которые защищают пациента и сотрудников практики от травм, а стоматологическую установку - от повреждений.

#### **УВЕДОМЛЕНИЕ!**

**Повреждение модуля ассистента и кресла пациента.** Несмотря на защитное отключение, при определенных положениях

- блокаассистента он может столкнуться с креслом пациента.
- ▶ Модуль ассистента вывести из зоны перемещения кресла.
- ▶ Всегда контролировать движение кресла.

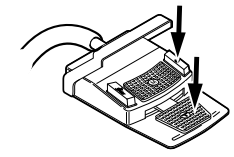

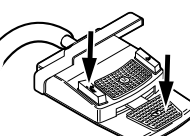

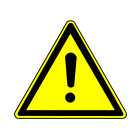

### **ВНИМАНИЕ!**

#### **Сдавливание стоматологическим креслом.**

Защитное отключение кресла активируется поднятием соответствующего компонента. В зависимости от веса пациента и действующего уравнения моментов, на активирующий предмет могут действовать усилия большие, чем необходимо для срабатывания функции.

▶ При любых движениях кресла персонал должен выйти из зоны поворота кресла.

Защитные выключатели находятся в следующих точках стоматологической установки:

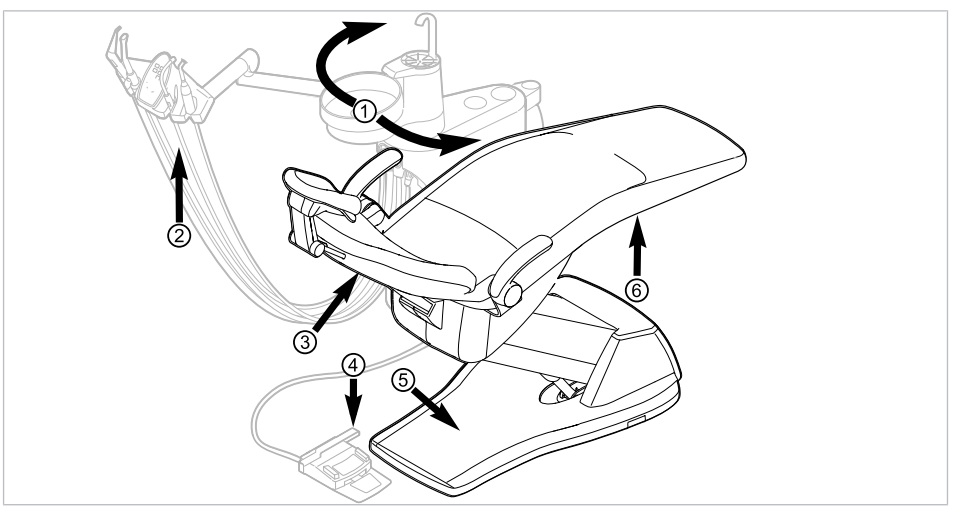

Защитное отключение для стандартного кресла пациента

- ① Блок пациента повернут в поло-② Блок ассистента жение над креслом пациента
- 
- 
- ③ Спинка ④ Скоба на блоке ножного управления
- 
- ⑤ Педаль ⑥ Сиденье

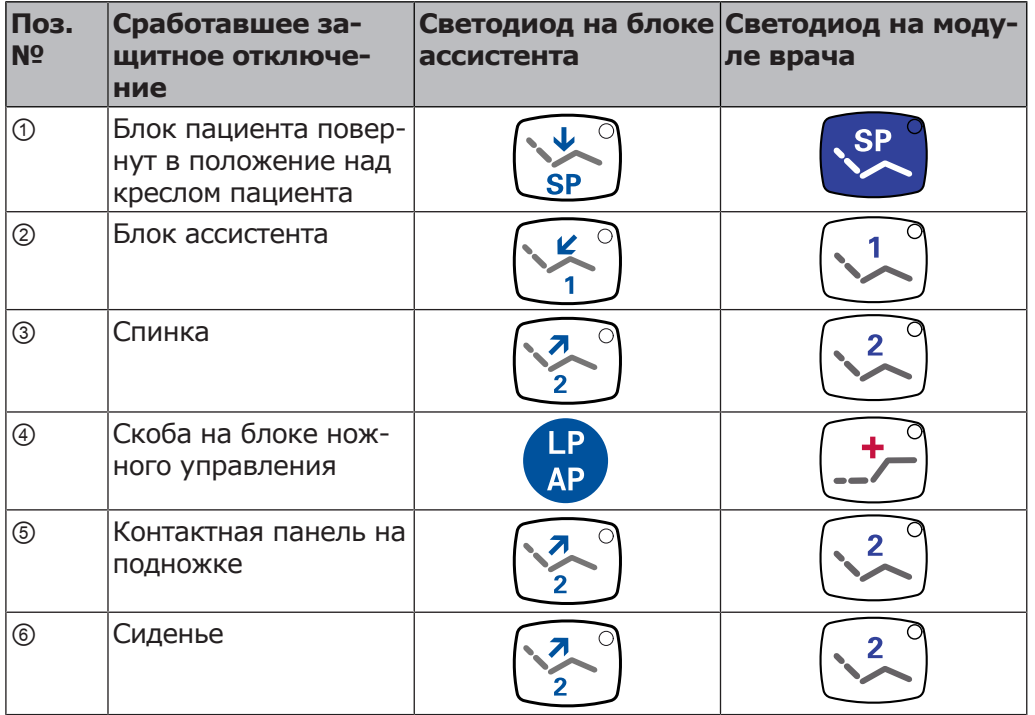

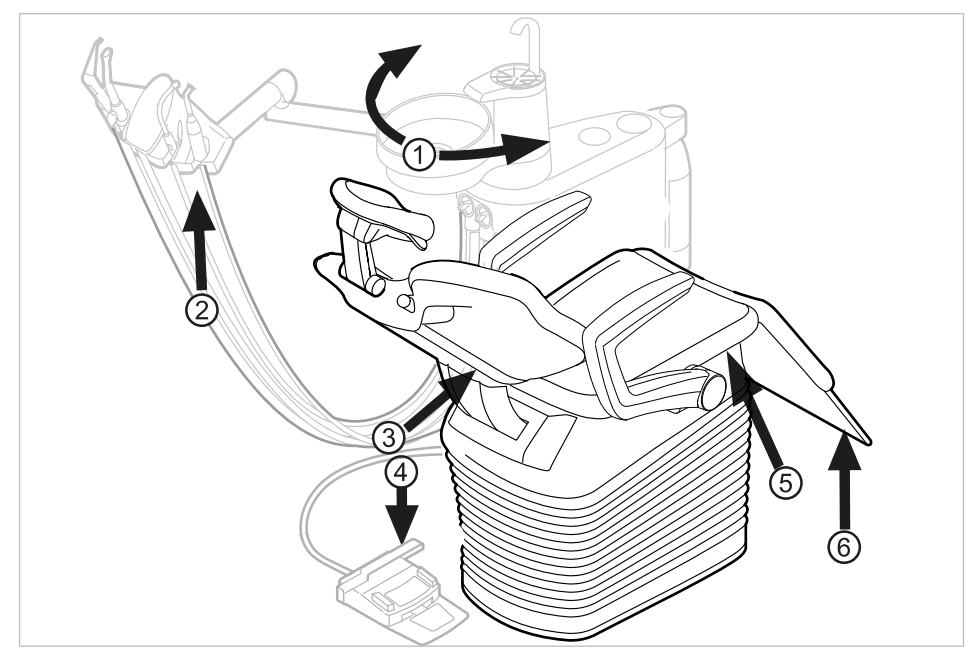

Защитное отключение для кресла пациента COMPACTchair

- ① Блок пациента развернут над кре-② Блок ассистента слом пациента
- 
- ③ Спинка ④ Скоба на блоке ножного управления
- ⑤ Опора сиденья/подушка сиденья ⑥ Откидывающаяся вниз часть си-
- денья

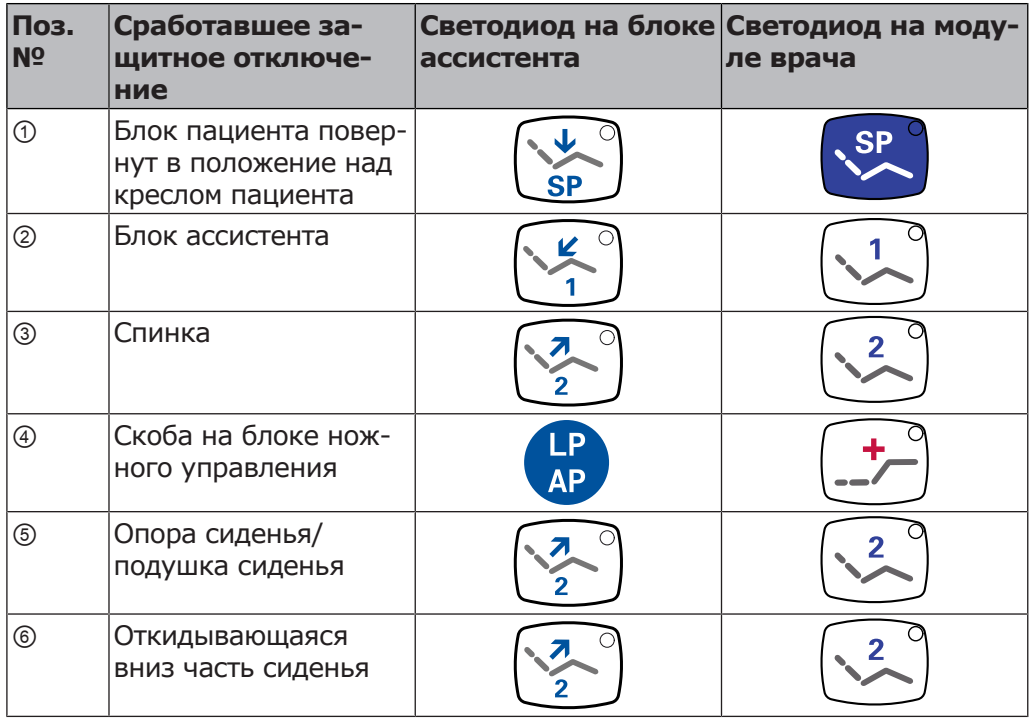

Защитное отключение происходит, если превышается угол перемещения или одна из частей установки сталкивается с препятствием.

Если аварийный выключатель приводится в действие человеком или каким-либо предметом, движение кресла незамедлительно прекращается.

4 Эксплуатация | 4.3 Перемещение кресла пациента

На активацию аварийного выключателя указывает мигание соответствующего индикатора на модуле врача или блоке ассистента.

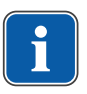

### **Указание**

Изменение положения кресла с использованием крестового переключателя при сработавшем аварийном отключении невозможно. Исключение: аварийный выключатель на блоке пациента останавливает только движение кресла пациента вверх и вниз. Спинку можно перемещать вверх и вниз.

# **4.3 Перемещение кресла пациента**

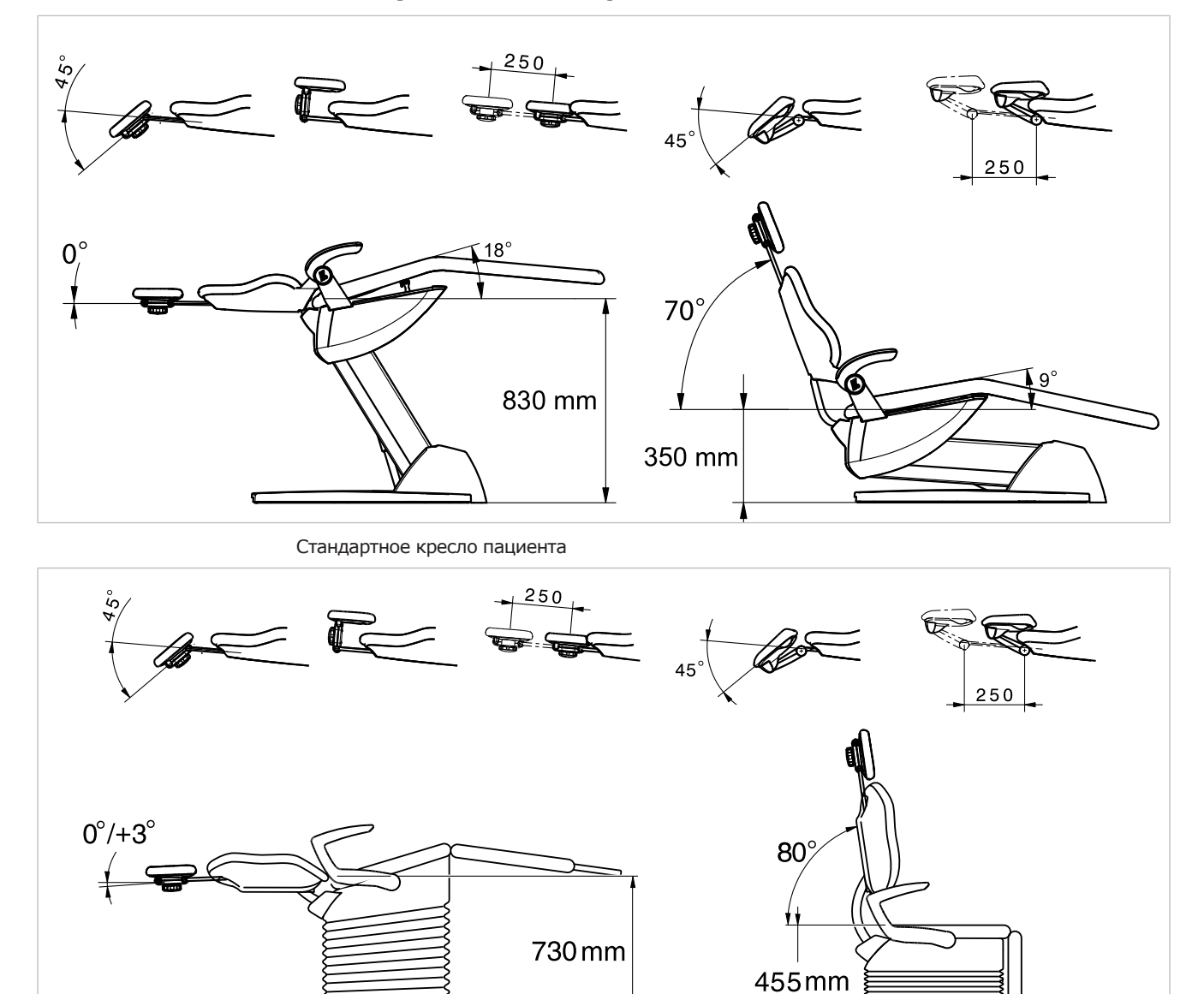

Кресло пациента COMPACTchair

#### 4 Эксплуатация | 4.4 Перемещение модуля врача

### **4.4 Перемещение модуля врача**

#### **УВЕДОМЛЕНИЕ!**

#### **Повреждения вследствие перегрузки модуля врача.**

Превышение максимального веса более 2 кг из-за укладки инструментов, принадлежностей может приводить к повреждениям.

▶ Запрещается перегружать модуль врача!

### $\triangle$  внимание!

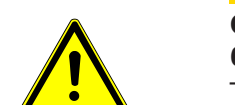

#### **Опасность получения травм при перемещении модуля врача или блока ассистента.**

Травмирование или сдавливание пациента или персонала.

▶ При перемещении модуля врача или блока ассистента необходимо наблюдать за пациентом и персоналом.

Область отклонения модуля врача ограничена упорами.

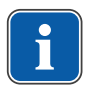

### **Указание**

Не тянуть модуль врача за шланг инструмента.

▶ Для регулировки высоты модуля врача отпустить стопорное устройство, отрегулировать высоту и затянуть стопорное устройство.

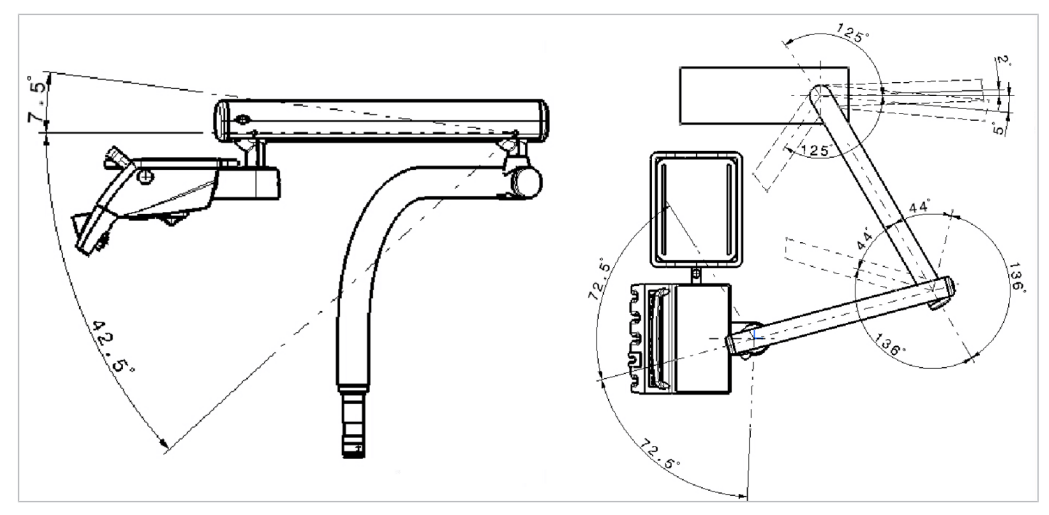

Модуль врача TM

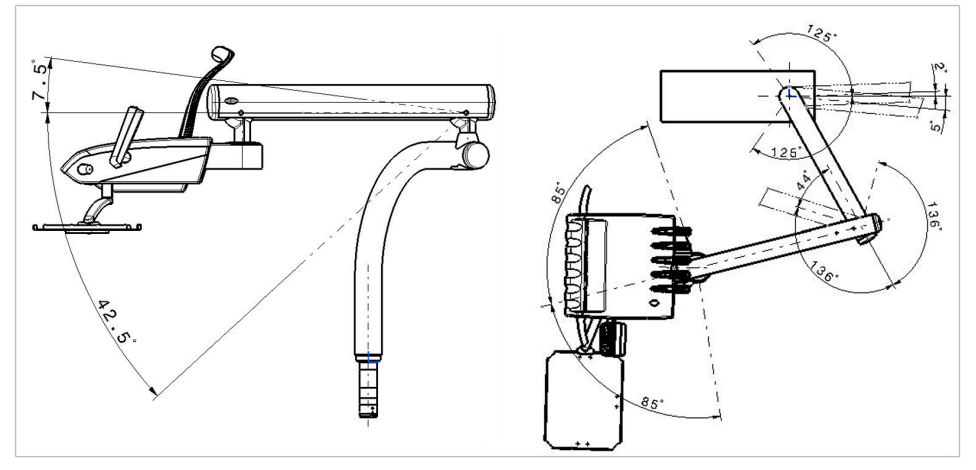

Модуль врача S

4 Эксплуатация | 4.4 Перемещение модуля врача

# **4.4.1 Перемещение тележки**

### **ВНИМАНИЕ!**

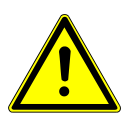

- **Перемещение и перегрузка тележки.**
- Опасность опрокидывания и повреждения тележки.
	- Тележку использовать только на ровном полу.
	- Не допускать переезда питающего шланга тележки.
	- ▶ Убедиться в том, что на полу отсутствуют препятствия.
	- ▶ Запрещается садиться на блок врача или вставать на роликовую опору.

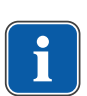

### **Указание**

Зона, в которой может перемещаться тележка, ограничена длиной кабелей и шлангов, которыми тележка соединена с основанием аппарата. Тележку перемещать только в этой зоне.

▶ Для изменения положения тележки удерживать ее за ручку и переместить в требуемое положение. При этом убедиться в том, что на полу отсутствуют препятствия.

Верхняя часть модуля врача может быть расположена на 9 уровнях по вертикали.

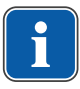

#### **Указание**

Модуль врача не поднимать за ручку. Ручка служит только для горизонтального позиционирования модуля врача.

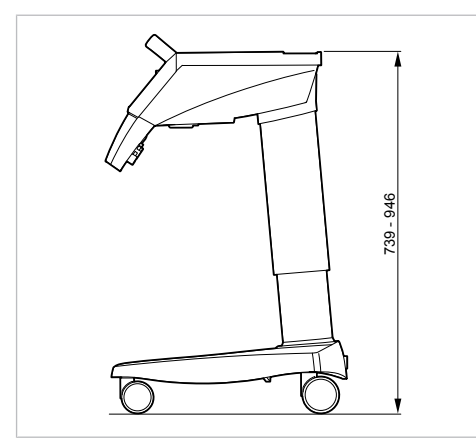

- ▶ Поднять верхнюю часть модуляч врача, пока она не зафиксируется.
- ▶ Для разблокировки верхнюю часть переместить полностью вверх, а затем опустить.

### **4.5 Перемещение модуля пациента**

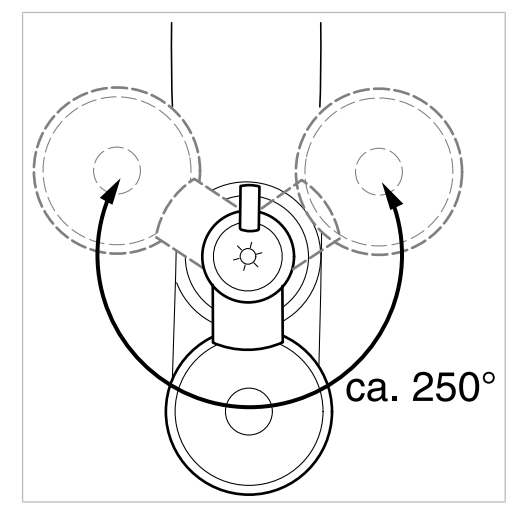

# **4.5.1 Поворот модуля пациента вручную**

Диапазон поворота составляет 250°.

### **ВНИМАНИЕ!**

**Левый подлокотник может столкнуться при перемещении кресла с отрегулированным вручную модулем пациента.**

Опасность травмирования.

▶ Перед каждым смещением кресла (автоматическим или ручным) повернуть отрегулированный вручную модуль пациента в положение покоя.

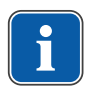

#### **Указание**

Если модуль пациента поворачивается через кресло, то активируется защитное отключение.

### **4.6 Перемещение блока ассистента**

# **4.6.1 Регулирование по высоте стандартного блока ассистента**

Модуль ассистента можно расположить на 4 уровнях по вертикали.

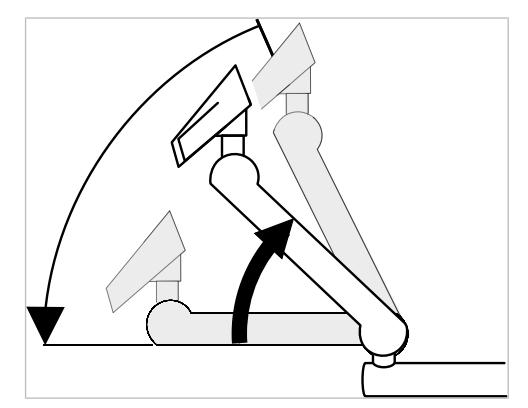

▶ Для настройки более высокого уровня слегка потянуть модуль ассистента вверх, пока он не зафиксируется с характерным щелчком.

4 Эксплуатация | 4.6 Перемещение блока ассистента

▶ Для настройки более низкого уровня полностью поднять модуль ассистента, пока не разблокируется фиксатор, а затем переместить модуль ассистента вниз.

### **Установка места для подносов**

▶ Установите опору для подноса с инструментами на блок ассистента.

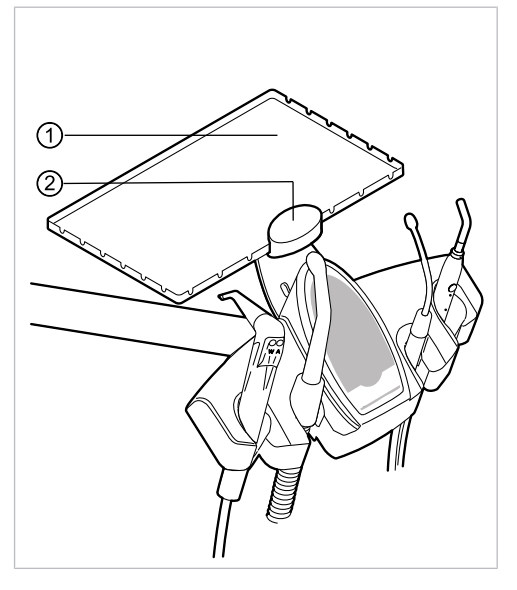

① Опора для подноса с инструмен-② Зажим тами

Держатель ② места для подносов ① является опциональной принадлежностью.

# **4.6.2 Перемещение блока ассистента вправо-влево (опция)**

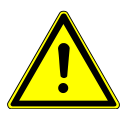

### $\bigwedge$  ВНИМАНИЕ!

**Ущемление при перемещении стоматологического кресла.**

Лечащий персонал может получить травмы в результате ущемления или сдавливания.

▶ При любых движениях кресла персонал не должен находиться в зоне поворота кресла.

#### **УВЕДОМЛЕНИЕ!**

**Материальный ущерб в результате перегрузок.**

▶ Не ставьте ноги в зоне поворота и/или траверсы блока ассистента.

4 Эксплуатация | 4.6 Перемещение блока ассистента

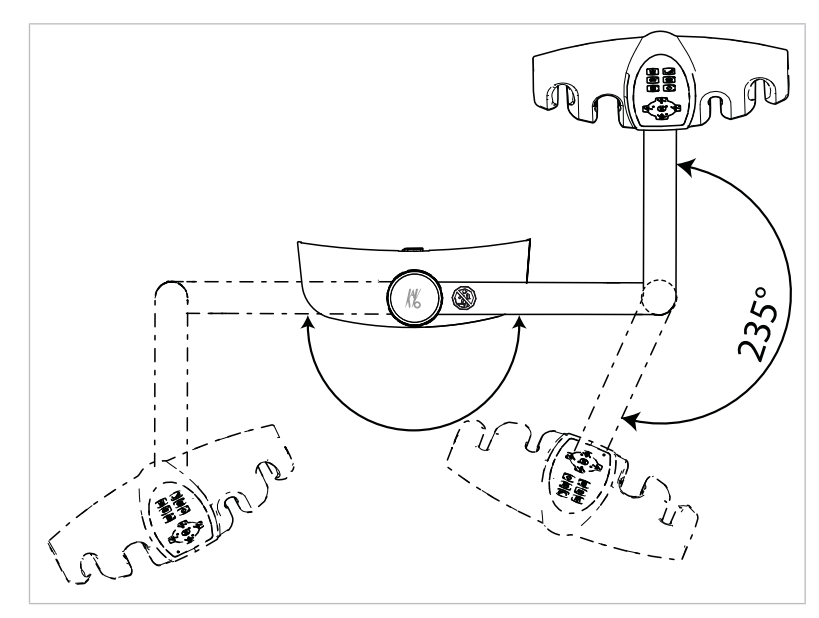

Зона поворота блока ассистента вправо, влево (опция)

- ▶ Перед тем как перемещать блок ассистента в горизонтальной плоскости, поднимите спинку.
- ▶ В зоне поворота переместите блок ассистента в нужное положение.

# **Изменение высоты блока ассистента справа, слева (опция)**

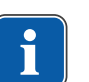

#### **Указание**

При перемещении блока ассистента, в частности при изменении высоты, из подставок могут выпасть инструменты. Во избежание повреждения инструментов необходимо проследить за тем, чтобы при перемещении блока ассистента какой-нибудь инструмент не упал.

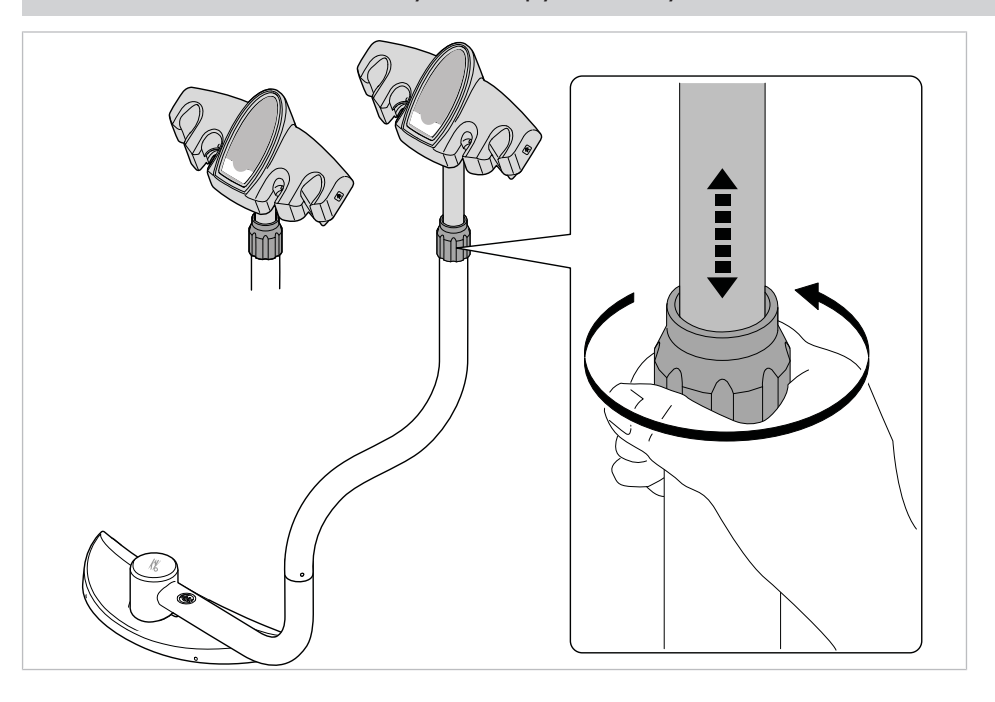

- ▶ Ослабьте зажимной винт и передвиньте блок ассистента в нужное положение.
- ▶ Снова затяните зажимной винт.

### **4.7 Управление функциями с помощью меню**

# **4.7.1 Работа с меню пользователя**

В меню пользователя могут быть выбраны следующие опции:

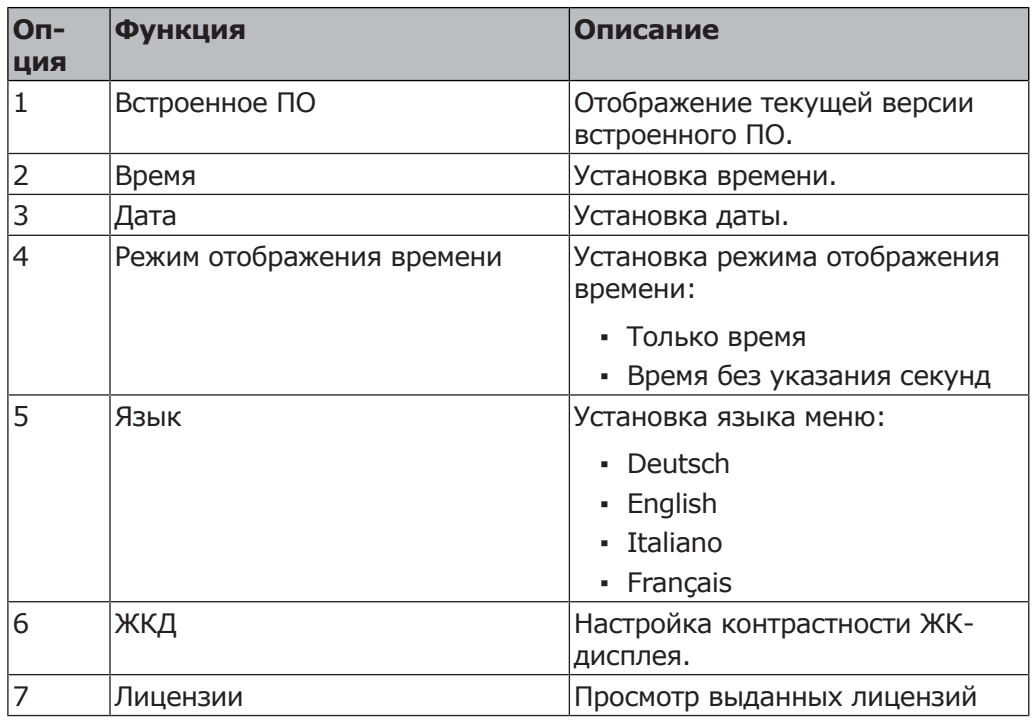

Управление функциями меню выполняется с помощью клавиш выбора (S1– S4) на дисплее.

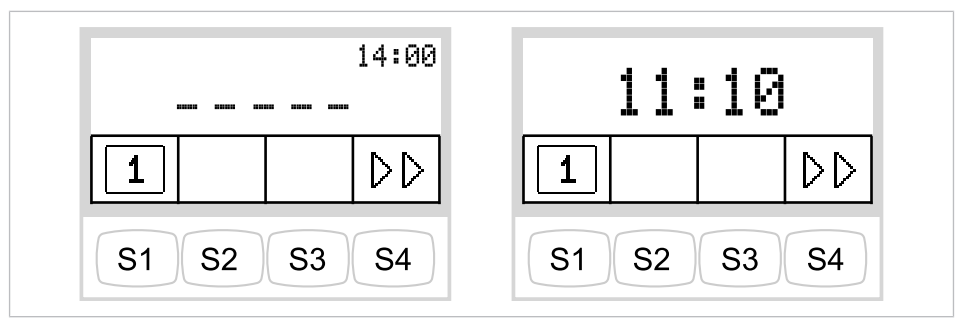

Меню пользователя с MEMOspeed/без MEMOspeed

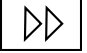

▶ Для перехода в меню пользователя нажмите кнопку «Дальше» (S4).

- $\Rightarrow$  В меню пользователя отображаются опции и параметры, которые пользователь может настроить и изменить.
- ▶ Для перехода к следующей опции нажмите кнопку «Дальше» (S4).

**Опция 1: отображение версии встроенного ПО**

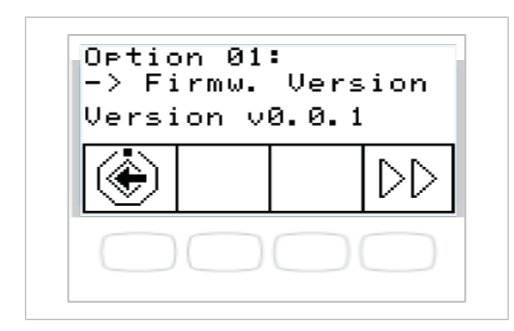

Отображается текущая версия программного обеспечения.

#### **Опция 2: установка времени**

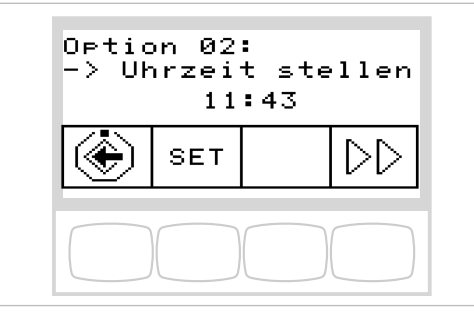

- ▶ Для изменения значений часов и минут нажмите кнопку «УСТАНО-ВИТЬ» (S2).
- ð Мигает изменяемое значение.
- ▶ Для сохранения выбранных значений в памяти нажмите кнопку «Сохранить» (S4).

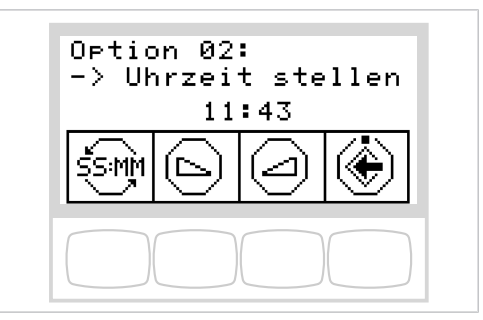

- ▶ С помощью кнопок «Увеличить значение» или «Уменьшить значение» установить отмеченное время.
- ▶ Для перехода между часами и минутами нажимайте клавишу для «SS:MM» (S1).
- ▶ Для сохранения значений и перехода к индикации «Установить» нажмите клавишу «Сохранить» (S4).

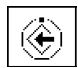

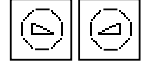

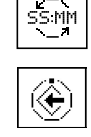

4 Эксплуатация | 4.7 Управление функциями с помощью меню

### **Опция 3: установка даты**

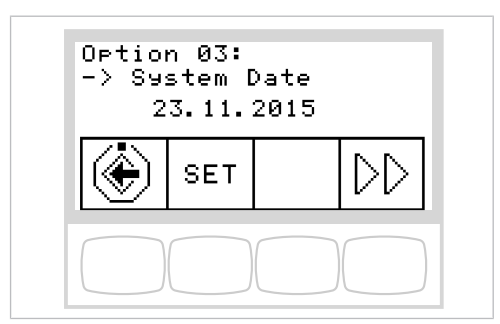

- ▶ Для изменения значений дня, месяца и года нажмите кнопку «УСТАНО-ВИТЬ» (S2).
- ð Мигает изменяемое значение.
- ▶ Для сохранения выбранных значений в памяти нажмите кнопку «Сохранить» (S1).

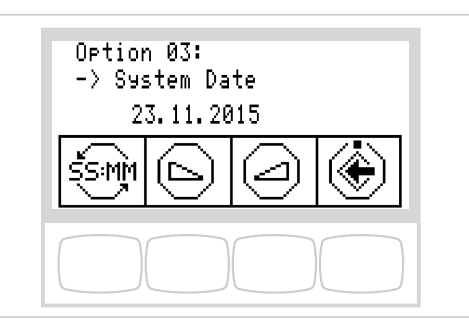

- ▶ С помощью кнопок «Увеличить значение» или «Уменьшить значение» установите отмеченное значение.
- ▶ Для перехода между днем, месяцем и годом нажимайте кнопку для «SS:MM» (S1).
- ▶ Для сохранения значений и перехода к индикации «УСТАНОВИТЬ» нажмите кнопку «Сохранить» (S4).

### **Опция 4: установка режима отображения времени**

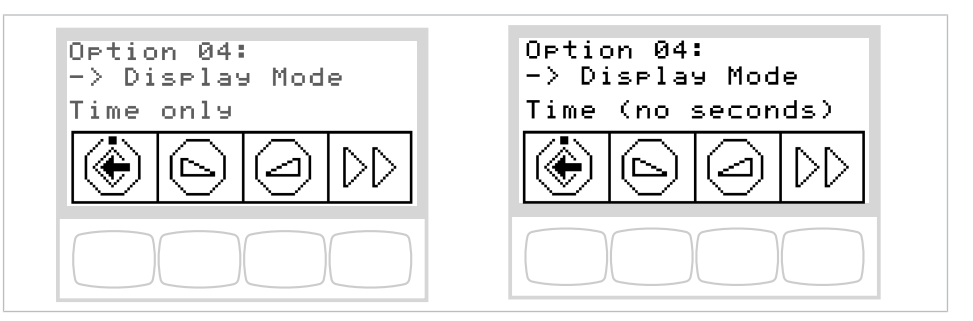

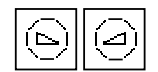

- ▶ Для установки режима отображения времени нажимайте кнопку «Увеличить значение» или «Уменьшить значение».
- ▶ Можно выбрать следующие варианты отображения:
	- только время
	- время (без секунд)

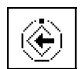

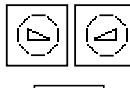

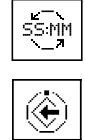

# **Опция 5: настройка языка**

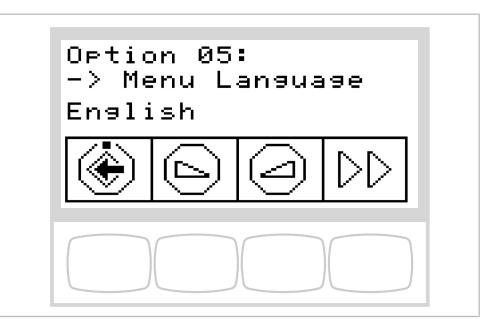

$$
\boxed{\textcircled{\footnotesize\circled{\footnotesize\circ}}}
$$

 $\circledast$ 

- ▶ Для установки языка меню нажимайте кнопку «Увеличить значение» или «Уменьшить значение». Предлагаются следующие языки: немецкий, английский, итальянский, французский.
- ▶ Для сохранения значений в памяти нажмите кнопку «Сохранить» (S1).

# **Опция 6: настройка контрастности дисплея**

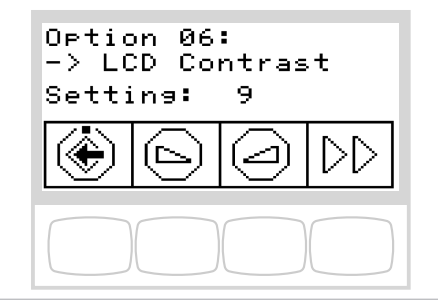

- ▶ Для настройки контрастности жидкокристаллического дисплея нажимайте клавишу «Увеличить значение» или «Уменьшить значение».
- ▶ Для сохранения значений в памяти нажмите кнопку «Сохранить» (S1).

# **Опция 7: просмотр лицензий**

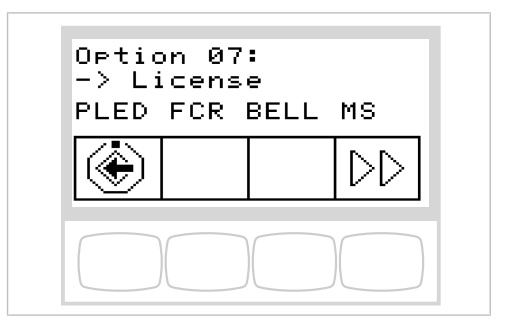

Отображаются выданные лицензии:

- PLED: PiezoLED
- FCR: блок ножного управления
- BELL: звонок
- MS: MEMOspeed

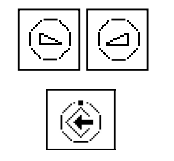

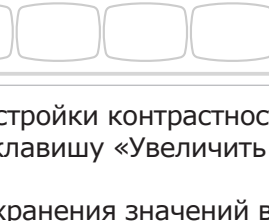

4 Эксплуатация | 4.7 Управление функциями с помощью меню

# **4.7.2 Меню Standby**

# **Меню режима ожидания в качестве стандартной настройки**

Аппарат запускается в меню спящего режима (Standby).

# **Выбор функции**

На дисплее располагаются поля для индикации с символами функций управления.

Под каждым полем индикации находится клавиша для выбора отображенной функции управления.

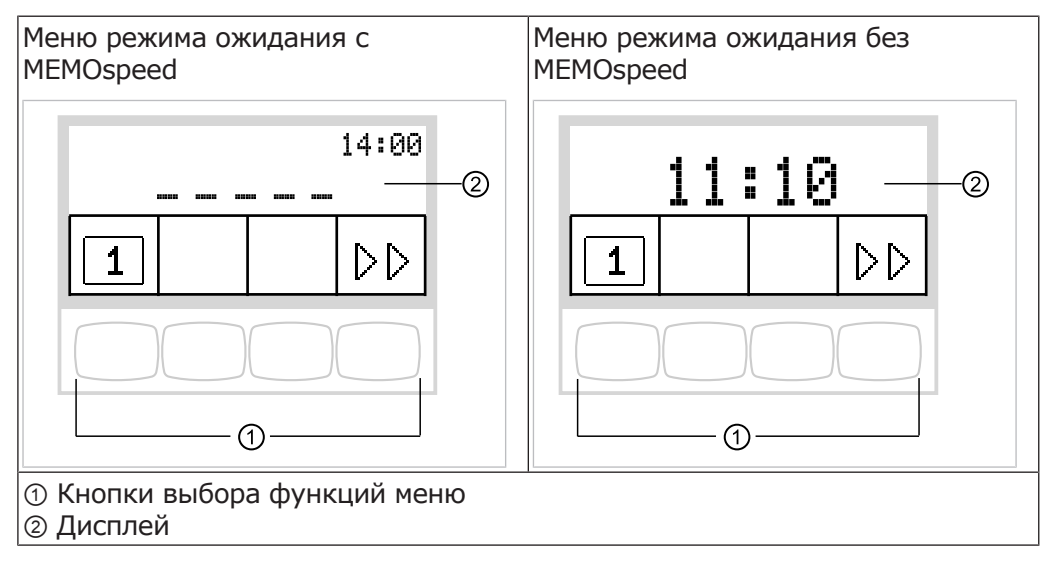

### **Выбор стоматолога**

В меню ожидания текущий стоматолог отображается первым символом.

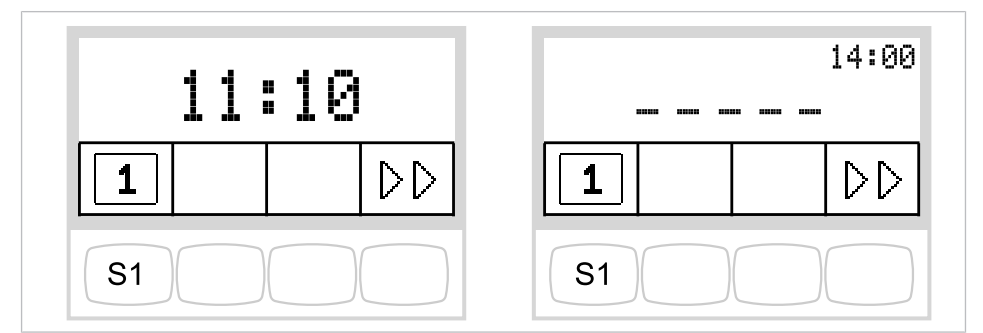

▶ Нажмите кнопку S1 для выбора стоматолога 1 или стоматолога 2.

# **Разрешение переключения уровней (только при наличии MEMOspeed)**

В исходном состоянии переключение уровней деактивировано. Символ переключения уровней показывает текущего стоматолога.
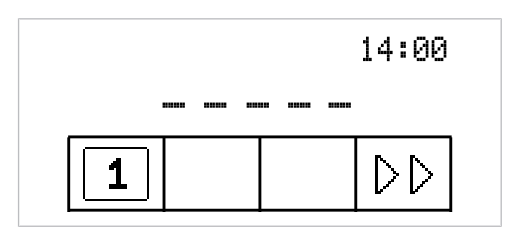

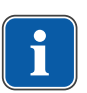

### **Указание**

При деактивированном переключении уровня устройство ведет себя так, как на уровне E.

Чтобы сделать возможным переключение уровней, удерживайте нажатыми кнопки «Направление вращения микромотора» и «Промывка чаши плевательницы» и нажимайте ножную педаль до тех пор, пока не прозвучит сигнал.

После активации переключения уровней соответствующий символ показывает текущий уровень (E, 1, 2 или 3; в показанном примере выбран уровень E). Выбранный стоматолог отображается мелким шрифтом в символе переключения уровней.

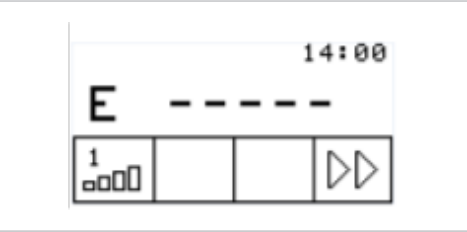

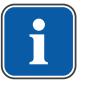

### **Указание**

Устройство запомнит активацию переключения уровней автоматически для данного врача.

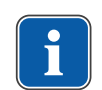

### **Указание**

Деактивирование переключения уровней выполняется той же комбинацией клавиш, что и активирование.

• Коротко нажать клавишу функции "Предварительный выбор уровня", чтобы выбрать уровень.

# **Выбор стоматолога при активированном переключении уровней**

oool

oool

▶ Удерживайте нажатой кнопку «Предварительный выбор уровня» для выбора стоматолога 1 или стоматолога 2.

### **Индикация состояния в меню Standby**

Если поступило сообщение о состоянии, в меню режима на клавише выбора "S2" ① отображается восклицательный знак.

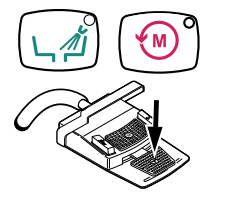

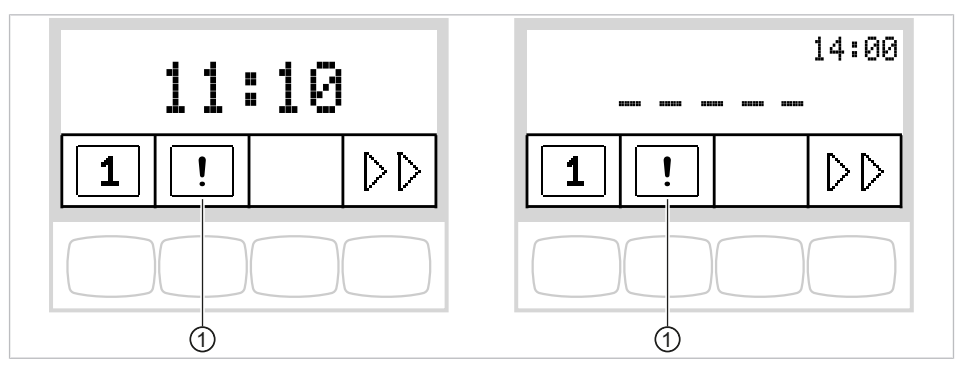

 $\triangleright$  Нажмите клавишу выбора "S2"  $\odot$ , чтобы вывести на экран сообщения о состоянии.

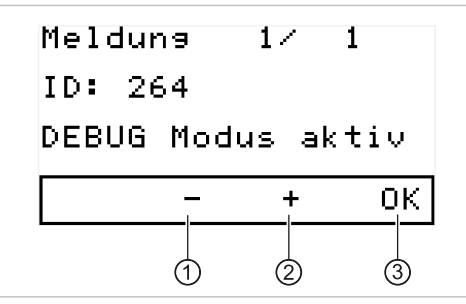

- ▶ Для перехода от одного сообщения о состоянии к другому используйте клавиши выбора " $+$ "  $\oslash$  и " $-$ "  $\oslash$ .
- $\triangleright$  Нажмите клавишу выбора "ОК"  $\circledcirc$ , чтобы выйти из режима отображения сообщений о состоянии.

# **Программная клавиша: клавиша негатоскопа (с 2019 года)**

Управление негатоскопом может осуществляться с помощью клавиши S2. При наличии сообщения об ошибке его необходимо удалить , чтобы получить доступ к функциям негатоскопа. Также в качестве клавиши негатоскопа можно использовать кнопку CONEXIO. Для этого требуется конфигурирование настроек. Подробную информацию по этой теме см. в инструкции для техника

### **См. также:**

**• Инструкция для техника Primus 1058 Life** 

# **Сообщения о неисправностях на индикаторе состояния**

#### **См. также:**

**2 9 Устранение неисправностей, Страница 128** 

# **4.7.3 Работа с меню MEMOspeed (опция)**

В меню MEMOspeed отображаются и настраиваются параметры инструментов.

Индикация на дисплее зависит от снятого с держателя инструмента.

Для сохранения в памяти параметров инструментов для двух стоматологов (стоматолог 1 и стоматолог 2) доступны по 3 уровня памяти (1, 2, 3).

# **Сохранение настроек инструментов**

Следующие настройки могут быть сохранены отдельно для инструментов:

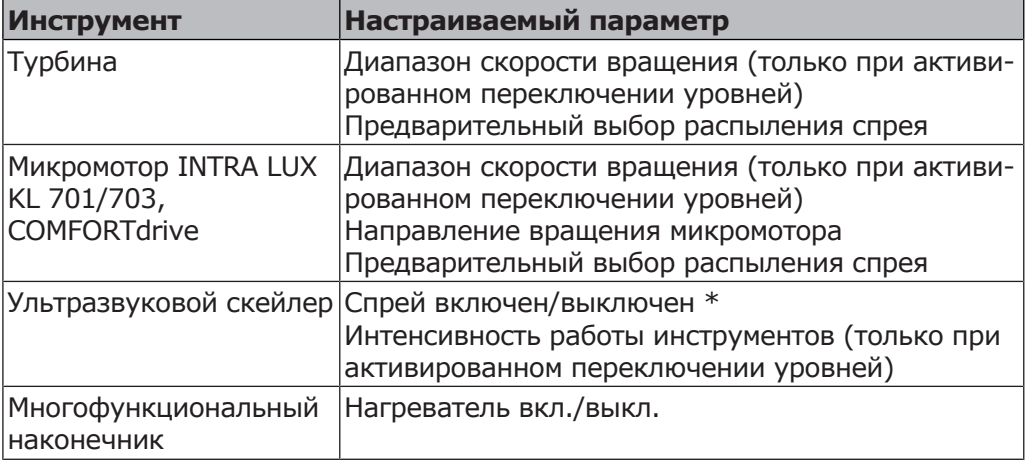

\* только при соответствующей настройке в сервисном режиме

### **Изменение настроек турбины в меню**

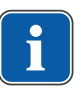

### **Указание**

Соблюдать находящуюся в упаковке инструментов инструкцию по применению, обслуживанию и монтажу.

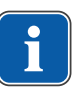

### **Указание**

На уровне Е частоту вращения можно настроить только педалью. На уровне Е невозможно сохранить скорость вращения.

- ▶ Возьмите турбину с подставки.
- ▶ Для выбора уровня нажмите и отпустите кнопку «Предварительный выбор уровня» (S1).
- ▶ Для изменения настроек удерживайте кнопку «Предварительный выбор уровня» (S1) нажатой в течение 4 секунд.
- $\Rightarrow$  На дисплее отобразится меню настройки турбины.

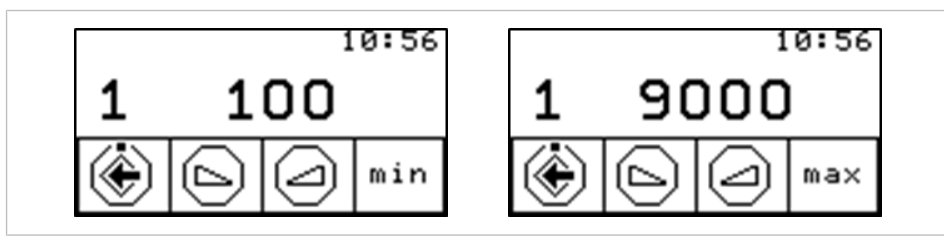

Меню настройки максимальной/минимальной скорости вращения

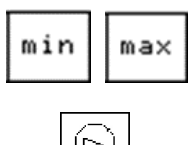

- ▶ Нажмите кнопку с функцией min/max (S4) для перехода между меню настройки минимальной/максимальной скорости вращения.
- ▶ Для уменьшения скорости вращения нажмите кнопку «Уменьшить значение».

#### **или**

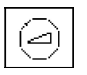

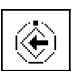

- ▶ Для увеличения скорости вращения нажмите кнопку «Увеличить значение».
- $\Rightarrow$  Интенсивность работы инструментов отображается на дисплее.
- ▶ Для сохранения значений в памяти нажмите кнопку «Сохранить». Это можно сделать после настройки каждого отдельного значения или после настройки всех значений.
- $\Rightarrow$  Сохранение подтверждается звуковым сигналом.
- ð Меню «Настройки» закрывается.

### **Установка режима охлаждения**

### **Необходимые условия**

Выбрано меню настройки турбины.

▶ Нажмите кнопку «Предварительный выбор распыления спрея».

### **или**

- ▶ Нажмите ножную кнопку «Предварительный выбор распыления спрея». (только при активированном переключении уровней)
- ð Настроенные значения сохранены в памяти для настроенного уровня памяти и настроенного уровня врача.

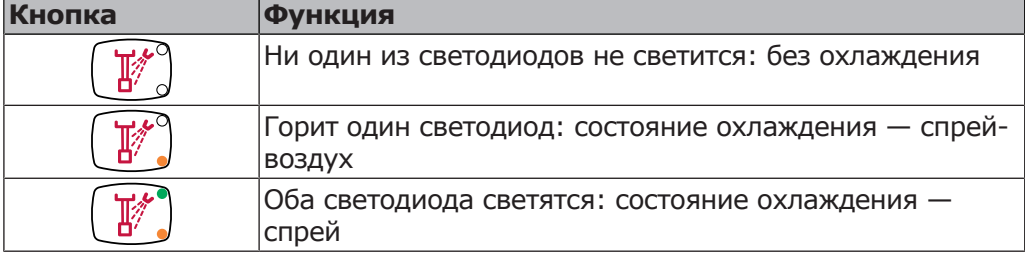

### **Изменение настроек микромотора в меню**

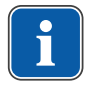

# **Указание**

Соблюдать находящуюся в упаковке инструментов инструкцию по применению, обслуживанию и монтажу.

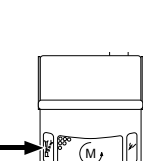

T

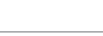

### **Указание**

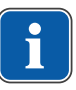

Режим работы микромоторов составляет 2 мин работы и 5 мин паузы. Это является максимально возможной нагрузкой на микромотор (полная нагрузка при максимальной частоте вращения).

На практике реальной является импульсная нагрузка длительностью несколько секунд или паузы продолжительностью от нескольких секунд до нескольких минут, причем максимально допустимый ток микромотора в таком режиме обычно не достигается. Это соответствует обычной стоматологической практике лечения.

- ▶ Взять двигатель из держателя.
- ▶ Для выбора уровня нажмите и отпустите кнопку «Предварительный выбор уровня» (S1).
- ▶ Для изменения настроек удерживайте кнопку «Предварительный выбор уровня» (S1) нажатой в течение 4 секунд.
- $\Rightarrow$  На дисплее отобразится меню настройки микромотора.

### **Настройка скорости вращения**

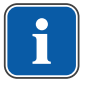

### **Указание**

На уровне Е частоту вращения можно настроить только педалью. На уровне Е невозможно сохранить скорость вращения.

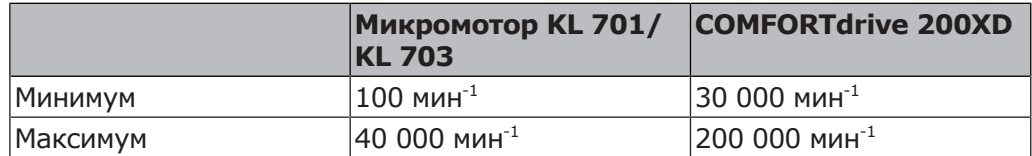

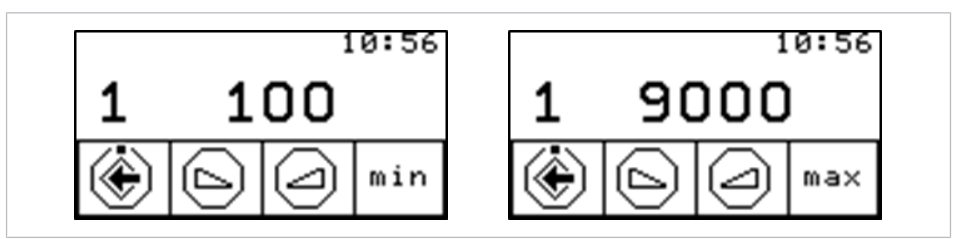

Меню настройки максимальной/минимальной скорости вращения

- ▶ Нажмите кнопку с функцией min/max (S4) для перехода между меню настройки минимальной/максимальной скорости вращения.
- Для уменьшения частоты вращения нажать клавишу "Уменьшить значение".

#### **или**

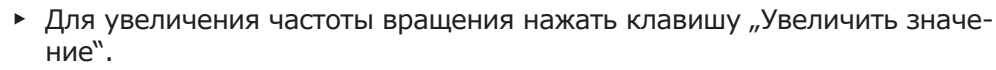

- $\Rightarrow$  Частота вращения указывается на дисплее.
- ▶ Для сохранения значений в памяти нажмите кнопку «Сохранить». Это можно сделать после настройки каждого отдельного значения или после настройки всех значений.
- ð Сохранение подтверждается звуковым сигналом.
- ð Меню «Настройки» закрывается.

#### **Установка режима охлаждения**

#### **Необходимые условия**

Выбрано меню настройки микромотора.

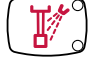

к€

min

 $max$ 

▶ Нажмите кнопку «Предварительный выбор распыления спрея».

#### **или**

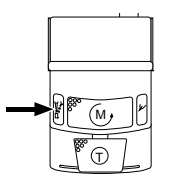

- ▶ Нажмите ножную кнопку «Предварительный выбор распыления спрея».
- ð Настроенные значения сохранены в памяти для настроенного уровня памяти и настроенного уровня врача.

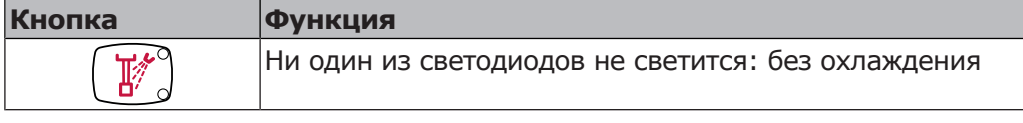

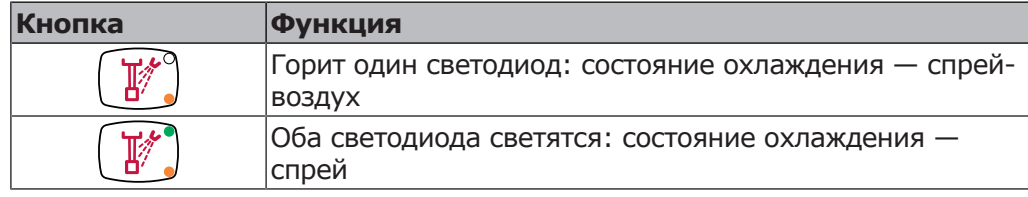

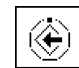

- ▶ Для сохранения значений в памяти нажмите кнопку «Сохранить». Это можно сделать после настройки каждого отдельного значения или после настройки всех значений.
- $\Rightarrow$  Сохранение подтверждается звуковым сигналом.
- ð Меню «Настройки» закрывается.

### **Настройка направления вращения микромотора**

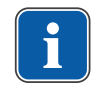

# **Указание**

Направление вращения микромотора можно изменять только при остановленном микромоторе.

#### **Необходимые условия**

Выбрано меню настройки микромотора.

▶ Нажмите кнопку «Направление вращения микромотора».

#### **или**

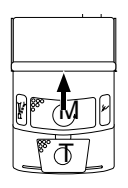

⊛

- **Нажмите ножную кнопку «Направление вращения микромотора».**
- $\Rightarrow$  Направление вращения микромотора меняется при каждом нажатии крестового переключателя или «Направление вращения микромотора»: левое вращение микромотора — правое вращение микромотора.
- ð Светодиод светится при настроенном левом вращении микромотора.
- ▶ Для сохранения значений в памяти нажмите кнопку «Сохранить». Это можно сделать после настройки каждого отдельного значения или после настройки всех значений.
- ð Сохранение подтверждается звуковым сигналом.
- ð Меню «Настройки» закрывается.

# **Изменение ультразвукового скейлера PiezoLED в меню**

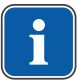

# **Указание**

Соблюдайте прилагаемую инструкцию по эксплуатации PiezoLED.

- ▶ Возьмите PiezoLED с подставки.
- ▶ Для выбора уровня нажмите и отпустите кнопку «Предварительный выбор уровня» (S1).
- ▶ Для изменения настроек удерживайте кнопку «Предварительный выбор уровня» (S1) нажатой в течение 4 секунд.
- $\Rightarrow$  На дисплее отобразится меню настройки PiezoLED.

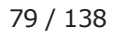

# **Установка интенсивности**

Регулировка интенсивности работы инструмента выполняется с шагом 0,25; минимальное значение составляет 1, максимальное — 10.

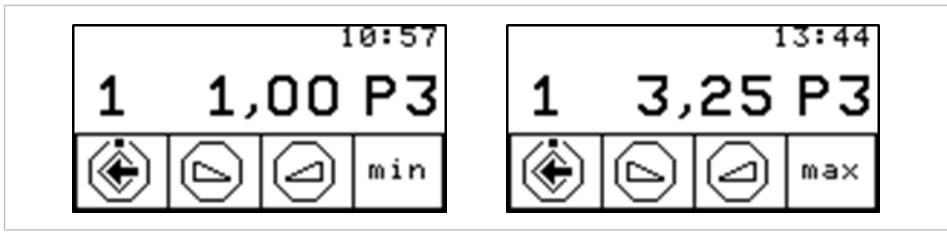

Меню настройки максимальной/минимальной интенсивности

- ▶ Нажмите кнопку с функцией min/max (S4) для перехода между меню настройки минимальной/максимальной интенсивности в настроенном режиме работы.
- ▶ Для уменьшения интенсивности нажмите кнопку «Уменьшить значение».

### **или**

▶ Для увеличения интенсивности нажмите кнопку «Увеличить значение».

 $\Rightarrow$  Интенсивность работы инструментов отображается на дисплее.

# **Установка режима работы (только PiezoLED)**

# **Указание**

Выбор режима работы зависит от метода лечения и используемой насадки. Информацию о выборе режима работы можно прочитать в разделе «Режимы работы P1/P2/P3 и E» «Инструкции по эксплуатации PiezoLED».

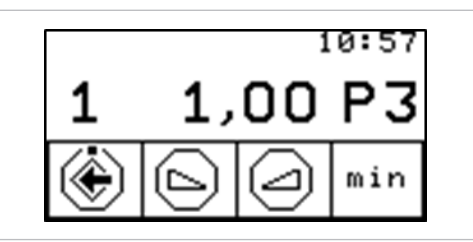

- Возьмите PiezoLED с подставки.
- ▶ Для выбора режима работы нажмите клавишу "Режим работы". Можно выбрать один из режимов: P1 / P2 / P3 / E.

### **Настройка состояния охлаждения**

**Необходимые условия** Выбрано меню настройки PiezoLED.

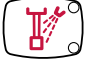

 $P<sub>1</sub>$ 

▶ Нажмите кнопку «Предварительный выбор распыления спрея».

### **или**

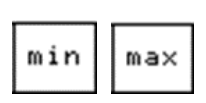

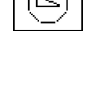

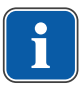

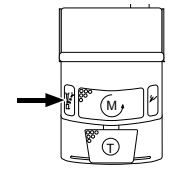

 $\overline{\mathcal{S}}$ 

⊛

▶ Нажмите ножную кнопку «Предварительный выбор распыления спрея».

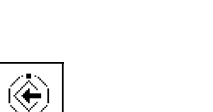

- **Кнопка Функция** Ни один из светодиодов не светится: без охлаждения Оба светодиода светятся: состояние охлаждения — спрей
- ▶ Для сохранения значений в памяти нажмите кнопку «Сохранить». Это можно сделать после настройки каждого отдельного значения или после настройки всех значений.
- ð Сохранение подтверждается звуковым сигналом.
- ð Меню «Настройки» закрывается.

# **Изменение настроек многофункционального наконечника в меню**

- ▶ Для выбора уровня нажмите и отпустите кнопку «Предварительный выбор уровня».
- ▶ Возьмите многофункциональный наконечник с подставки.
- ▶ Для изменения настроек удерживайте нажатой в течение 4 секунд кнопку «Предварительный выбор уровня».
- $\Rightarrow$  На дисплее отобразится меню настройки многофункционального наконечника.

# **Настройка нагревателя воздух/вода**

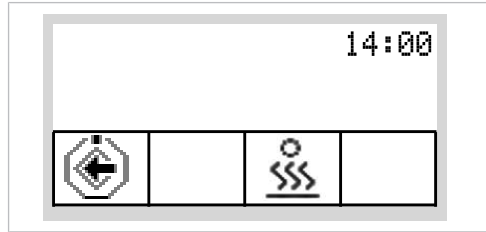

Меню настройки многофункционального наконечника

▶ Кнопкой для функции «Нагреватель воздуха/воды» настройте нагреватель.

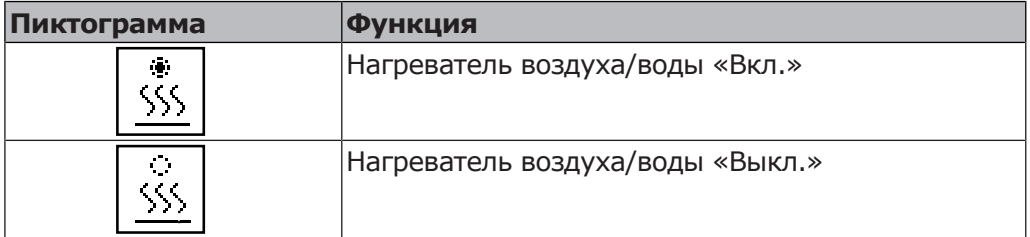

- ▶ Для сохранения значений в памяти нажмите кнопку «Сохранить». Это можно сделать после настройки каждого отдельного значения или после настройки всех значений.
- $\Rightarrow$  Сохранение подтверждается звуковым сигналом.
- ð Меню «Настройки» закрывается.

# **4.7.4 Использование меню CONEXIO (с версии V2.1)**

CONEXIO обеспечивает полный доступ ко всем клиническим данным пациента со стоматологической установки.

В меню CONEXIO могут быть доступны следующие функции:

- Выбор изображений из всех источников (камеры, микроскопы и рентгеновские снимки) из цифровой карты пациента.
- Сравнение изображений из разных источников в одном представлении для проведения лечения или обсуждения с пациентами.
- Добавление изображений с учетом назначенных зубов.
- Установка статуса клинического наблюдения для большей наглядности.

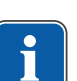

### **Указание**

Подробные сведения о конфигурировании интерфейса CONEXIO с его Системой менеджмента пациентов (PMS) для автоматической передачи пациента и изображения можно найти в инструкции по инсталляции программного обеспечения CONEXIO.

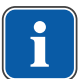

### **Указание**

Для использования всех функций CONEXIO стоматологическая установка должна быть подключена к программному обеспечению KaVo «CONEXIO».

### **Открывание и завершение программы CONEXIO**

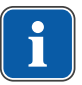

### **Указание**

При запуске меню CONEXIO все инструменты должны быть на своих местах.

- ▶ Перенесите пациента щелчком мыши в программу управления пациентами (программа кассового отчета). В программе управления пациентами без интерфейса передачи откройте пациента вручную в CONEXIO.
- ▶ Откройте меню нажатием кнопки CONEXIO.
- ▶ Меню CONEXIO открывается автоматически, как только извлекают камеру.
- ▶ Верните активную камеру на место или выйдите из меню CONEXIO вручную, чтобы закончить работу в CONEXIO.

В CONEXIO доступны три уровня:

- 1. Список пациентов, показывает всех доступных пациентов.
- 2. Карта пациента, показывает доступные изображения пациента.
- 3. Вывод на экран изображений, показывает все выбранные изображения.

### **Список пациентов CONEXIO**

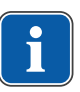

### **Указание**

Этот этап не требуется при автоматической передаче пациента из программного обеспечения менеджмента пациентов.

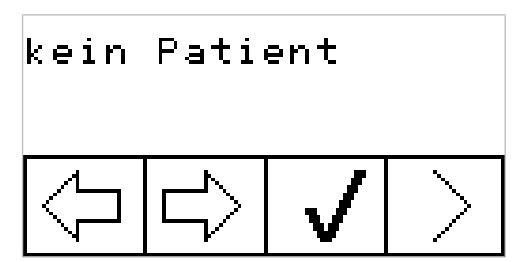

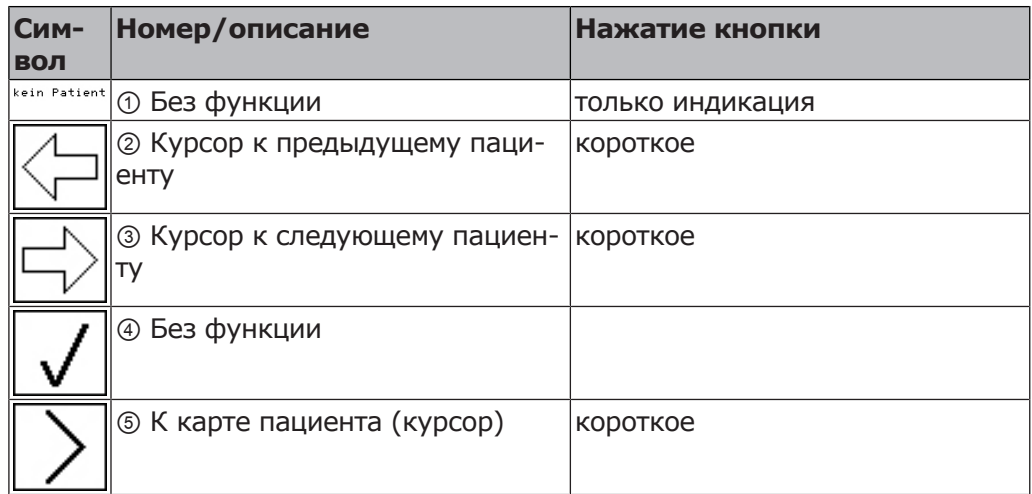

# **Функции на ножном стартере (платная дополнительная опция)**

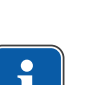

### **Указание**

Для навигации в меню CONEXIO с помощью блока ножного управления меню CONEXIO должно быть открыто, или необходимо активировать устройство для визуализации. Если в меню CONEXIO осуществляется переход с другого меню, то отображаются изображения выбранного пациента, пока не будет выбран другой пациент.

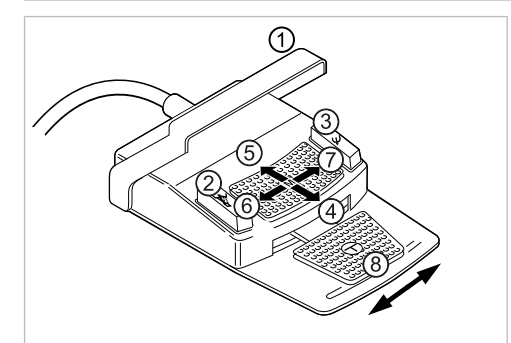

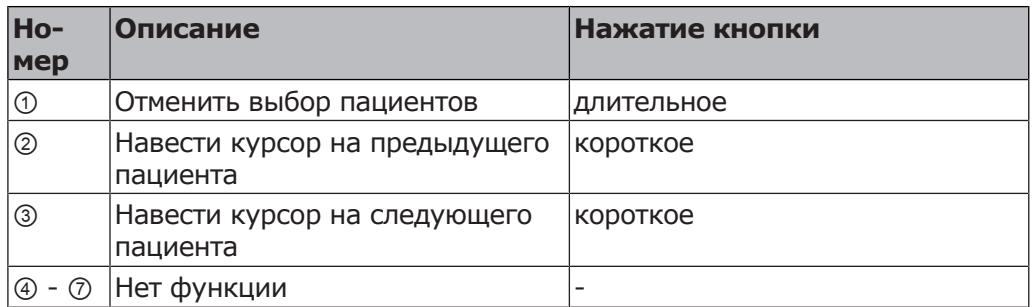

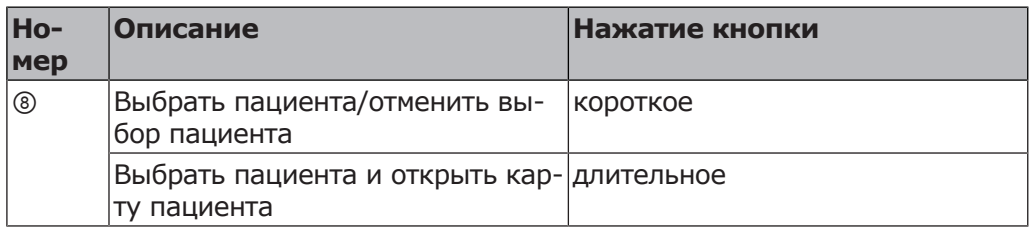

# **Карта пациента CONEXIO**

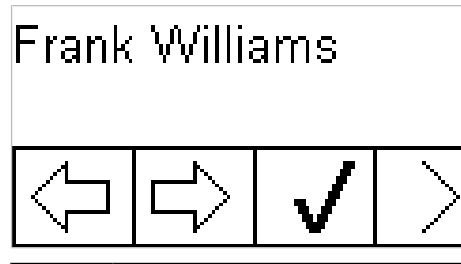

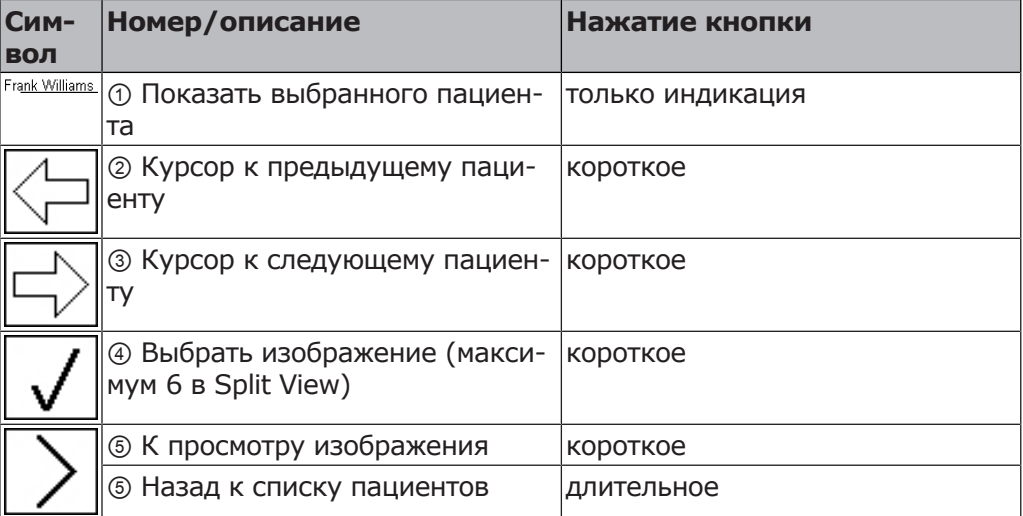

# **Функции на ножном стартере (платная дополнительная опция)**

### **Указание**

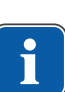

Для навигации в меню CONEXIO с помощью блока ножного управления меню CONEXIO должно быть открыто, или необходимо активировать устройство для визуализации. Если в меню CONEXIO осуществляется переход с другого меню, то отображаются изображения выбранного пациента, пока не будет выбран другой пациент.

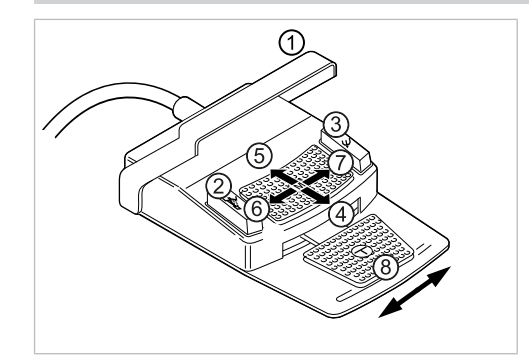

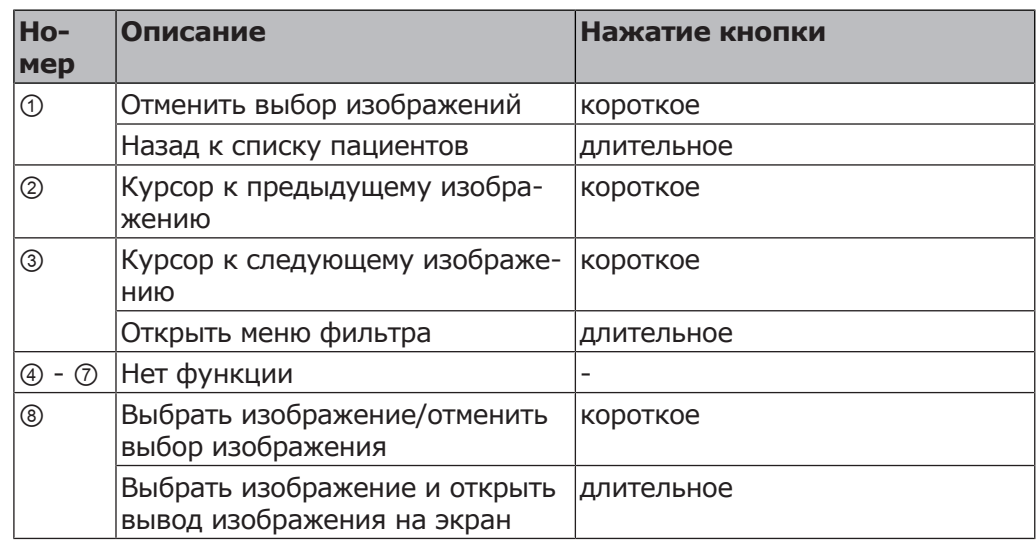

# **Показ изображений CONEXIO (Single/Compare/Split)**

Доступны три разных варианта вывода изображения на экран (в настройках CONEXIO можно выбрать свой режим для каждого параметра):

- Single: вывод на экран единственного изображения
- Compare: два изображения рядом друг с другом
- Split: до шести изображений рядом друг с другом

# **Показ одного изображения (Single)**

В этом режиме диагностирования показывается только одно изображение за раз. После сохранения изображения снова появляется трансляция изображения с камеры. Когда камера убрана, то показывается последнее сохраненное изображение.

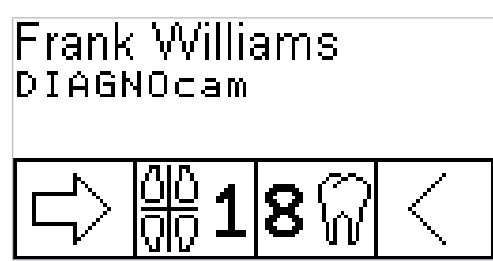

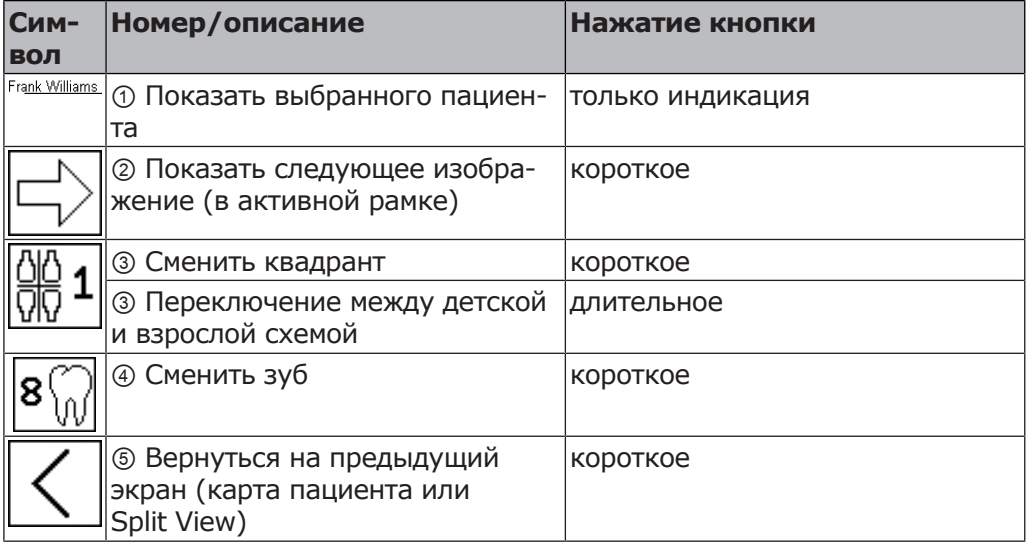

# **Режим сравнения (Compare)**

В этом режиме, предназначенном для контроля процесса и обсуждения с пациентом, выводятся на экран два изображения из разных источников (внутриротовые снимки, микроскоп, рентген, DIAGNOcam) для сравнения. После выбора определенного зуба пользователю становятся доступны только изображения, относящиеся именно к этому зубу (Autofilter). Слева выводится изображение с камеры. Справа всегда показывается самое последнее выбранное изображение. Другие изображения можно выбирать кнопками выбора (LP/SP и стрелка). После возврата камеры на место в левой рамке показывается последнее сохраненное изображение.

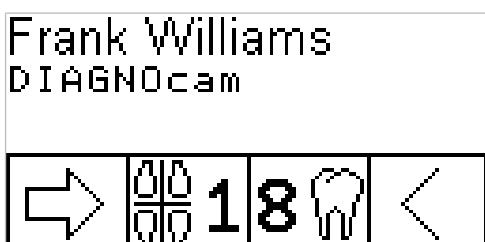

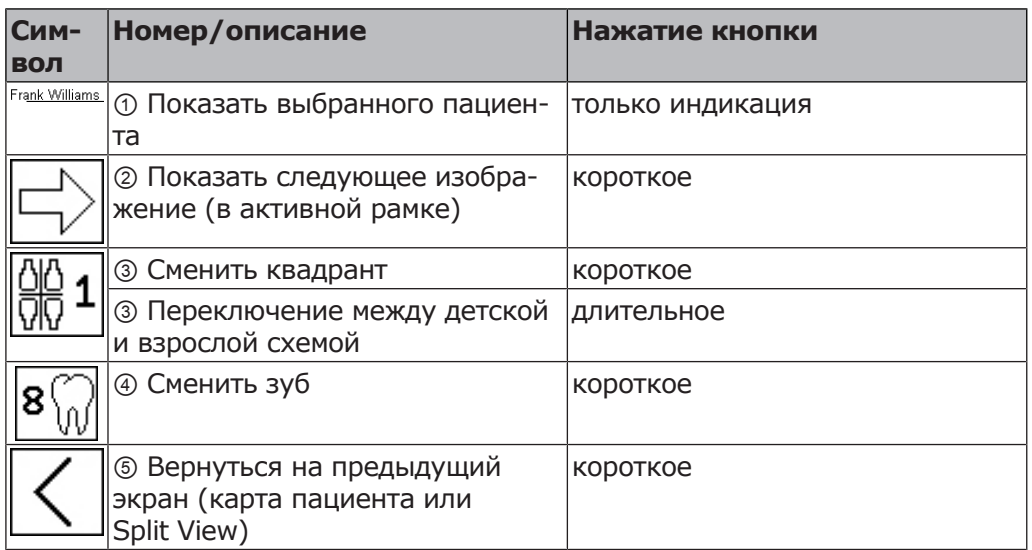

# **Показ нескольких изображений (Split)**

В этом режиме, предназначенном для обсуждения с пациентом, можно выводить на экран до 6 изображений из разных источников (камеры, микроскопы, рентген) рядом друг с другом. После выполнения снимка трансляция изображения с камеры появляется в следующей свободной рамке (максимум 6 изображений). Изображение в активной рамке может быть выбрано. После возврата камеры на место рамка трансляции изображения исчезает.

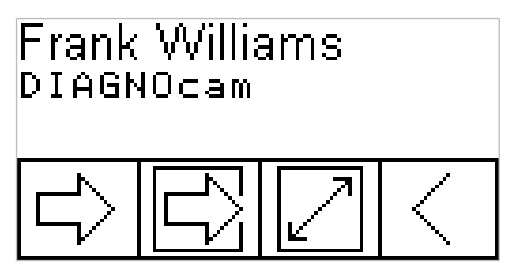

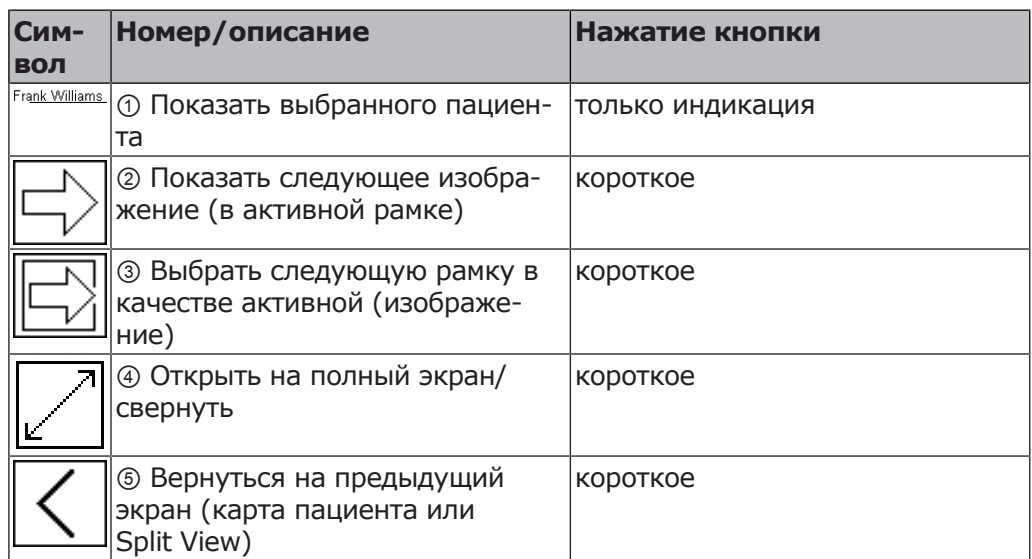

# **Функции на ножном стартере (идентично изображению Single - Compare - Split) (платная дополнительная опция)**

### **Указание**

Для навигации в меню CONEXIO с помощью блока ножного управления меню CONEXIO должно быть открыто, или необходимо активировать устройство для визуализации. Если в меню CONEXIO осуществляется переход с другого меню, то отображаются изображения выбранного пациента, пока не будет выбран другой пациент.

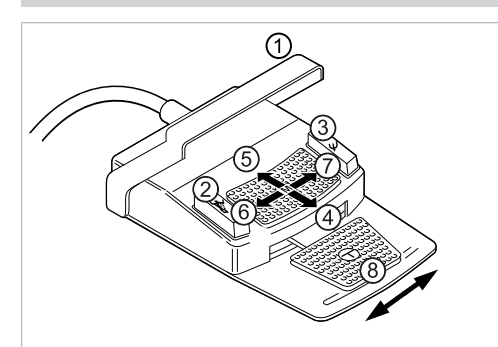

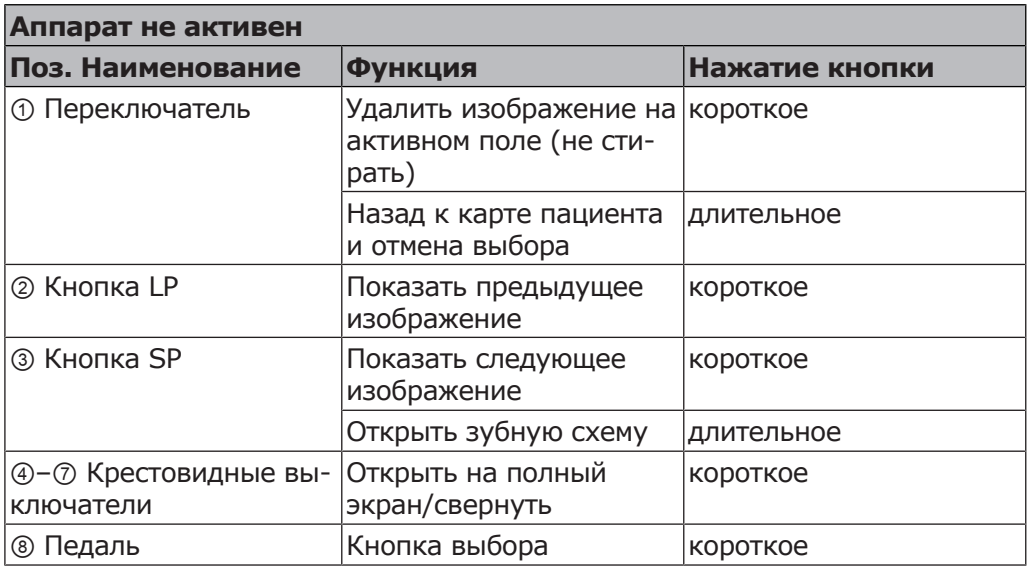

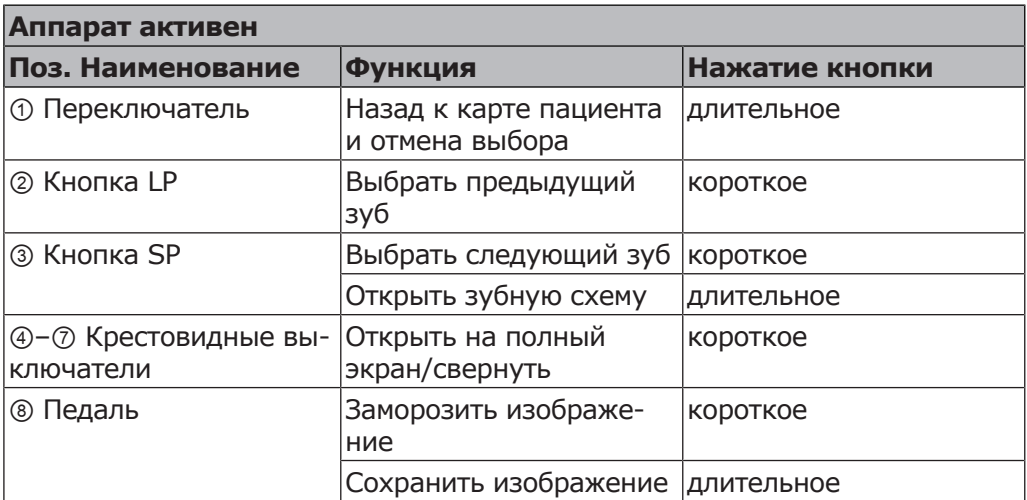

# **4.8 Управление функциями через модуль врача или ассистента**

# **4.8.1 Управление гигиеническими функциями**

Следующие клавиши предлагаются для управления гигиеническими функциями:

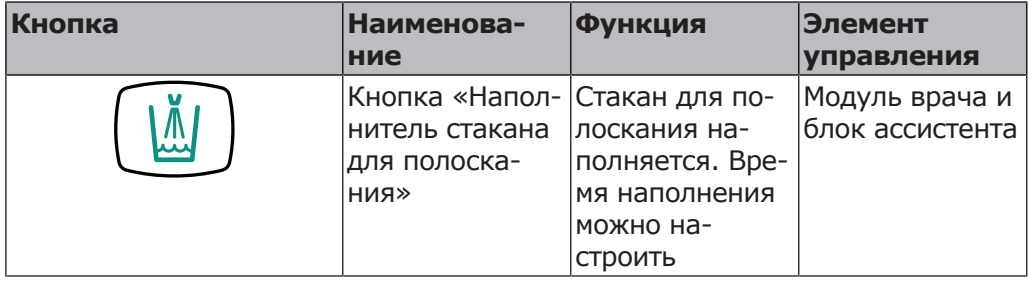

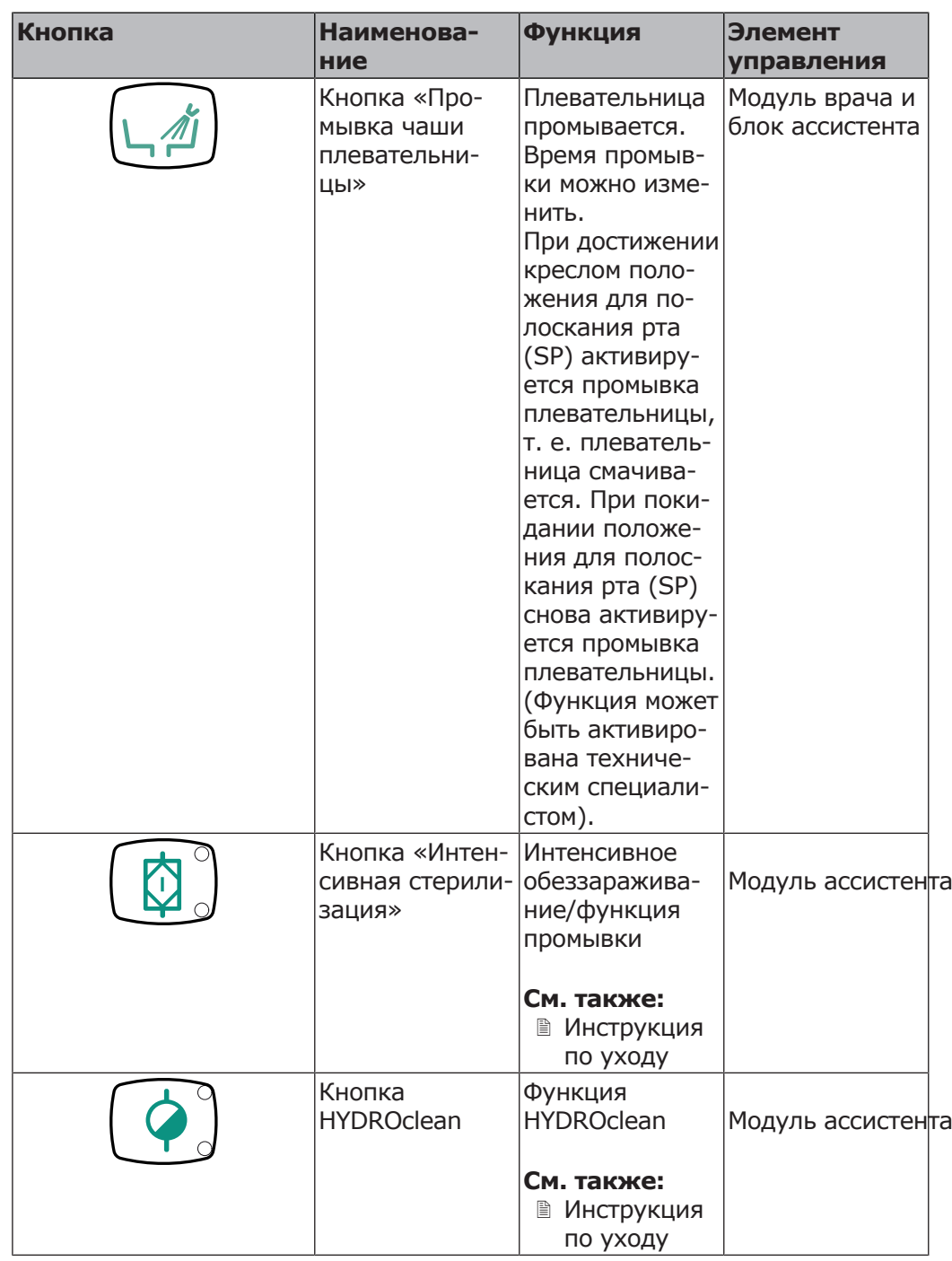

Для запуска гигиенических функций «Наполнение стакана для полоскания» и «Промывка чаши плевательницы» выполните следующие действия:

- ▶ Нажмите кнопку, чтобы активировать функцию.
- ▶ Для прерывания функции еще раз нажмите кнопку.

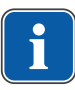

### **Указание**

Методы подготовки описаны в инструкции по уходу.

Можно изменять следующие настройки:

- Время наполнения стакана для полоскания
- Время промывки чаши плевательницы

# **Управление наполнением стакана для полоскания**

- ▶ Чтобы наполнить стакан для полоскания рта, нажмите и отпустите кнопку «Стакан для полоскания».
- $\Rightarrow$  Начинается наполнение стакана для полоскания, которое прекращается по истечении заданного в настройках времени.
- $\Rightarrow$  Стандартное значение = 5 с.
- ð Режим «Вкл./выкл.» не поддерживается.
- ▶ Для включения режима программирования необходимо нажать клавишу «Наполнение стакана для полоскания» и удерживать ее нажатой более 4 секунд.

```
Настройте длительность процесса с шагом 200 мс. Минимальное значе-
ние = 0,4 с.
```
- $\Rightarrow$  Если клавиша остается нажатой, длительность процесса продолжает увеличиваться с шагом 200 мс, и каждую секунду раздается акустический сигнал.
- $\Rightarrow$  Если отпустить клавишу, текущее значение сохранится в памяти.

# **Управление промывкой чаши плевательницы**

- ▶ Для включения промывки чаши плевательницы коротко нажмите клавишу «Промывка чаши плевательницы».
- $\Rightarrow$  Начинается промывка чаши плевательницы и прекращается по истечении сохраненного в памяти времени.
- $\Rightarrow$  Стандартное значение = 7 с. Режим вкл./выкл. не поддерживается.
- ▶ Для включения режима программирования необходимо нажимать клавишу «Промывку чаши плевательницы» более 4 секунд. Настройте длительность процесса с шагом 200 мс. Минимальное значение = 0,4 с.
- $\Rightarrow$  Если клавиша остается нажатой, длительность процесса продолжает увеличиваться с шагом 200 мс, и каждую секунду раздается акустический сигнал.
- $\Rightarrow$  Если отпустить клавишу, текущее значение сохранится в памяти.

# **4.8.2 Управление освещением и негатоскопом**

Для управления функциями освещения имеются следующие клавиши:

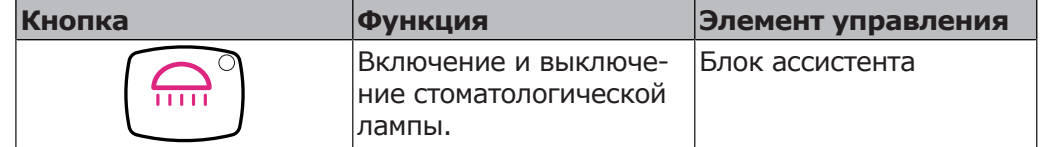

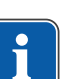

# **Указание**

Активируйте стоматологическую лампу KaVoLUX 540 LED с помощью кнопки «Стоматологическая лампа» на блоке ассистента. Только после этого можно управлять стоматологической лампой при помощи сенсора и панели управления стоматологической лампы.

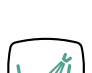

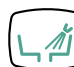

# **4.8.3 Управление звонком (опция)**

- ▶ Нажмите кнопку S3 (функциональная кнопка «Звонок»), чтобы активировать реле звонка.
- $\Rightarrow$  Реле звонка активно, пока нажата кнопка.

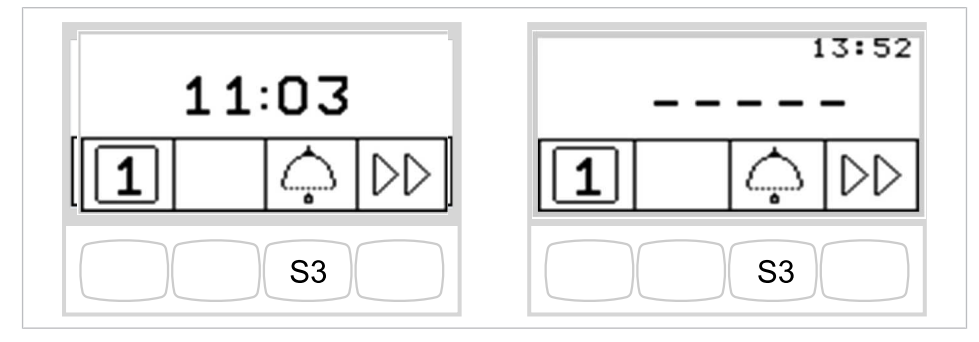

Функциональная кнопка «Звонок» без MEMOspeed/с MEMOspeed

# **4.8.4 Управление таймером**

▶ Для запуска таймера или его остановки нажмите и отпустите кнопку «Таймер».

ð Светодиод мигает в режиме работы таймера.

Отсчет настроенного времени отображается в правом верхнем углу дисплея.

По истечении времени, установленного на таймере, раздастся сигнал.

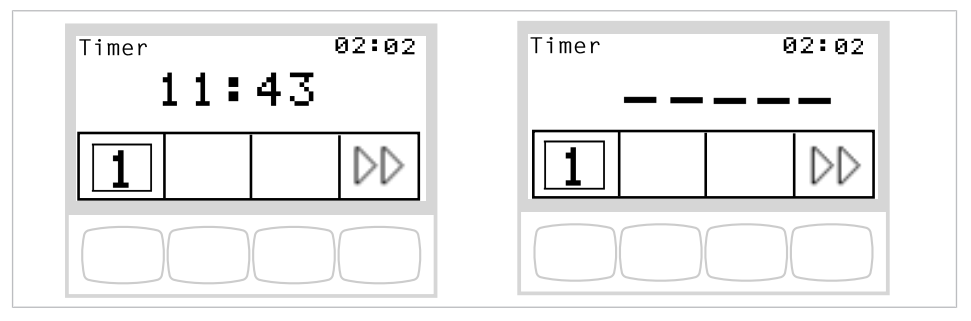

Отсчет времени таймера без MEMOspeed/с MEMOspeed

# **Настройка таймера**

#### **Необходимые условия**

Выбрано меню режима ожидания.

- ▶ Для настройки времени таймера (например, таймера 1) нажмите кнопку «Таймер», пока не прозвучит сигнал.
- $\Rightarrow$  Индикация на дисплее переходит в меню настройки времени таймера.

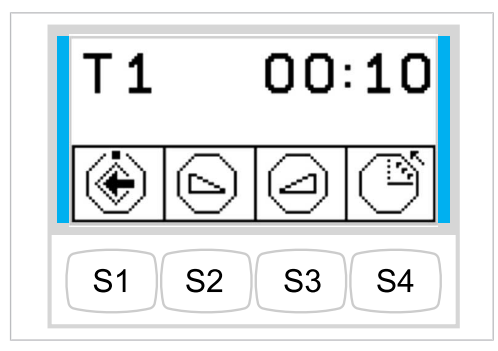

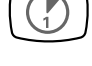

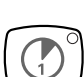

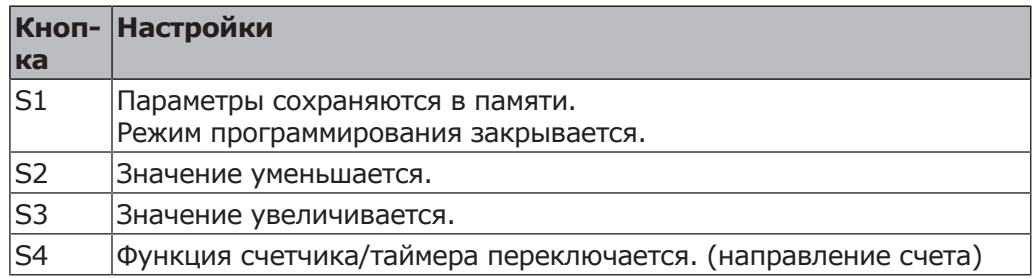

# **4.8.5 Сохранение настроек для инструментов (без MEMOspeed)**

Следующие настройки могут быть сохранены отдельно для инструментов:

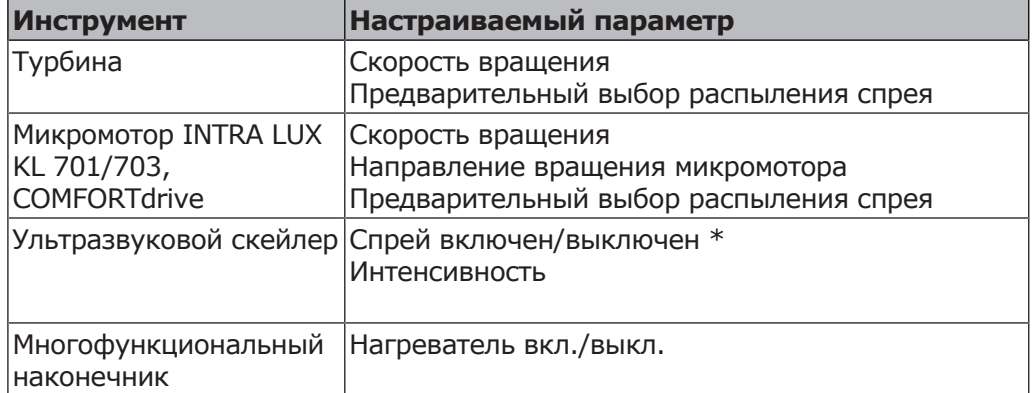

\* только при соответствующей настройке в сервисном режиме

# **Настройка турбины**

# **Настройка скорости вращения**

- ▶ Возьмите турбину с подставки.
- ▶ Для уменьшения или увеличения частоты вращения сместить педаль влево или вправо.

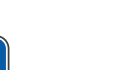

# **Указание**

Скорость вращения не отображается на дисплее и не может быть сохранена.

Минимальная и максимальная скорость вращения зависит от типа используемой турбины.

### **Настройка состояния охлаждения**

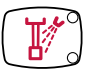

- ▶ Возьмите турбину с подставки.
- ▶ Нажмите кнопку «Предварительный выбор распыления спрея».

**или**

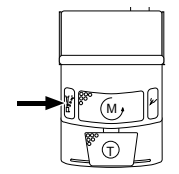

▶ Нажмите ножную кнопку «Предварительный выбор распыления спрея».

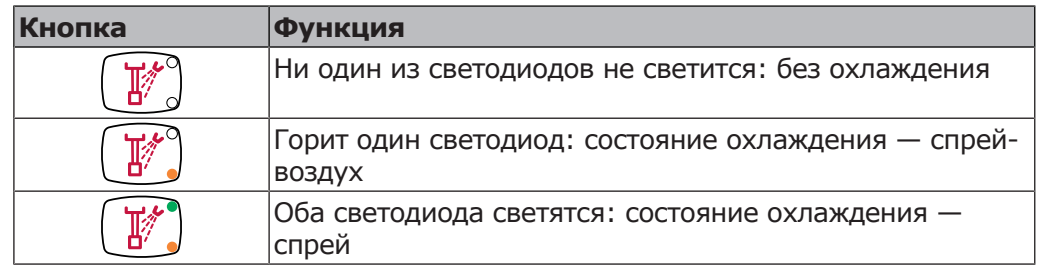

#### **Сохранение состояния охлаждения**

▶ Нажимайте кнопку для «Сохранения» (S1) до тех пор, пока не прозвучит звуковой сигнал.

### **Настройка микромотора**

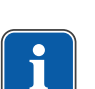

 $\Box$ 

### **Указание**

Скорость вращения не отображается на дисплее и не может быть сохранена.

Минимальная и максимальная скорость вращения зависит от используемого микромотора и установленного прямого или углового наконечника.

Настройка скорости вращения и предварительного выбора распыления спрея, а также сохранение значений осуществляются, как описано для турбины.

#### **См. также:**

**2 4.8.5.1 Настройка турбины, Страница 92** 

### **Настройка направления вращения микромотора**

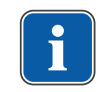

### **Указание**

Направление вращения микромотора можно изменять только при остановленном микромоторе.

- ▶ Возьмите микромотор с подставки.
- ▶ Нажмите кнопку «Направление вращения микромотора».

#### **или**

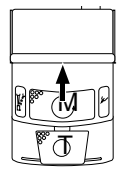

- **Нажмите ножную кнопку «Направление вращения микромотора».**
- $\Rightarrow$  Направление вращения микромотора меняется при каждом нажатии крестового переключателя или «Направление вращения микромотора»: левое вращение микромотора — правое вращение микромотора.
- $\Rightarrow$  Светодиод светится при настроенном левом вращении микромотора.

4 Эксплуатация | 4.9 Работа с ножной педалью

#### **Сохранение направления вращения микромотора**

 $\boxed{\mathbf{1}}$ 

▶ Нажимайте кнопку для «Сохранения» (S1) до тех пор, пока не прозвучит звуковой сигнал.

# **Настройка ультразвукового скейлера PiezoLED и PIEZOsoft**

Настройка интенсивности выполняется, как описано для настройки скорости вращения турбины.

#### **См. также:**

**2 4.8.5.1 Настройка турбины, Страница 92** 

### **Выбор режима работы (только PiezoLED)**

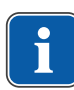

 $P<sub>1</sub>$ 

 $\overline{\mathbb{S}}$ 

 $\Box$ 

### **Указание**

Выбор режима работы зависит от метода лечения и используемой насадки. Информацию о выборе режима работы можно прочитать в разделе «Режимы работы P1/P2/P3 и E» «Инструкции по эксплуатации PiezoLED».

- ▶ Возьмите PiezoLED с подставки.
- ▶ Для выбора режима работы нажмите клавишу "Режим работы". Можно выбрать один из режимов: P1 / P2 / P3 / E.

### **Настройка многофункционального наконечника**

- ▶ Возьмите многофункциональный наконечник с подставки.
- ▶ Кнопкой для функции «Нагреватель воздуха/воды» настройте нагреватель.

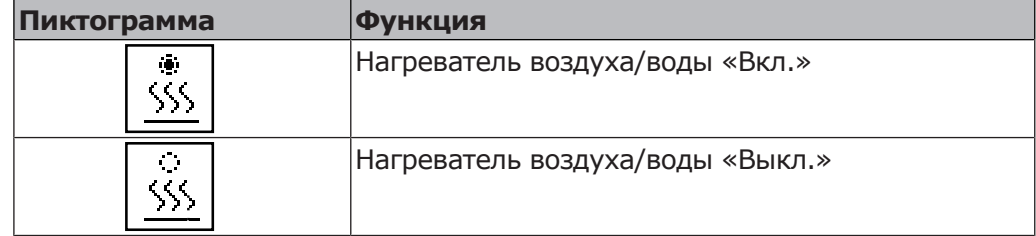

#### **Сохранение состояния нагрева**

▶ Нажимайте кнопку для «Сохранения» (S1) до тех пор, пока не прозвучит звуковой сигнал.

# **4.9 Работа с ножной педалью**

### **4.9.1 Общие функции**

Кнопки ножной педали имеют по две функции. Функция ножной педали зависит от того, уложен ли инструмент в держатель или взят из него.

#### **См. также:**

**• Блок ножного управления** 

# **4.9.2 Позиционирование кресла пациента с помощью ножной педали**

### **См. также:**

- **Автоматическое позиционирование кресла пациента**
- Позиционирование кресла пациента при помощи четырехпозиционной кнопки или крестового переключателя

# **4.9.3 Предварительный выбор врача**

#### **Необходимые условия**

Все инструменты уложены в держатели.

- ▶ Нажмите и удерживайте нажатой педаль и нажмите переключатель.
- $\Rightarrow$  Выбор стоматолога (стоматолог 1 или стоматолог 2) переключается при каждом нажатии переключателя.

# **4.9.4 Пуск и регулировка инструментов**

- ▶ Возьмите ручной инструмент (например, турбину, микромотор) из подставки.
- ð Ручной инструмент включается.

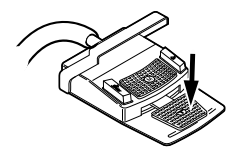

- ▶ Нажмите ножную педаль.
- ð Взятый ручной инструмент работает с установленной скоростью вращения или интенсивностью.

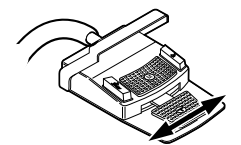

- ▶ Измените число оборотов или интенсивность педалью.
- $\Rightarrow$  Перемещение влево до упора соответствует минимальному числу оборотов/интенсивности.
- $\Rightarrow$  Перемещение вправо до упора соответствует максимальному числу оборотов/интенсивности.

# **4.9.5 Установка режима охлаждения**

- ▶ Возьмите инструмент (например, турбину, микромотор) с подставки.
- ð Инструмент активирован.

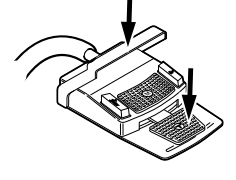

4 Эксплуатация | 4.9 Работа с ножной педалью

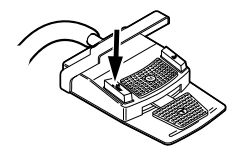

- ▶ Нажмите ножную кнопку «Предварительный выбор распыления спрея».
- $\Rightarrow$  Состояние охлаждения переключается при каждом нажатии ножной кнопки: спрей — воздух — спрей.
- $\Rightarrow$  Состояние охлаждения отображается на модуле врача.

# **4.9.6 Активирование струи воздуха**

- ▶ Возьмите ручной инструмент (например, турбину, микромотор) из подставки.
- $\Rightarrow$  Ручной инструмент включается.

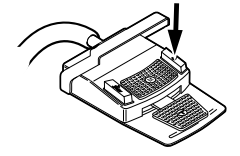

- ▶ Нажмите ножную кнопку «Струя воздуха».
- $\Rightarrow$  Пока нажата ножная кнопка, из взятого инструмента выходит струя воздуха (не для PiezoLED).

# **4.9.7 Предварительный выбор левого вращения двигателя**

- ▶ Возьмите микромотор с подставки.
- ð Ручной инструмент включается.

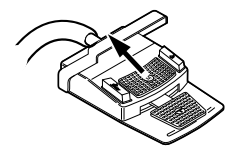

- ▶ Передвиньте крестовой переключатель вверх.
- $\Rightarrow$  Направление врашения микромотора меняется при каждом нажатии крестового переключателя: левое направление вращения — правое направление вращения.
- $\Rightarrow$  Направление вращения микромотора отображается на модуле врача.

# **4.9.8 Настройка подсветки инструмента**

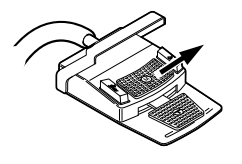

- ▶ Сдвиньте крестовой переключатель вправо. (функция направленного света)
- ð Люминесцентное освещение включено.

# **4.10 Сервисный столик KaVo 1568 (опциональная принадлежность)**

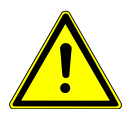

#### $\triangle$  внимание!

### **Превышение значений допустимой нагрузки.**

Повреждение сервисного столика.

▶ Соблюдайте максимально допустимые значения нагрузки.

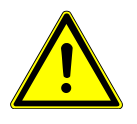

### $\triangle$  **ВНИМАНИЕ!**

**Выход за пределы допустимого угла поворота.** Материальный ущерб.

▶ Соблюдайте допустимый угол поворота поворотной ручки 180°.

С помощью поворотной ручки ① можно зафиксировать сервисный столик 1568 в 4 закрепленных положениях. При этом блокируется только движение назад, что допускает более значительную нагрузку.

Без фиксации максимально допустимая нагрузка на сервисный столик составляет 2 кг. С фиксацией максимально допустимая нагрузка увеличивается до 5 кг.

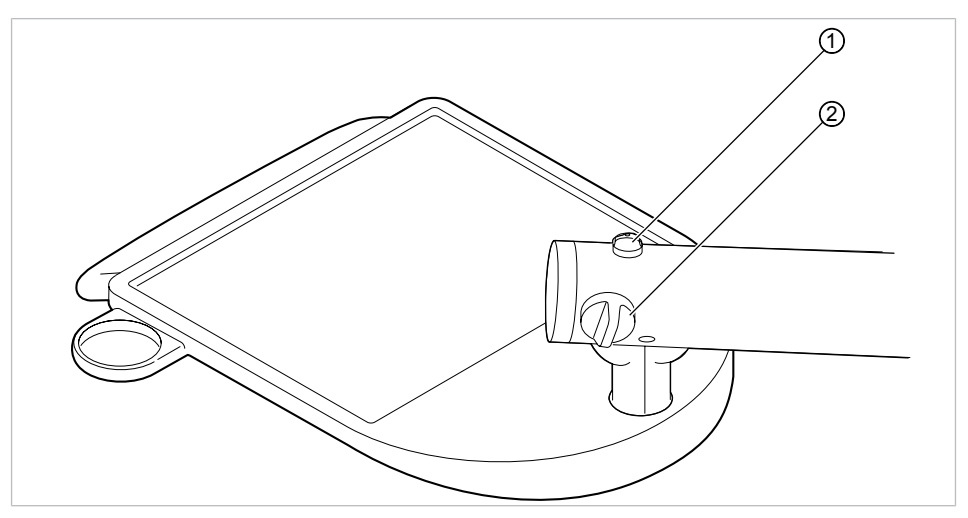

- ▶ Чтобы зафиксировать сервисный столик, поверните поворотную ручку ① против часовой стрелки.
- **▶ Чтобы разблокировать фиксатор, поверните поворотную ручку 1 по ча**совой стрелке.
- ▶ С помощью поворотной ручки ② настройте тормоз для вертикального перемещения.

# **4.10.1 Перемещение сервисного столика**

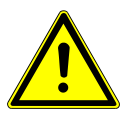

# **Столкновение с людьми или предметами.**

Из-за значительного занимаемого пространства и больших зон поворота возможны столкновения.

 **ВНИМАНИЕ!**

▶ Передвигать и поворачивать сервисный столик внимательно и осторожно.

4 Эксплуатация | 4.10 Сервисный столик KaVo 1568 (опциональная принадлежность)

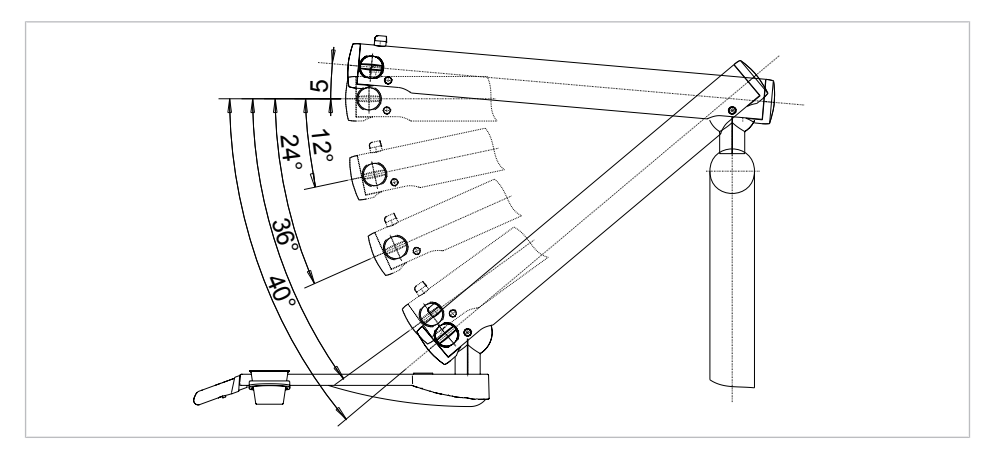

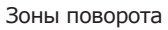

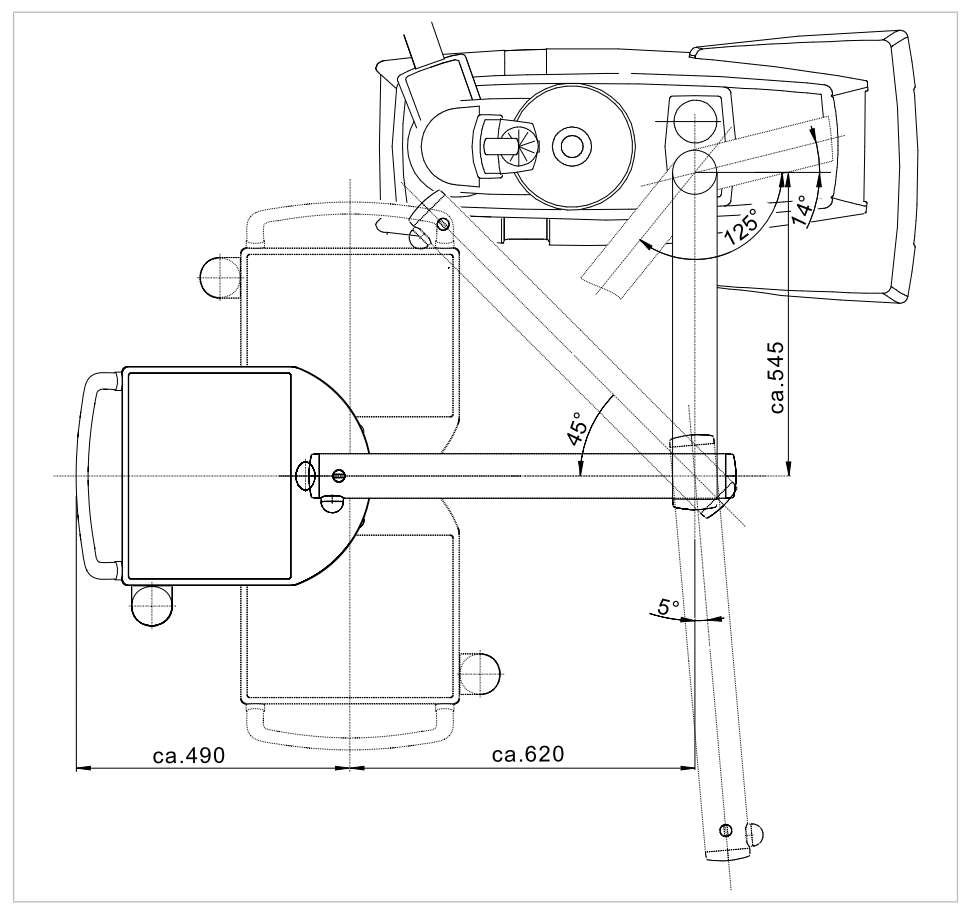

Размеры и зоны поворота (в мм)

5 Методы подготовки по DIN EN ISO 17664

# **5 Методы подготовки по DIN EN ISO 17664**

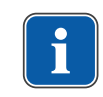

### **Указание**

Методы подготовки описаны в инструкции по уходу.

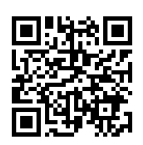

Обратите также внимание на соответствующий видеоролик о гигиене на сайте фирмы KaVo. Воспользуйтесь QR-кодом или этой ссылкой: https://www.kavo.com/de/hygienevideos

6 Принадлежности и интегрированные устройства | 6.1 Аппарат

# **6 Принадлежности и интегрированные устройства**

# **6.1 Аппарат**

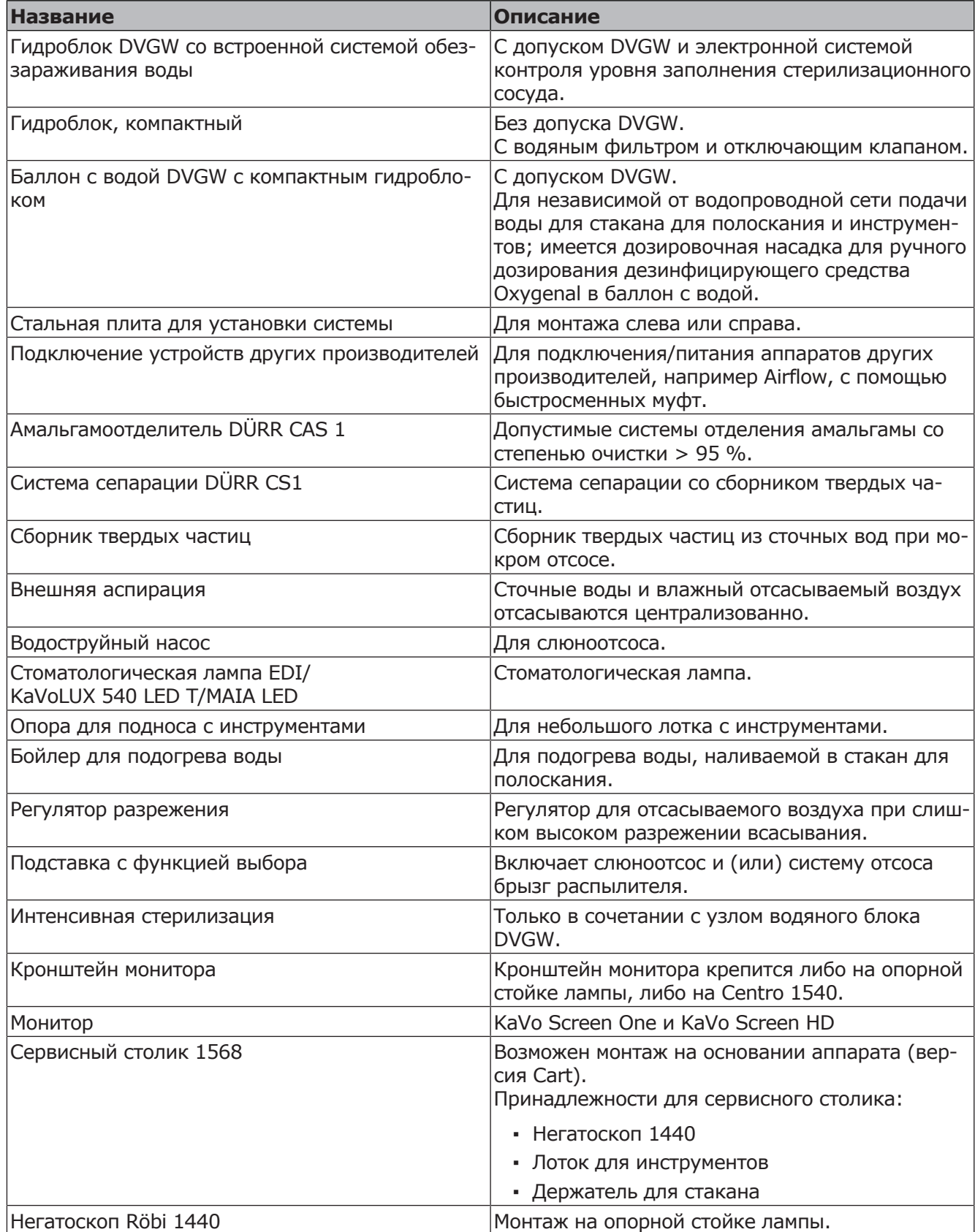

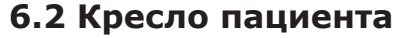

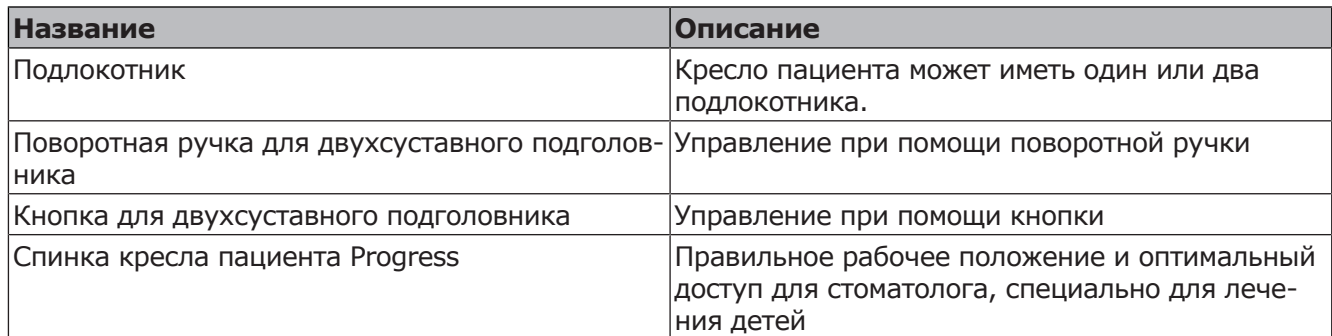

# **6.3 Блок ассистента**

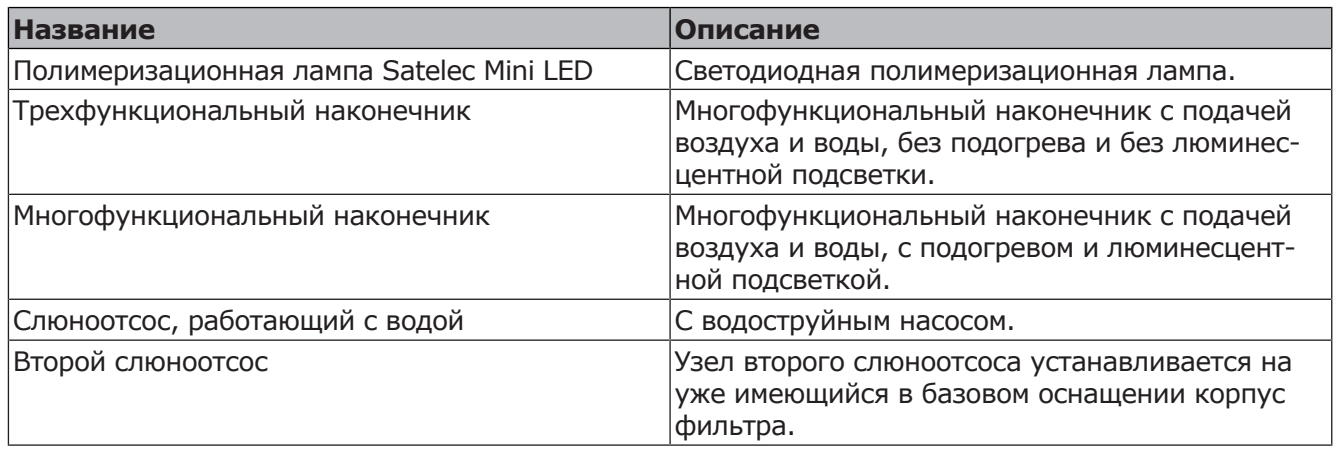

# **6.4 Модуль врача**

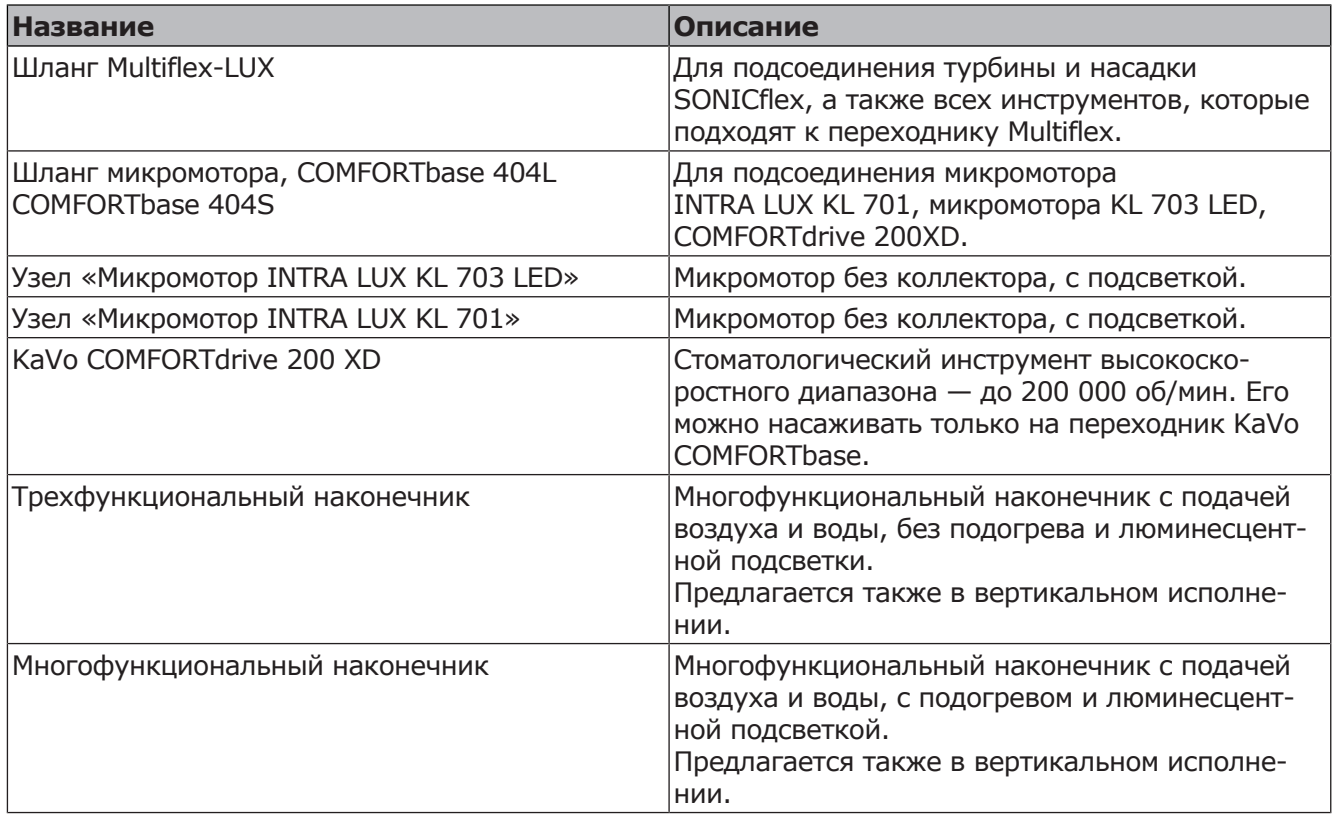

# 6 Принадлежности и интегрированные устройства | 6.4 Модуль врача

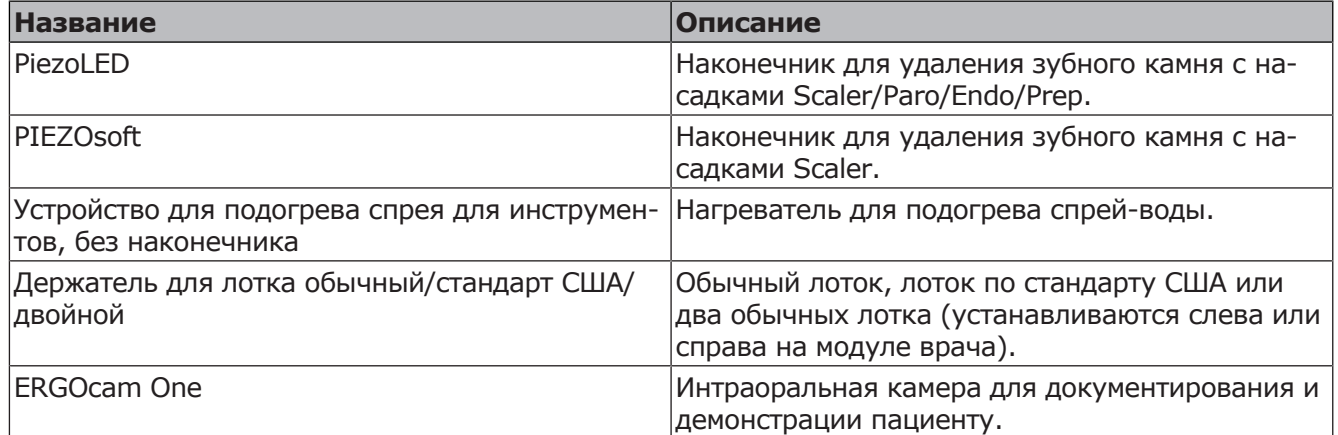

# **7 Проверка безопасности: инструкция по проверке**

# **7.1 Руководство**

# **7.1.1 Общие указания**

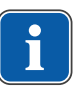

### **Указание**

Проверка безопасности проводится одним или несколькими специалистами-электриками (как описано в IEC 61140), которые прошли обучение по работе с соответствующими приборами.

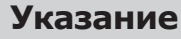

Приведенные в данном руководстве описания и предусмотренные проверки соответствуют международному стандарту IEC 62353. Данный стандарт действует для проверок электрических медицинских приборов или систем, которые соответствуют стандарту IEC 60601-1 (DIN EN 60601-1).

# **Указание**

Для оценки безопасности медицинских приборов, систем или их частей необходимо проводить проверку безопасности в следующих случаях:

- ▶ перед вводом в эксплуатацию;
- ▶ при текущем ремонте;
- ▶ при осмотре и техническом обслуживании;
- ▶ после ремонта;
- при повторных проверках.

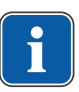

### **Указание**

Для приборов, не соответствующих стандарту IEC 60601-1 (DIN EN 60601-1), эти требования можно применять в случае соблюдения норм безопасности, которые использовались при изготовлении данных приборов.

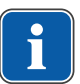

### **Указание**

Если со стоматологической установкой KaVo используется несколько электрических медицинских приборов или электрические приборы других изготовителей, при проверке безопасности необходимо дополнительно учитывать данные производителя, указанные в руководствах по эксплуатации всех этих приборов.

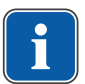

# **Указание**

В проверку безопасности также должны быть включены принадлежности электрических медицинских приборов, которые могут влиять на безопасность проверяемых приборов или на результаты измерений.

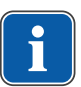

### **Указание**

Проверка любых принадлежностей в рамках проверки безопасности документируется.

7 Проверка безопасности: инструкция по проверке | 7.1 Руководство

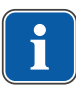

### **Указание**

Кроме того, необходимо учитывать технические характеристики всех проверяемых приборов, которые приведены изготовителями в руководствах по эксплуатации.

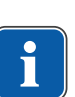

### **Указание**

Для ведения учета запасов и для регистрации важных исходных данных медицинского изделия KaVo предоставляет журнал регистрации медицинских приборов. Журнал регистрации медицинских приборов доступен только на немецком языке (**Арт. № 0.789.0480**).

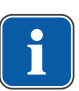

### **Указание**

Все последующие проверки и измерения должны быть зарегистрированы, например, в журнале регистрации медицинских приборов. Для этого рекомендуется использовать страницы в конце документа.

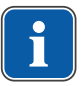

# **Указание**

Соблюдать указанную изготовителем последовательность проверок!

# **7.1.2 Указания к медицинским электрическим системам**

### **Указание**

Медицинская электрическая система — это комбинация отдельных приборов (согласно указаниям изготовителя), которая удовлетворяет следующим условиям:

- ▶ Хотя бы один из приборов должен быть медицинским электрическим прибором.
- Приборы должны быть соединены с помощью функционального соединения или через многоконтактную штепсельную розетку.

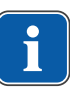

### **Указание**

Специалист, который устанавливает медицинскую электрическую систему, должен установить необходимые заданные значения и методы измерений в соответствии с требованиями IEC 60601-1 (DIN EN 60601-1).

### **Указание**

Каждый прибор медицинской электрической системы, который подключен к сети питания или может быть подключен или отключен от сети питания без помощи дополнительных инструментов, должен проверяться отдельно. Кроме того, медицинская электрическая система должна быть проверена как единый блок, чтобы предотвратить ситуацию, когда «устаревание» отдельных приборов может привести к недопустимым значениям.

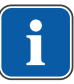

### **Указание**

Медицинская электрическая система, подсоединенная к сети питания через многоконтактную штепсельную розетку, при проверке должна рассматриваться как отдельный прибор.

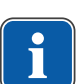

7 Проверка безопасности: инструкция по проверке | 7.1 Руководство

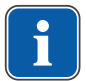

### **Указание**

Подсоединение медицинской электрической системы или ее части к сети через разделительный трансформатор должно учитываться при проведении измерений.

### **Указание**

В медицинских электрических системах, где объединено несколько медицинских электрических приборов через канал передачи данных или иным способом, например, через электрические проводящие крепления или трубопровод охлаждающей жидкости, должно проверяться сопротивление защитного провода каждого прибора.

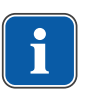

### **Указание**

Если отдельные подключенные к медицинской электрической системе медицинские электрические приборы невозможно проверить по отдельности по техническим причинам, выполняется проверка медицинской электрической системы как единого блока.

# **7.1.3 Составные части проверки безопасности**

# **Визуальный контроль (осмотр)**

Визуальная оценка состояния медицинских изделий и принадлежностей на безопасность и пригодность к эксплуатации.

### **Измерения**

- Измерение сопротивления защитного провода согласно IEC 62353
- **Измерение «Ток утечки прибора дополнительное измерение» соглас**но IEC 62353
- Измерение «Ток утечки рабочего элемента дополнительное измерение» согласно IEC 62353

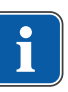

#### **Указание**

Измерение сопротивления изоляции согласно IEC 62353 проводить не требуется. При использовании рекомендованного прибора по определению безопасности согласно IEC 62353, приложение C, проверка осуществляется путем измерения тока утечки!

# **Проверка работоспособности**

Проверка работоспособности медицинских изделий и всех аварийных отключений в соответствии с сопроводительной документацией/руководствами по эксплуатации.

# **7.1.4 Сроки проверок**

▪ Срок проверки приборов типа II a (за исключением приборов ВЧ-хирургии) — каждые 2 года

7 Проверка безопасности: инструкция по проверке | 7.2 Инструкции для проверки безопасности

# **7.1.5 Указания по методам проведения проверок согласно IEC 62353**

- Класс защиты 1
- Тип BF
- Прибор подключен стационарно/предельное значение: измерения защитного кабеля < 0,3 Ом
- Измерение «Ток утечки прибора дополнительное измерение»/предельное значение: < 10 мА \*
- Измерение «Ток утечки рабочего элемента дополнительное измерение»/предельное значение: < 5 мА

\* При соблюдении указания 2 из таблицы 2 предельное значение тока утечки прибора соответствует значению стандарта IEC 60601 (DIN EN 60601).

# **7.1.6 Указания по проведению повторных проверок**

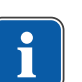

### **Указание**

Получаемые при проверках значения должны быть зарегистрированы и оценены вместе со способом измерения. Полученные при измерениях значения не должны превышать заданных значений.

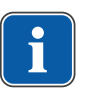

### **Указание**

Если полученное при измерении значение меньше предельного значения менее чем на 10 %, необходимо провести сравнение с предыдущими результатами измерений. При установленном ухудшении значения сроки проверок следует сократить!

# **7.2 Инструкции для проверки безопасности**

# **7.2.1 Подготовительные операции с прибором**

### **ПРЕДУПРЕЖДЕНИЕ!**

#### **Электрический ток.**

Смерть или травмирование в результате удара электрическим током.

- ▶ Во время проведения технического обслуживания извлеките сетевой штекер из розетки или обесточьте прибор, полностью отсоединив от сетевого питания!
- ▶ После переоборудования проверьте электротехническую безопасность прибора согласно DIN EN 62353 [IEC 62353].
- ▶ Перед проведением работ по обслуживанию отключайте главный выключатель.
- ▶ Отвинтите крепежный винт рядом с главным выключателем.

7 Проверка безопасности: инструкция по проверке | 7.2 Инструкции для проверки безопасности

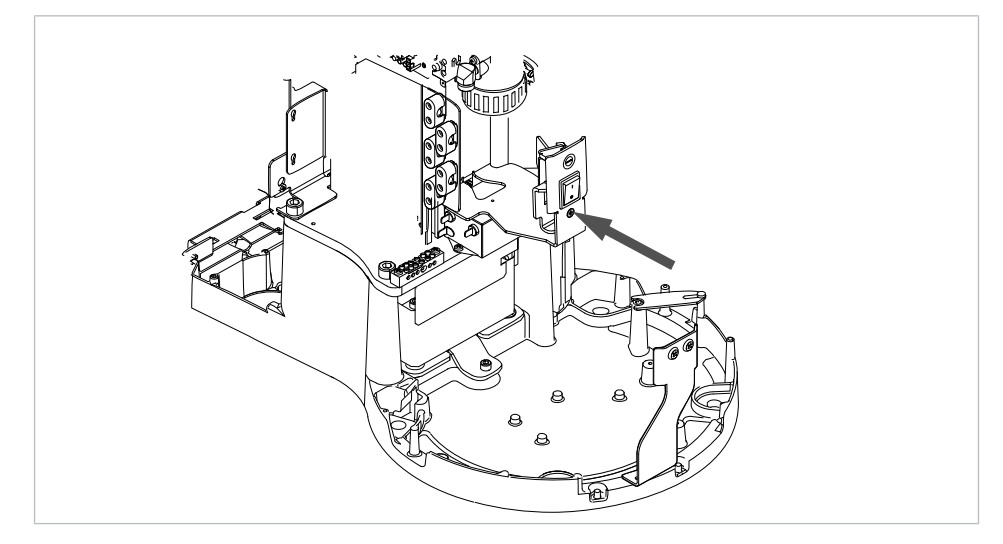

- ▶ Снимите ② крышку.
- ▶ Потяните вниз и снимите заднюю крышку ①.
- ▶ Вывинтите крепежные винты (см. стрелку) из лицевых панелей и снимите их.

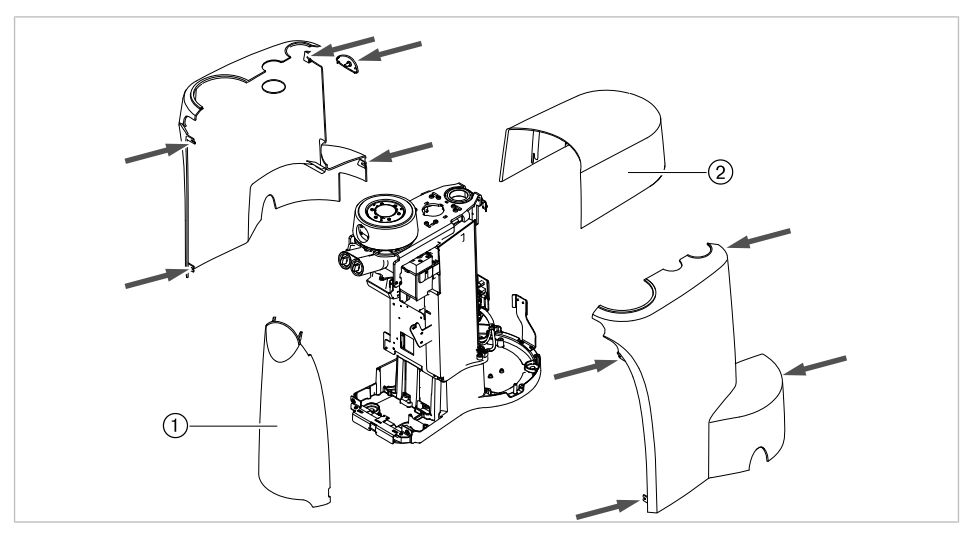

# **7.2.2 Визуальный контроль (осмотр)**

Сначала необходимо ответить на следующие вопросы:

- Изменилось ли оснащение медицинского электрического прибора или системы по сравнению с предыдущей проверкой?
- Были ли задокументированы и приняты эти изменения (отчет о проведении проверки безопасности)?
- Имеются ли признаки недостаточности безопасности?

# **Проверка доступных снаружи предохранительных устройств по номинальным параметрам**

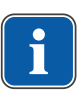

# **Указание**

Проверка главного предохранителя на гнезде подключения к сети на соответствие указанным номинальным параметрам согласно DIN EN 62353:2015 [IEC 62353:2015] больше не выполняется.

7 Проверка безопасности: инструкция по проверке | 7.2 Инструкции для проверки безопасности

# **Визуальный контроль и оценка состояния медицинских изделий и принадлежностей**

Следующий список является примерным и неполным.

Необходимо выполнить проверку по следующим пунктам:

- Устойчивость аппарата
- Целостность частей обшивки и корпуса (трещины, изломы)
- Работоспособность несущих систем на сторонах врача и ассистента, стоматологических ламп и дисплея (тормоза, регулировка высоты и т.д.)
- Состояние шлангов инструментов и отсасывающих шлангов
- Состояние всех встроенных рабочих частей
- Состояние мембранной клавиатуры
- Состояние резьбы для крепления наконечников на насадке с ультразвуковым скейлером для удаления зубного камня
- Состояние стоматологической лампы
- Герметичность корпуса установки
- Состояние сетевых подключений заказчика
- Состояние систем подачи воздуха и воды
- Отсутствие повреждений смотрового стекла и корпуса камеры ERGOcam
- Срок использования установленного в BS баллона с водой не истек

# **Проверка читаемость и полноту указаний по технике безопасности**

- ▶ Проверьте наличие и читаемость всех указаний по технике безопасности (таблички и надписи).
- ▶ Проверьте наличие и читаемость заводской таблички и табличек с серийными номерами.

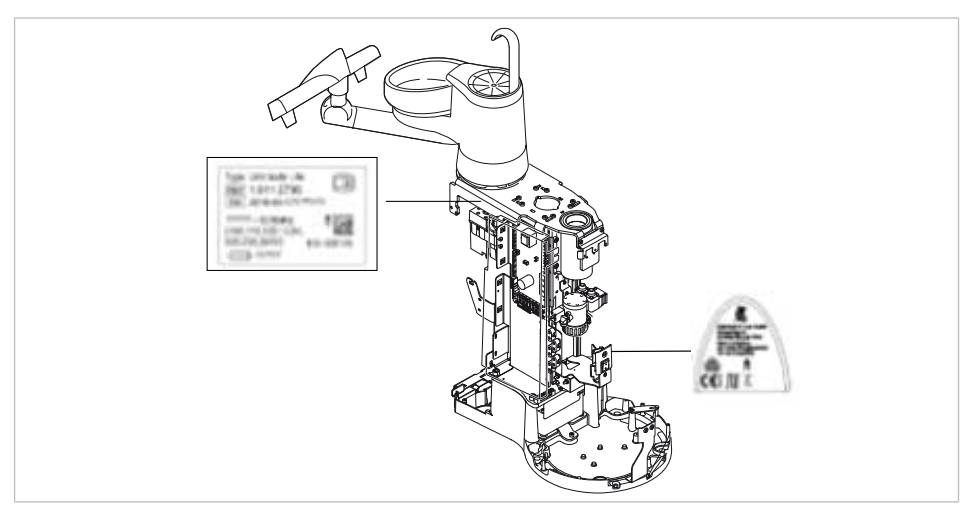
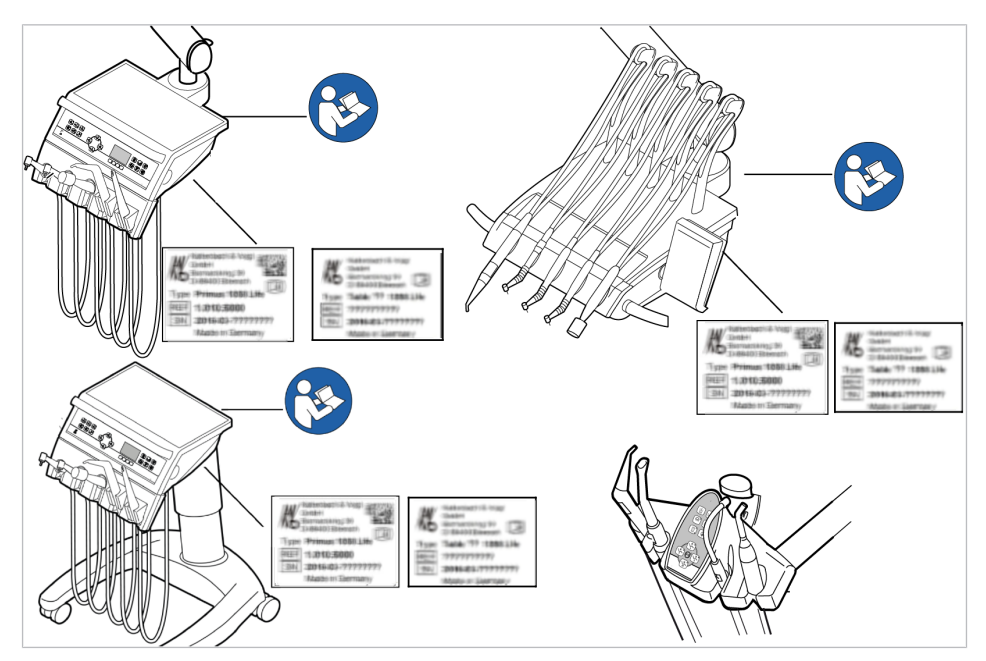

Места размещения: заводская табличка и указание «Следуйте инструкции по эксплуатации»

# **Проверка наличия требуемой документации**

▶ Проверить наличие в клинике требуемых инструкций по применению и уходу.

#### **Указание**

Выявленные при визуальной проверке отклонения следует зафиксировать в протоколе проверки. При этом необходимо оценить, влияют ли эти отклонения на безопасность работы установки. Если эти отклонения повышают угрозу безопасности и не могут быть устранены сразу, то эксплуатация установки запрещается до восстановления работоспособного состояния.

# **7.2.3 Измерения**

#### **ПРЕДУПРЕЖДЕНИЕ!**

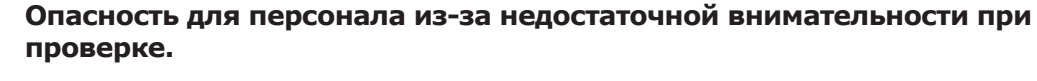

- 
- ▶ Перед подсоединением стоматологической установки к прибору проверки безопасности отсоедините ее от сети заказчика.
- ▶ Все проверки должны проводиться таким образом, чтобы избежать возникновения рисков для проверяющего персонала, пациентов и прочих лиц.

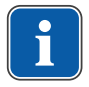

#### **Указание**

Прибор проверки безопасности должен соответствовать требованиям, описанным в стандарте DIN EN 62353 [IEC 62353], приложение C.

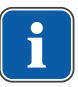

#### **Указание**

Если не указано иное, все значения напряжения и тока являются фактическими значениями переменного, постоянного или смешанного напряжения или переменного, постоянного или смешанного тока.

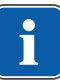

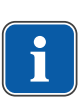

#### **Указание**

Соединительные провода, такие как линии передачи данных и провода заземления, могут выполнять функцию защитных соединений. Дополнительные защитные соединения, не предусмотренные изготовителем прибора, могут стать причиной ошибочных измерений.

# **Указание**

Кабели и провода, например кабели для подсоединения к сети, измерительные кабели и кабели передачи данных, должны располагаться таким образом, чтобы уменьшить их влияние на измерения до минимума.

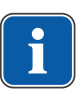

### **Указание**

Можно заказать следующие вспомогательные средства для помощи при проведении измерений: измерительный провод KaVo (**Арт. № 0.411.8811**)

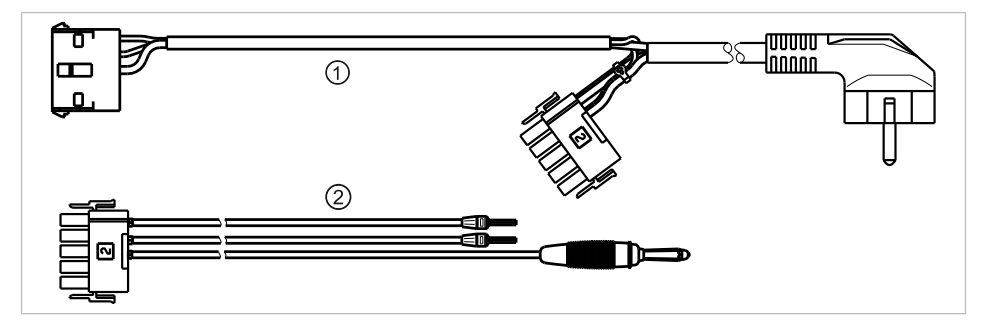

С помощью измерительного провода ① установка отключается от сети заказчика и подключается к прибору для проверки безопасности. При этом провод для подсоединения к сети заказчика L & N не должен отсоединяться от платы входного напряжения. Переходный кабель ② поставляется вместе с измерительным проводом KaVo и применяется для более ранних моделей стоматологических установок, не оснащенных соединительным штекером X2.

# **Прибор для проверки безопасности подсоединяется к стоматологической установке с помощью измерительного провода KaVo**

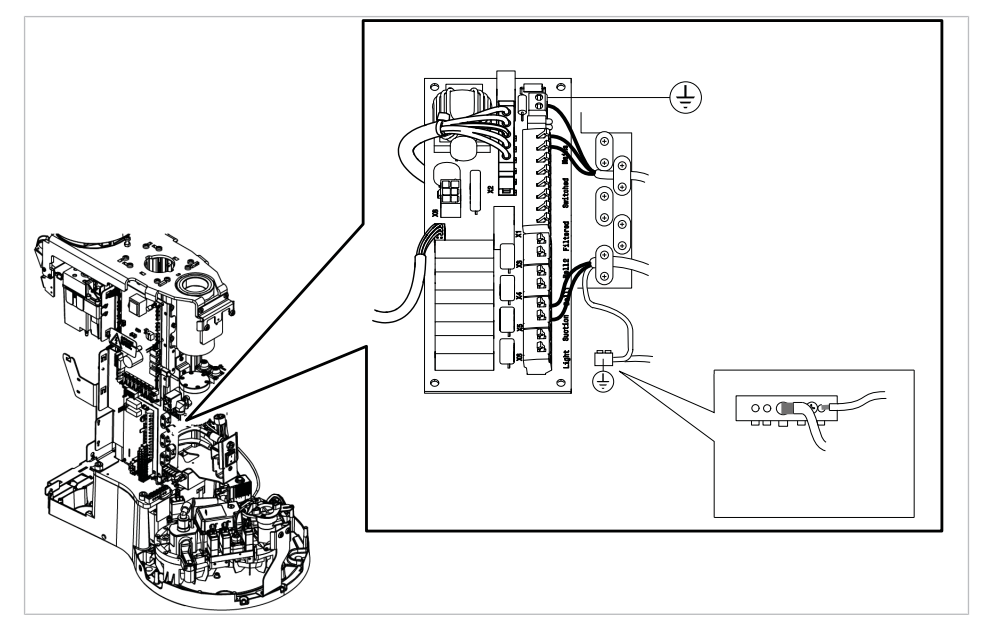

- ▶ Штекер X2 отсоединить от платы сетевого доступа и подсоединить к подходящему штекеру X2 измерительного провода KaVo (**Арт. № 0.411.8811**).
- ▶ Подсоединить второй штекер X2 измерительного провода KaVo к сетевой плате (X2).
- ▶ Подсоединить штекер с защитным контактом измерительного провода KaVo к прибору для проверки безопасности.

**Подсоединить прибор для проверки безопасности к стоматологической установке без использования измерительного провода KaVo.**

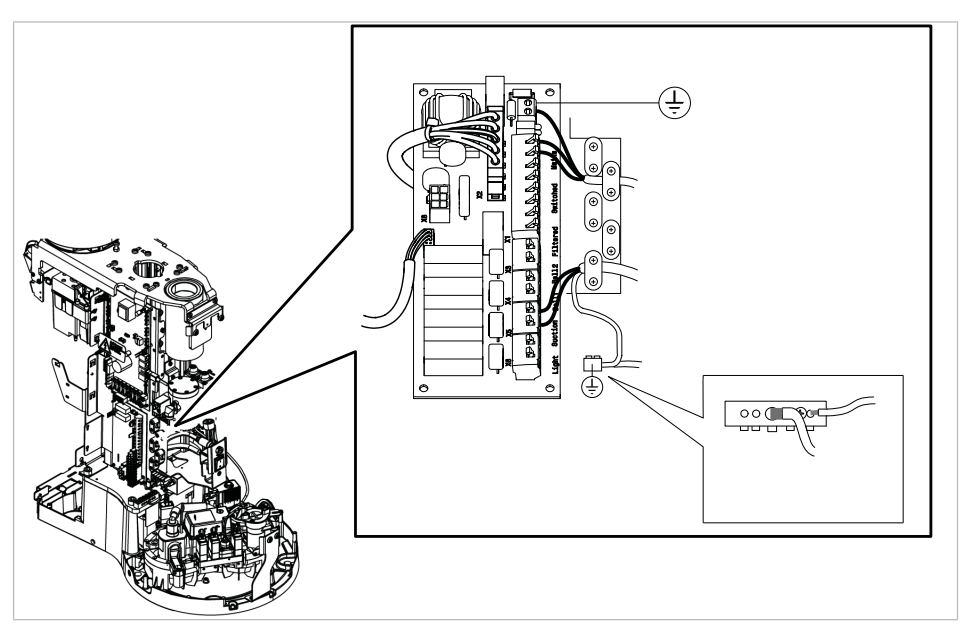

▶ Отключите подачу напряжения на контакты L и N сетевого провода, предоставляемого заказчиком.

- ▶ Отсоедините L и N от соединительных зажимов X1.1 и X1.2.
- ▶ Подсоедините контрольный прибор для проверки безопасности прямо к соединительным клеммам X1.1 (L) и X1.2 (N) электросети и клемме защитного провода (защитное заземление).

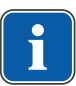

#### **Указание**

Во время измерения главный выключатель медицинского электрического прибора/системы должен быть включен.

# **Подсоединить используемые части [AP] к прибору проверки безопасности:**

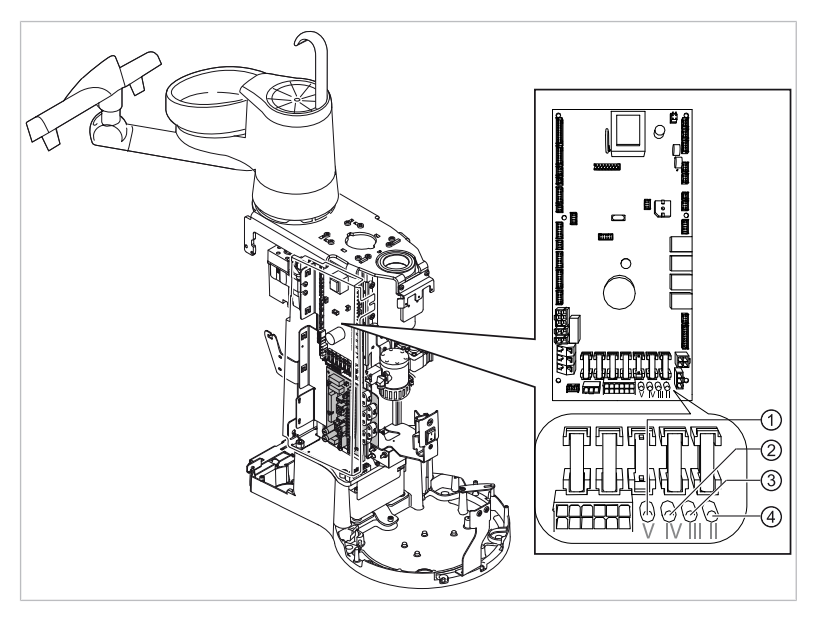

- ▶ от ① до ④ соединить с прибором проверки безопасности.
- ▶ Подсоединить прибор проверки безопасности к дополнительным точкам замеров AP X.

# **Указание**

Дополнительные точки измерения AP X должны быть предусмотрены при дополнительном оснащении: например, при наличии дополнительных приборов, таких как ультразвуковой скейлер PIEZO и т. д.

#### **См. также:**

**■ 8 Приложение: дополнительные точки измерения, Страница 125** 

# **Подсоединить доступные электропроводящие детали [ACP] к PE**

ACP = доступные электропроводящие детали

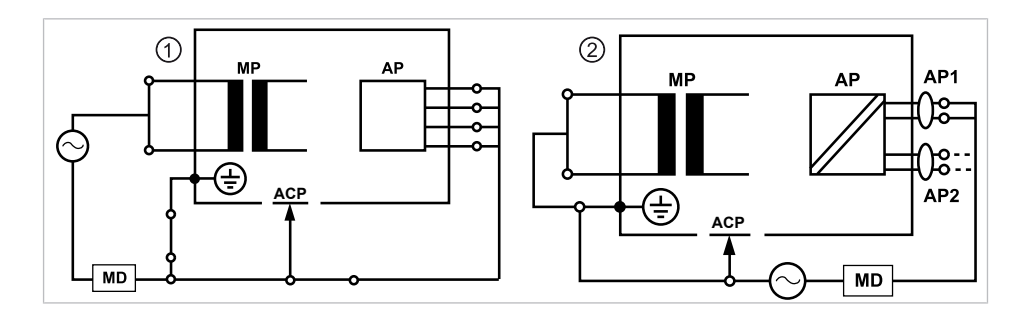

#### **Указание**

Дополнительные точки измерения ACP X должны быть предусмотрены при дополнительном оснащении.

#### **См. также:**

**■ 8 Приложение: дополнительные точки измерения, Страница 125** 

### **ACP на стоматологической установке**

На стоматологической установке Primus 1058 Life при проведении измерений нет необходимости подсоединять электропроводящие детали к защитному проводу (PE), поскольку все важные детали имеют заводское соединение с защитным проводом (PE) и включены в проверку.

# **Электропроводящие детали ACP на стоматологической лампе**

На стоматологических лампах при проведении измерений нет необходимости подсоединять электропроводящие детали к защитному проводу (PE), поскольку все важные детали имеют заводское соединение с защитным проводом (PE) и включены в проверку.

#### **Измерение сопротивления защитного провода [SL]**

Предельное значение  $\langle 0,3,2 \rangle$  (максимальное значение!)

#### **Указание**

Необходимо проверить целостность провода для подсоединения к сети, в особенности защитного провода. После установления его целостности можно проводить оценку состояния по результатам визуальной проверки. В случае выявления повреждений необходимо действовать в соответствии с общими указаниями.

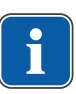

#### **Указание**

При этом измерении можно учитывать сопротивление соединения защитного провода сети питания.

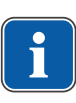

# **Указание**

В случае наличия подготовленных для использования съемных кабелей для подсоединения к сети они также должны быть учтены и должно быть измерено соответствующее сопротивление SL.

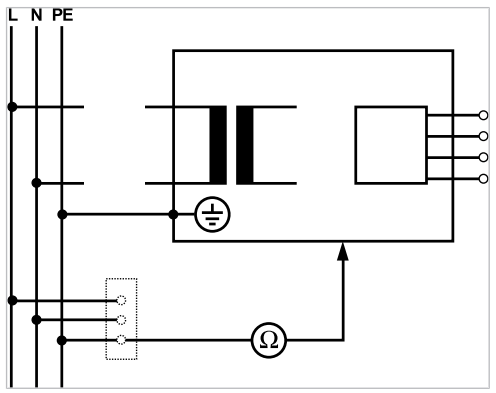

Измерения защитного кабеля

Необходимо измерить сопротивление защитного провода на следующих компонентах установки:

- стоматологическая установка
- стоматологическая лампа
- дополнительное оснащение

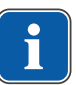

#### **Указание**

Дополнительные точки измерения SL X должны быть предусмотрены при дополнительном оснащении: например, при наличии дополнительных приборов, таких как подключение дополнительных приборов, разъема USB и стоматологической внутриротовой камеры, и т. д.

#### **См. также:**

**■ 8 Приложение: дополнительные точки измерения, Страница 125** 

# **Обследование стоматологической установки с помощью пробника**

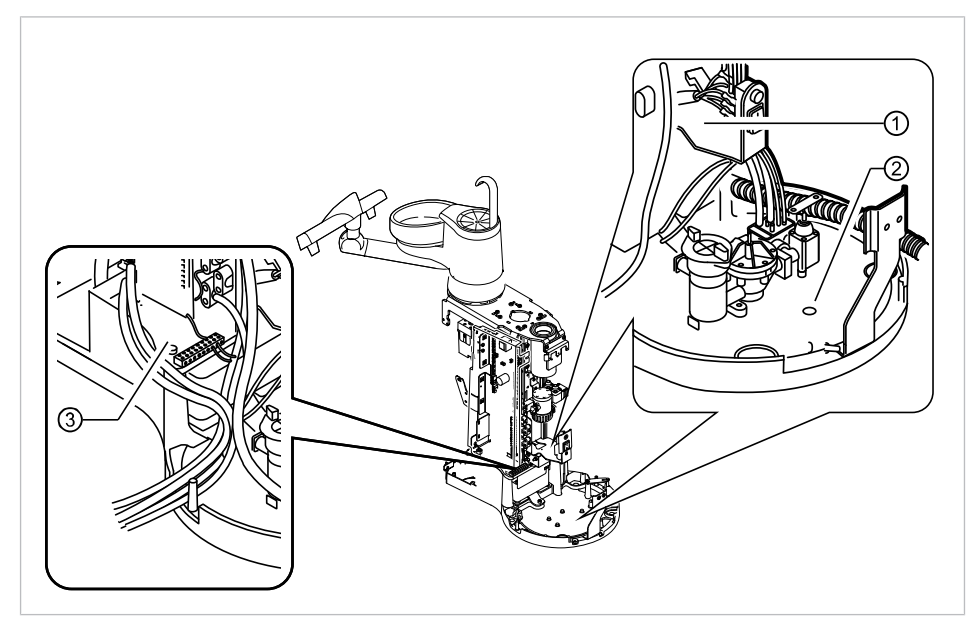

Точки измерения на основании аппарата

- ① Держатель главного выключателя ② Плита основания корпуса
- ③ Зона зажима защитного провода

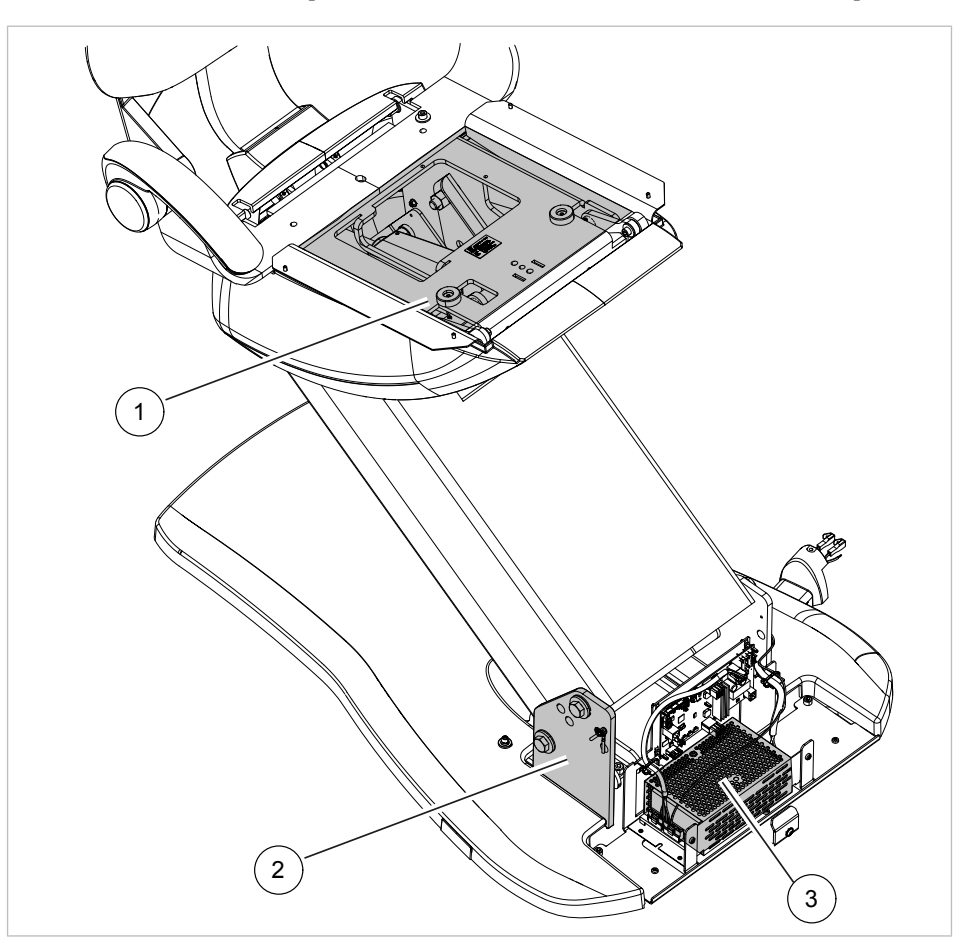

# **Обследование кресла пациента с помощью пробника**

- 
- ① Верхняя часть кресла ② Опорная плита основы кресла
- ③ Импульсный источник питания, кресло пациента

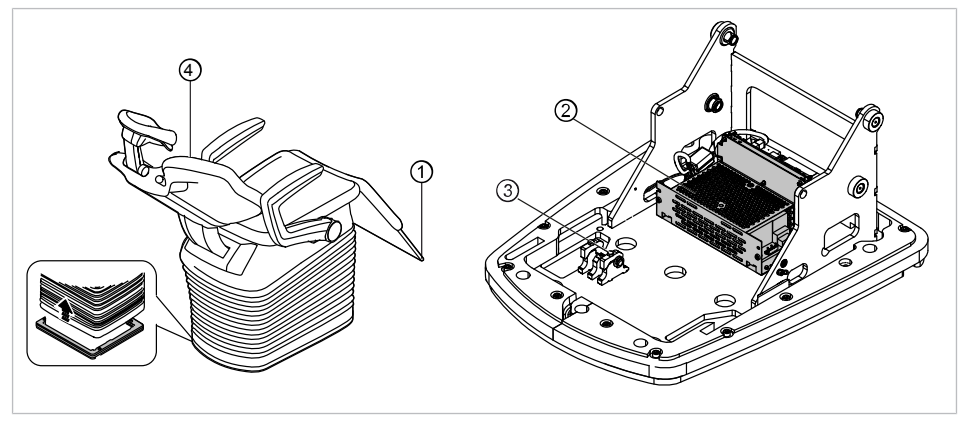

Точки измерения на COMPACTchair

- 
- ③ Плита основания кресла ④ Спинка
- ① Опора для ног ② Импульсный источник питания, кресло пациента
	-

# **Обследование элементов управления с помощью пробника**

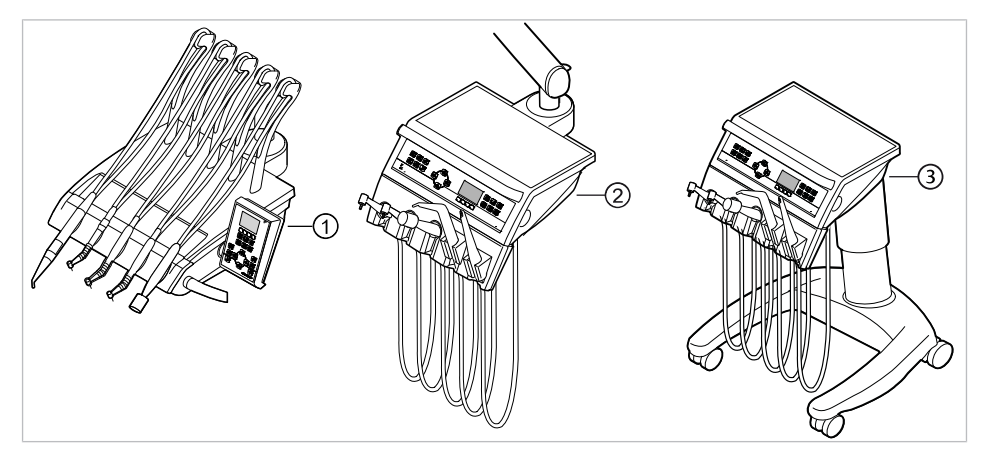

- ① Модуль врача S: крепежный винт на нижней стороне модуля врача
- ② Модуль врача TM: крепежный винт на нижней стороне модуля врача
- ③ Модуль врача C: крепежный винт на нижней стороне модуля врача

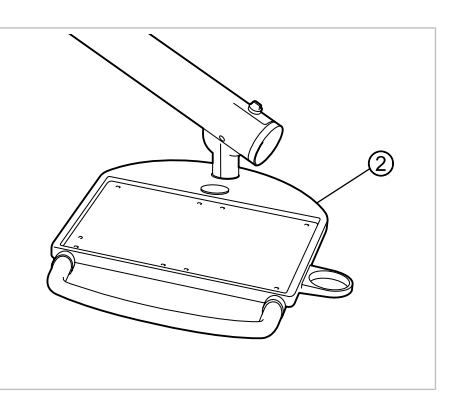

- ① Блок ассистента: крепежный винт ② Сервисный столик: крепежный на нижней стороне блока ассистента
	- винт на нижней стороне сервисного столика

# **Обследование стоматологической лампы с помощью пробника**

# **Стоматологическая лампа KaVoLUX 540 LED Т**

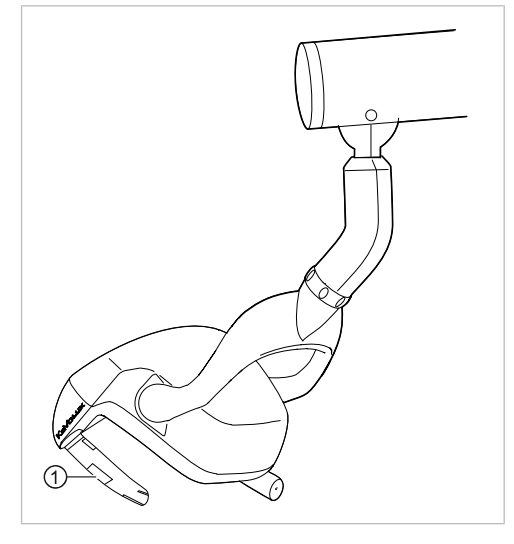

① Крепежный винт удерживающего захвата при снятой удерживающей втулке

#### **Стоматологическая лампа EDI/MAIA**

На стоматологических лампах EDI и MAIA не нужно зондировать никакие измерительные точки.

#### **Проверка монитора с помощью испытательного щупа**

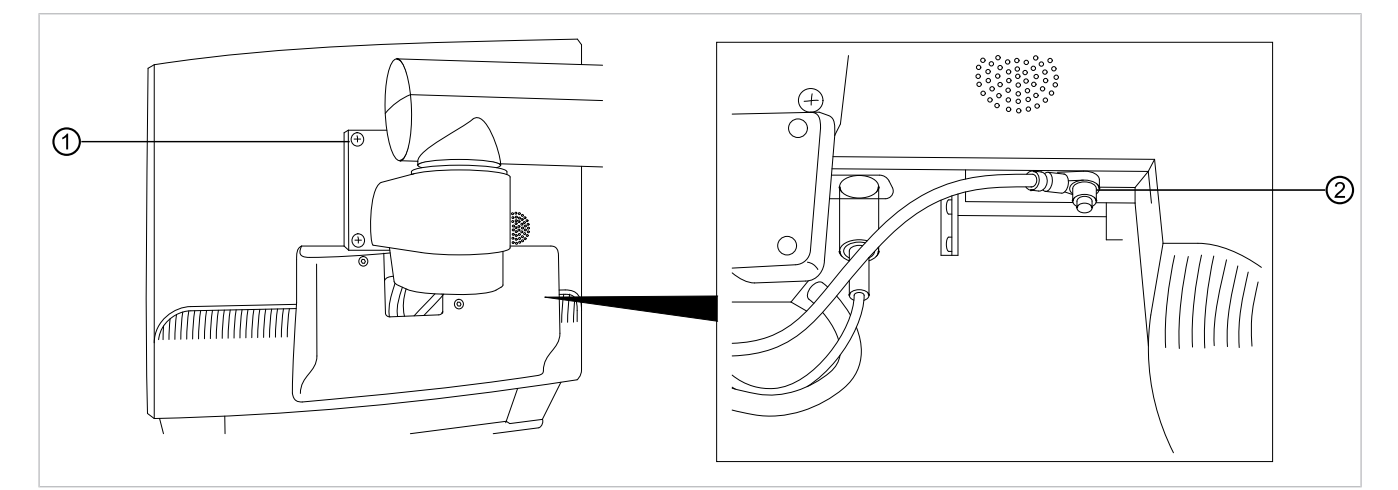

▶ Коснитесь точки измерения ① испытательным щупом.

#### **или**

▶ Коснитесь точки измерения ② испытательным щупом, предварительно сняв крышку дисплея.

#### **Измерение сопротивления дополнительных приборов**

#### **См. также:**

**■ 8 Приложение: дополнительные точки измерения, Страница 125** 

# **Ток утечки прибора — дополнительное измерение**

Предельное значение < 10 мА (максимальное значение!)

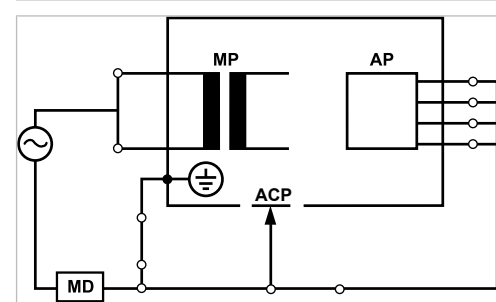

Класс защиты 1

#### **ПРЕДУПРЕЖДЕНИЕ!**

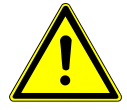

#### **Электрический ток.**

Смерть или травмирование в результате удара электрическим током.

▶ Измерение рабочего тока в приборах класса защиты I проводить только после проверки защитного провода.

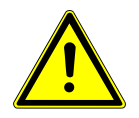

#### **ПРЕДУПРЕЖДЕНИЕ! Электрический ток.**

Смерть или травмирование в результате удара электрическим током.

▶ Перед подсоединением стоматологической установки к прибору проверки безопасности отсоединить стоматологическую установку от сети заказчика.

# **Ток утечки рабочего элемента — дополнительное измерение**

Предельное значение < 5 мА (максимальное значение)

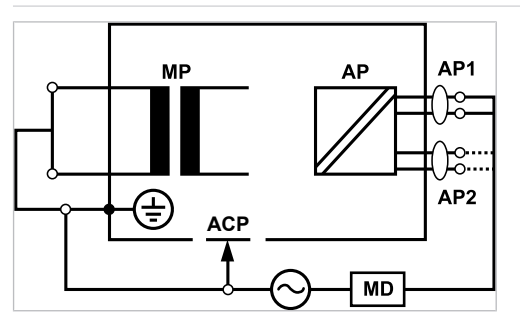

Класс защиты 1

# **ПРЕДУПРЕЖДЕНИЕ!**

Смерть или травмирование в результате удара электрическим током.

▶ Измерение тока утечки для приборов класса защиты I проводите только после проверки защитного провода.

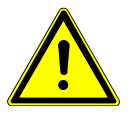

#### **ПРЕДУПРЕЖДЕНИЕ!**

#### **Электрический ток.**

**Электрический ток.**

Смерть или травмирование в результате удара электрическим током.

▶ Перед подсоединением стоматологической установки к прибору проверки безопасности отсоединить стоматологическую установку от сети заказчика.

# **Указание**

При проверке медицинских электрических приборов с несколькими узлами их необходимо подсоединять последовательно. Результаты измерений не должны превышать предельные значения. Узлы, не участвующие в измерении, должны оставаться открытыми.

#### **Указание**

Дополнительное измерение тока утечки узлов типа B должно проводиться только в том случае, если это требуется в инструкциях изготовителя (см. сопроводительную документация).

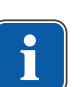

#### **Указание**

Для узлов типа B обычно не требуется отдельное измерение. Используемые части подсоединяются к корпусу (см. рисунок), и учитываются при измерении тока утечки корпуса, причем действуют те же допустимые значения.

# **7.2.4 Проверка работоспособности**

При всех проверках работоспособности должны выполняться следующие условия.

- Должны быть гарантированы основные функции стоматологической установки.
- Стоматологическая установка должна быть пригодна к эксплуатации.
- Не должно быть каких-либо неполадок, шумов, износа и т. д.

Следующий список является примерным и неполным.

- Проверка работоспособности устройств аварийного отключения (см. рисунок ниже)
- Работоспособность главного выключателя прибора
- Функционирование индикации на дисплее
- Проверка работоспособности выключателя на подставке на модуле врача и блоке ассистента
- Проверка работоспособности трех- и многофункционального наконечника — прочность посадки канюли
- Проверка работоспособности стоматологической лампы
- Проверка работоспособности всасывающего шланга
- Проверка работоспособности блока ножного управления
- Работоспособность кресла:
	- Перемещение по всем осям
	- Проверка конечного выключателя
- Проверка работоспособности ...

# (6)  $\overline{\circ}$

Защитное отключение для стандартного кресла пациента

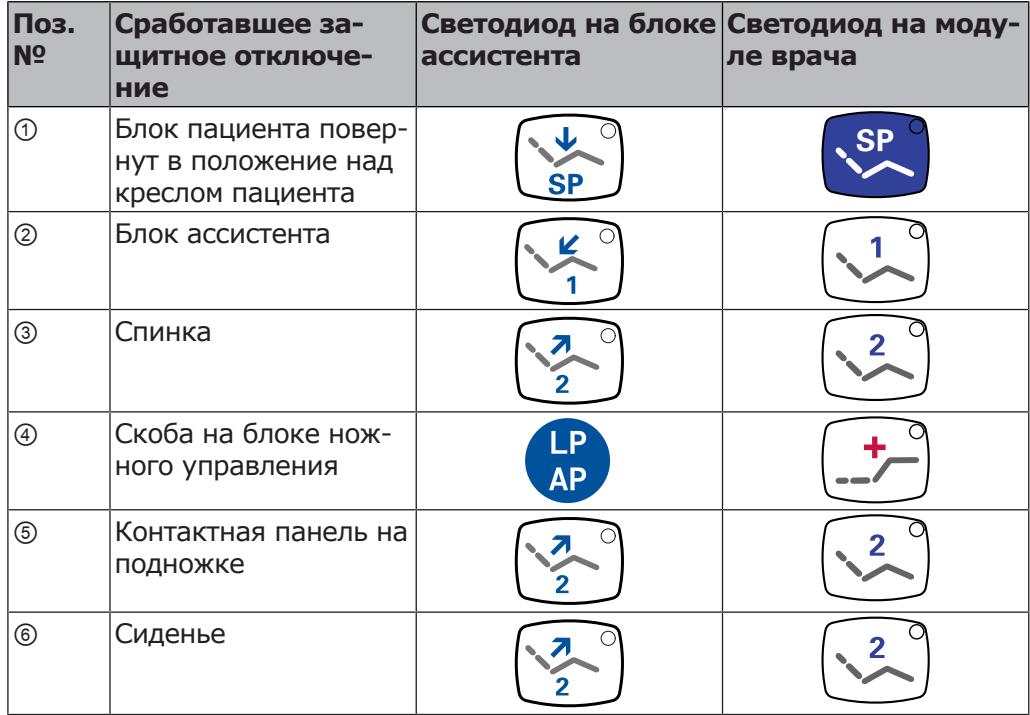

# **Стандартное кресло пациента**

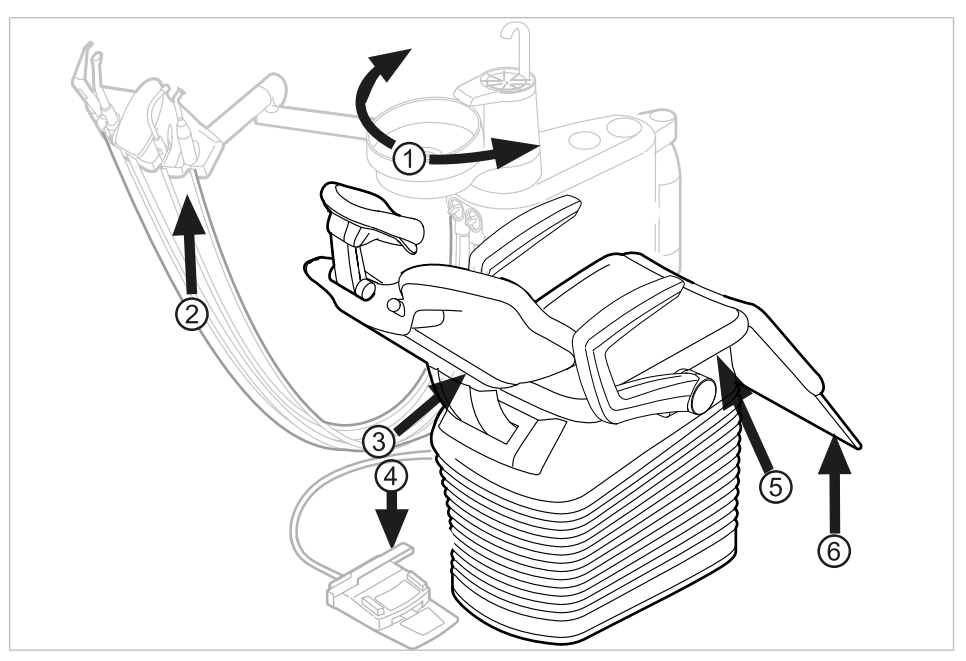

# **Кресло пациента COMPACTchair**

Защитное отключение для кресла пациента COMPACTchair

Если аварийный выключатель приводится в действие человеком или каким-либо предметом, движение кресла незамедлительно прекращается. На активацию аварийного выключателя указывает мигание соответствующего индикатора на модуле врача или блоке ассистента.

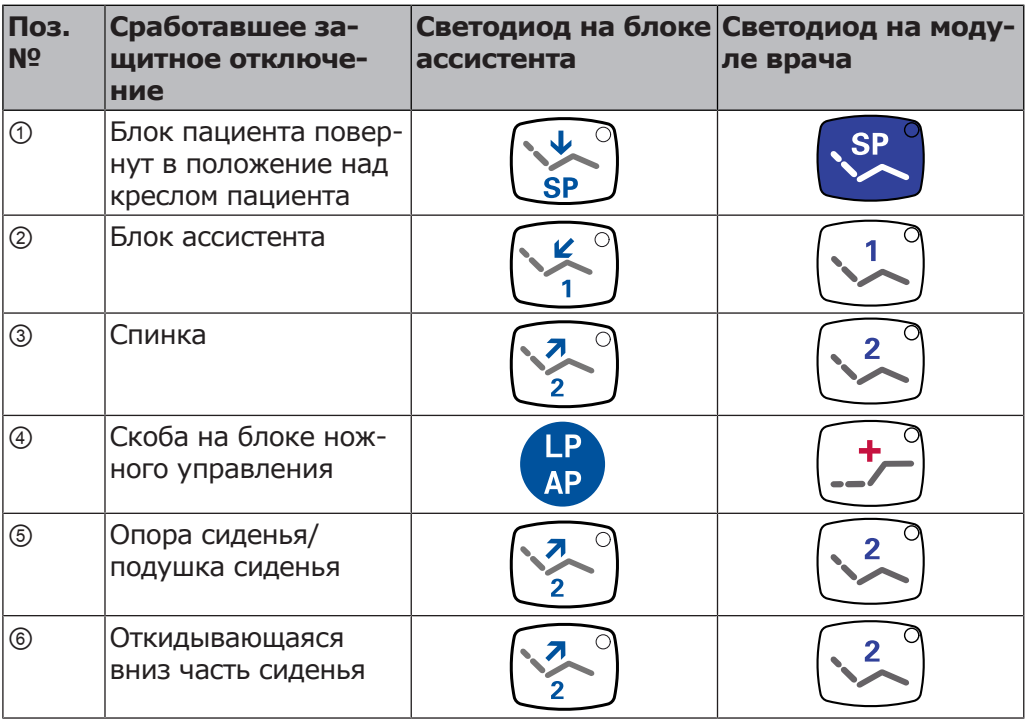

# **7.2.5 Оценка состояния и документация**

#### **Указание**

**Все проверки должны быть подробно документированы. Документация должна содержать следующие данные:**

- ▶ Указание места проверки
- ▶ Фамилия инспектора
- ▶ Обозначение проверяемого прибора (например тип, серийный номер)
- ▶ Проверки и измерения
- ▶ Данные, тип и результаты измерений, полученные при визуальной проверке
- ▶ Данные, тип и результаты измерений
- Данные, тип и результаты измерений, полученные при проверке работоспособности
- ▶ Средства измерения и контроля с указанием серийного номера/номера средства контроля и межкалибровочного интервала
- ▶ Завершающая оценка
- ▶ Дата и подпись инспектора

В конце раздела «Проверка безопасности» находится образец отчета о проверке для копирования. KaVo рекомендует использовать этот образец.

#### **Указание**

После проверки, ремонта или установки необходимо проверить, можно ли перевести медицинский электрический прибор или систему обратно в состояние, пригодное для целевого использования, прежде чем вводить его в эксплуатацию.

#### **Указание**

**Если безопасность проверенного медицинского электрического прибора или системы не подтверждена, например, проверка не дала положительных результатов, необходимо дать его соответствующую характеристику и описание возникающих рисков в письменном виде и передать этот документ в ОТВЕТСТВЕННУЮ ОРГАНИЗАЦИЮ (как правило, эксплуатирующей компании). В случае, если неисправности устранены, данное действие не требуется. Однако ошибки должны быть зафиксированы в протоколе проверки.**

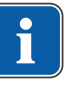

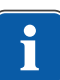

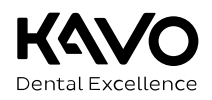

# Протокол проверки техники безопасности [STK]

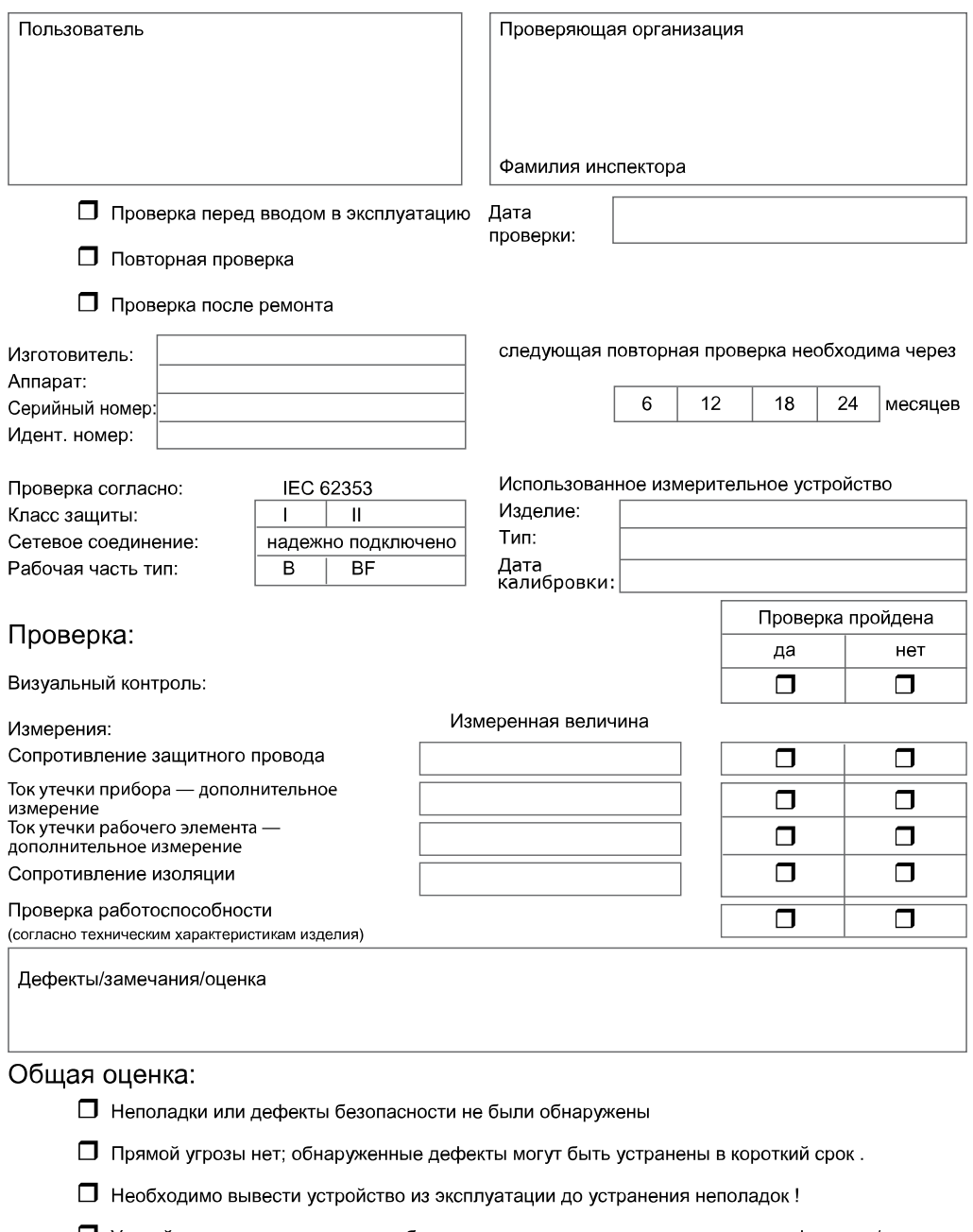

П Устройство не соответствует требованиям, рекомендуется произвести модификацию/замену компонентов/вывести из эксплуатации.

Дата/Подпись

8 Приложение - Дополнительные точки замеров | 8.1 Дополнительные точки взятия отсчетов SL X для измерения защитного кабеля

# **8 Приложение - Дополнительные точки замеров**

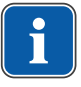

#### **Указание**

Для принадлежностей, которые не указаны в данном документе, следует соблюдать предписания соответствующих инструкций по применению.

# **8.1 Дополнительные точки взятия отсчетов SL X для измерения защитного кабеля**

# **Устройство для подключения внешних устройств**

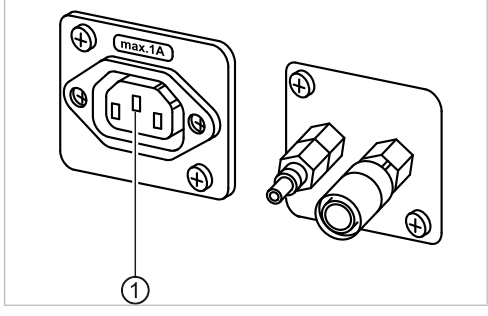

▶ Пробник установить на средний контакт ①.

8 Приложение - Дополнительные точки замеров | 8.2 Дополнительные точки замеров AP X для измерений EGA-/EPA

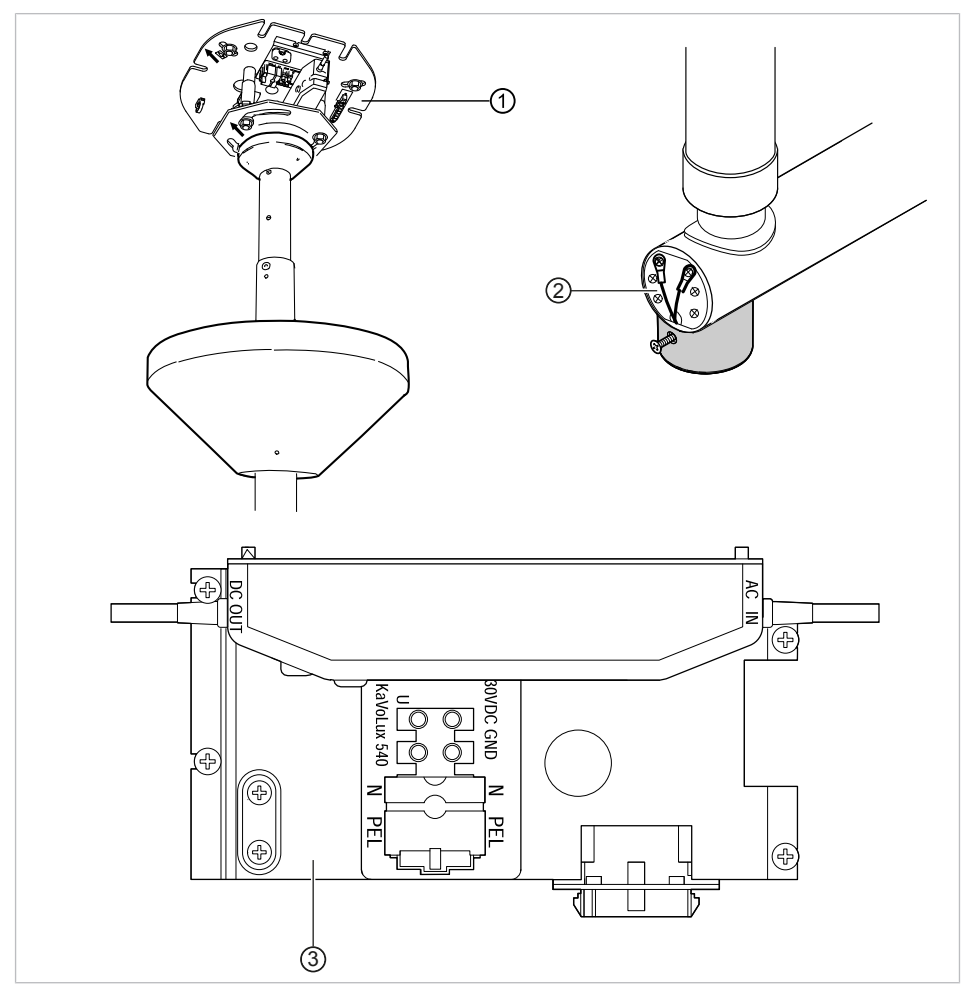

**Узел переходника стоматологической лампы**

- ① Переходник опорной плиты ② Место подключения защитного провода
- ③ Зона клеммы защитного провода

# **8.2 Дополнительные точки замеров AP X для измерений EGA-/EPA**

# **Зондирование ультразвукового скейлера PIEZO испытательным щупом**

#### **Указание**

Точки измерения необходимо подключать на следующих ультразвуковых скейлерах:

— Ультразвуковой скейлер PiezoLED

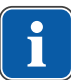

8 Приложение - Дополнительные точки замеров | 8.3 Дополнительные точки соединения ACP X (дополнительное заземление)

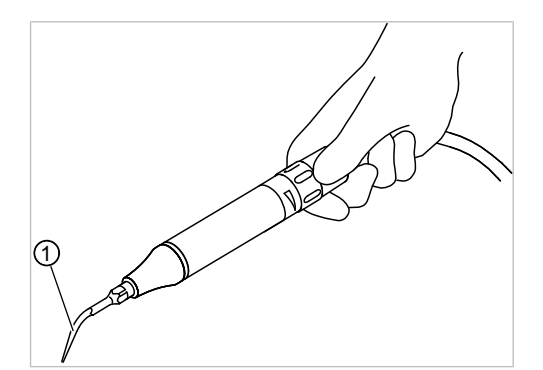

Пример точки измерения на ультразвуковом скейлере PiezoLED

① Испытательный щуп, установленный на ультразвуковом скейлере

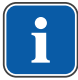

#### **Указание**

Во время измерения EPA следует привести в действие выключатель на насадке.

#### **Указание**

Дополнительные точки замеров AP X должны быть предусмотрены при дополнительном оснащении, например, при наличии дополнительных приборов, камеры мультимедийной системы и т. д.

# **8.3 Дополнительные точки соединения ACP X (дополнительное заземление)**

# **Указание**

Для измерений EGA и EPA необходимо обеспечить постоянное соединение от электропроводящей детали к зажиму защитного провода (PE). Это можно реализовать, например, используя измерительный провод и соединительные зажимы.

# **9 Устранение неисправностей**

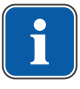

### **Указание**

При неисправностях отдельных инструментов (например, турбины, двигателя, камеры, Satelec Mini LED и т. д.) соблюдать отдельные инструкции по эксплуатации и уходу.

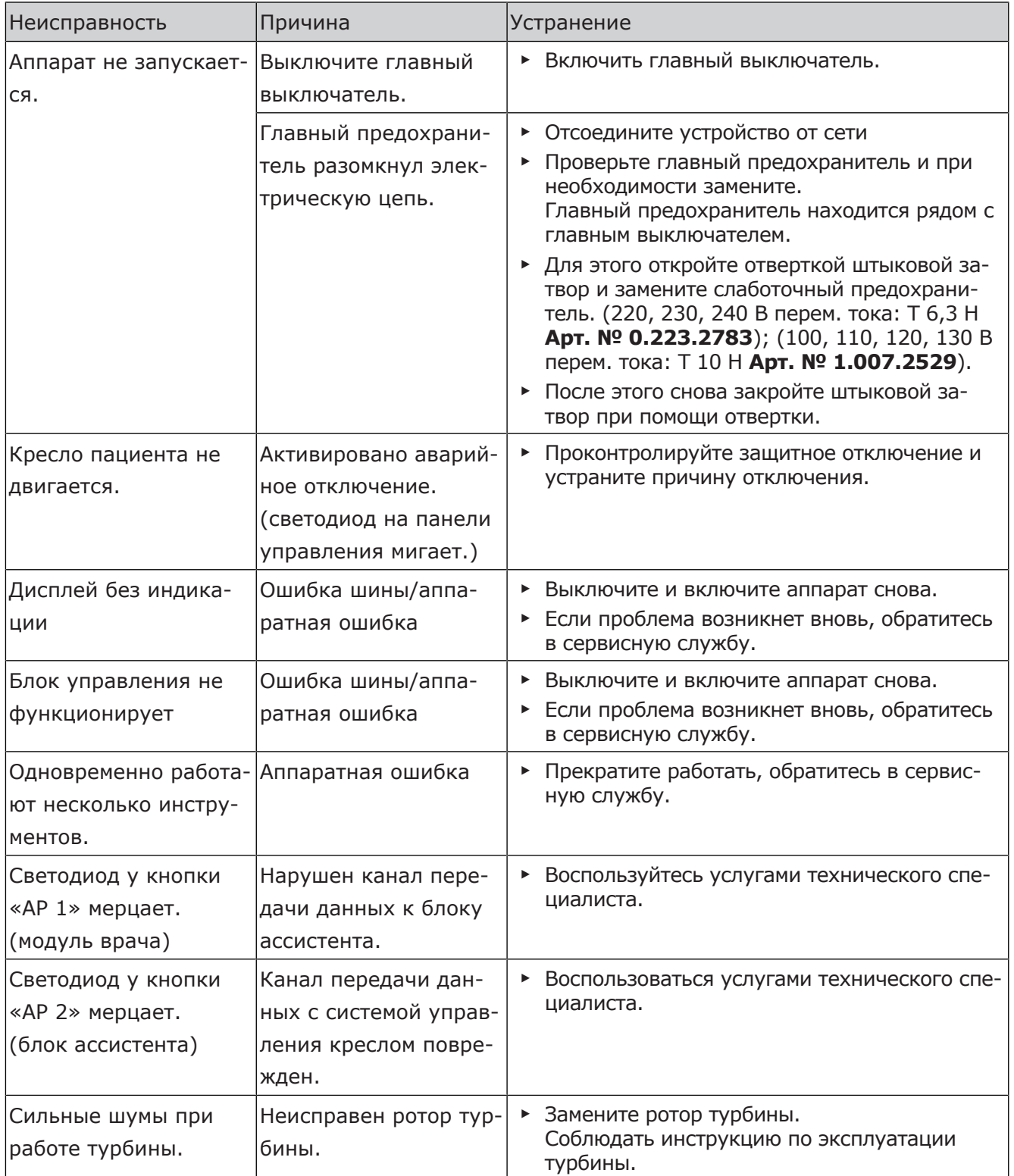

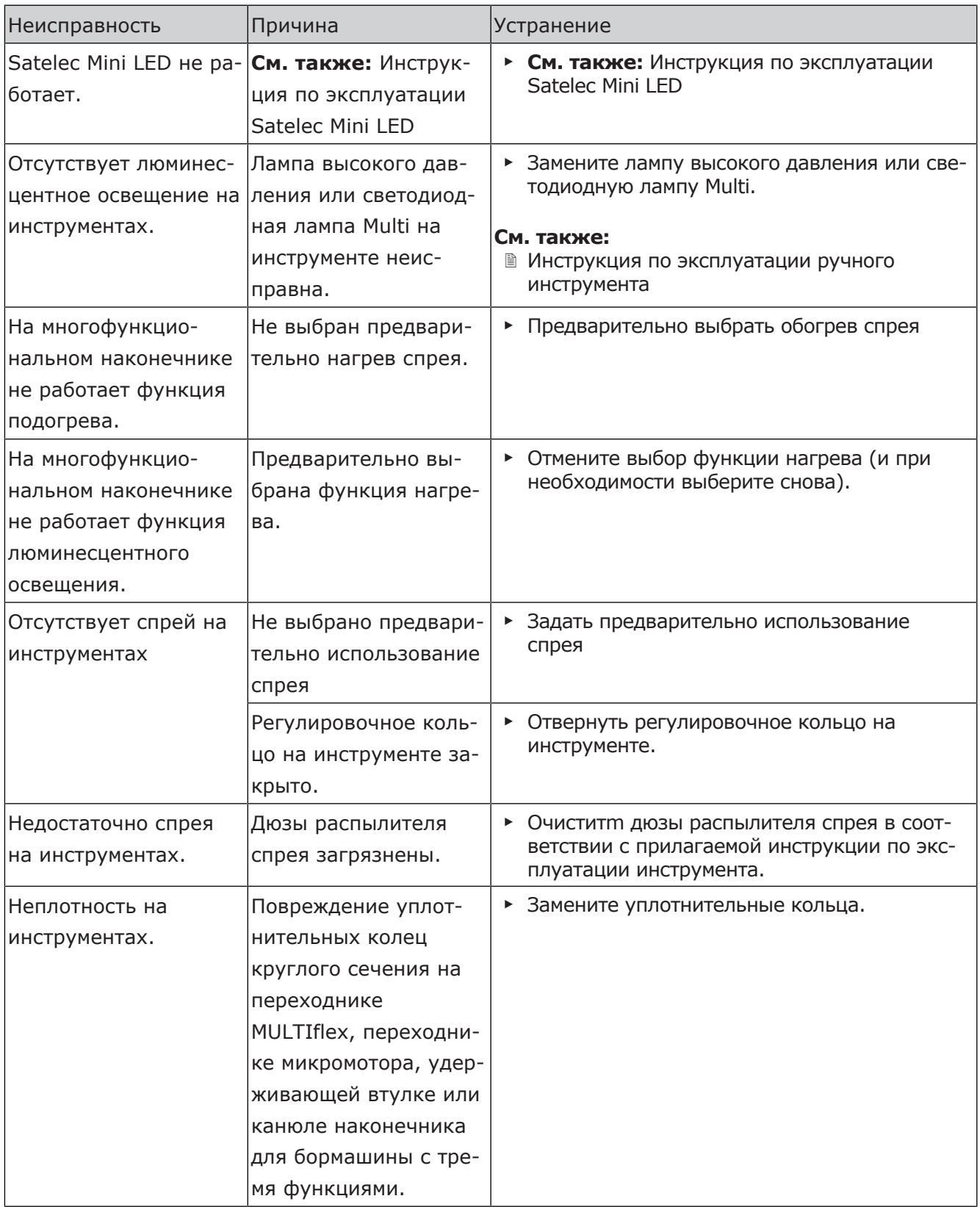

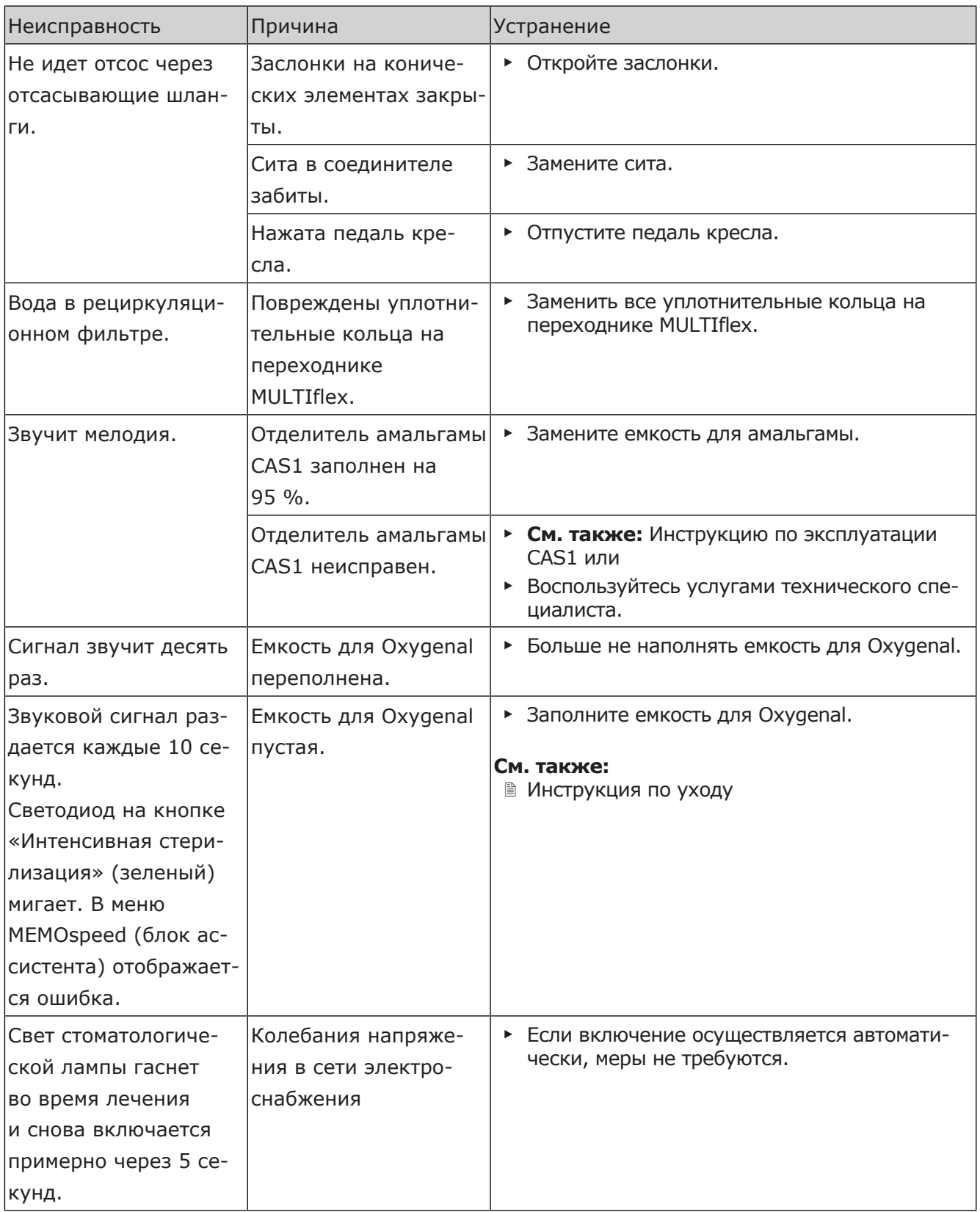

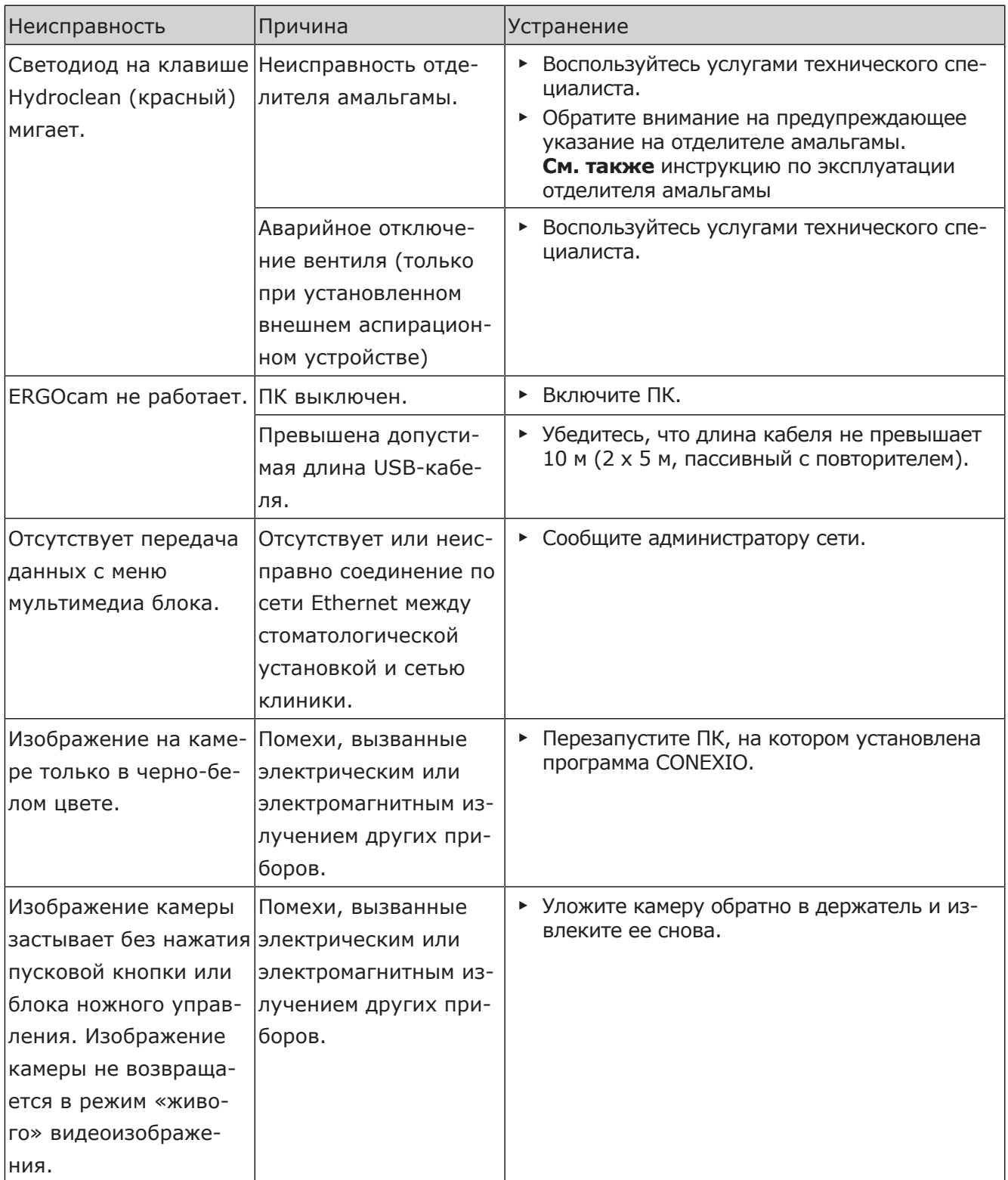

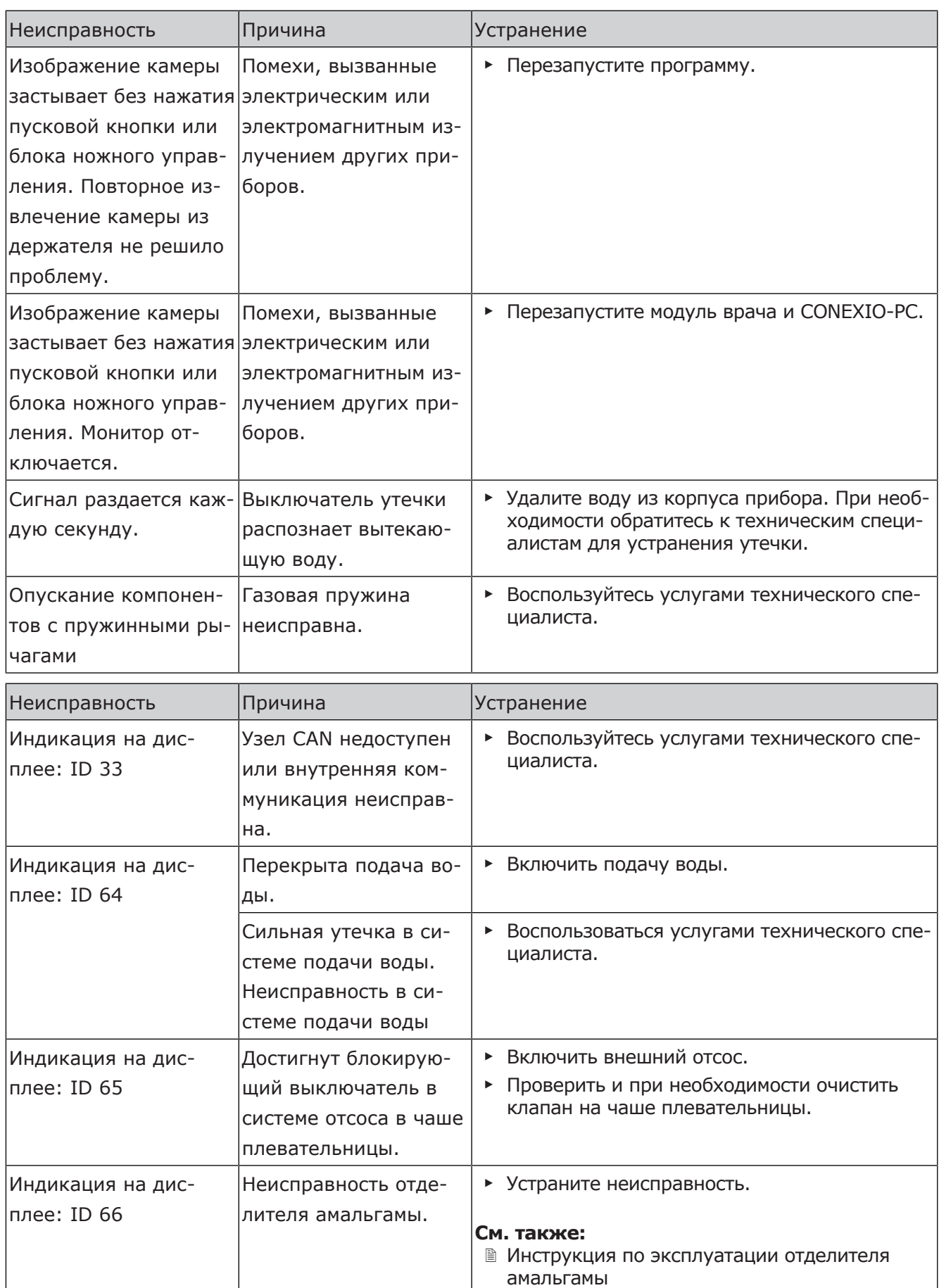

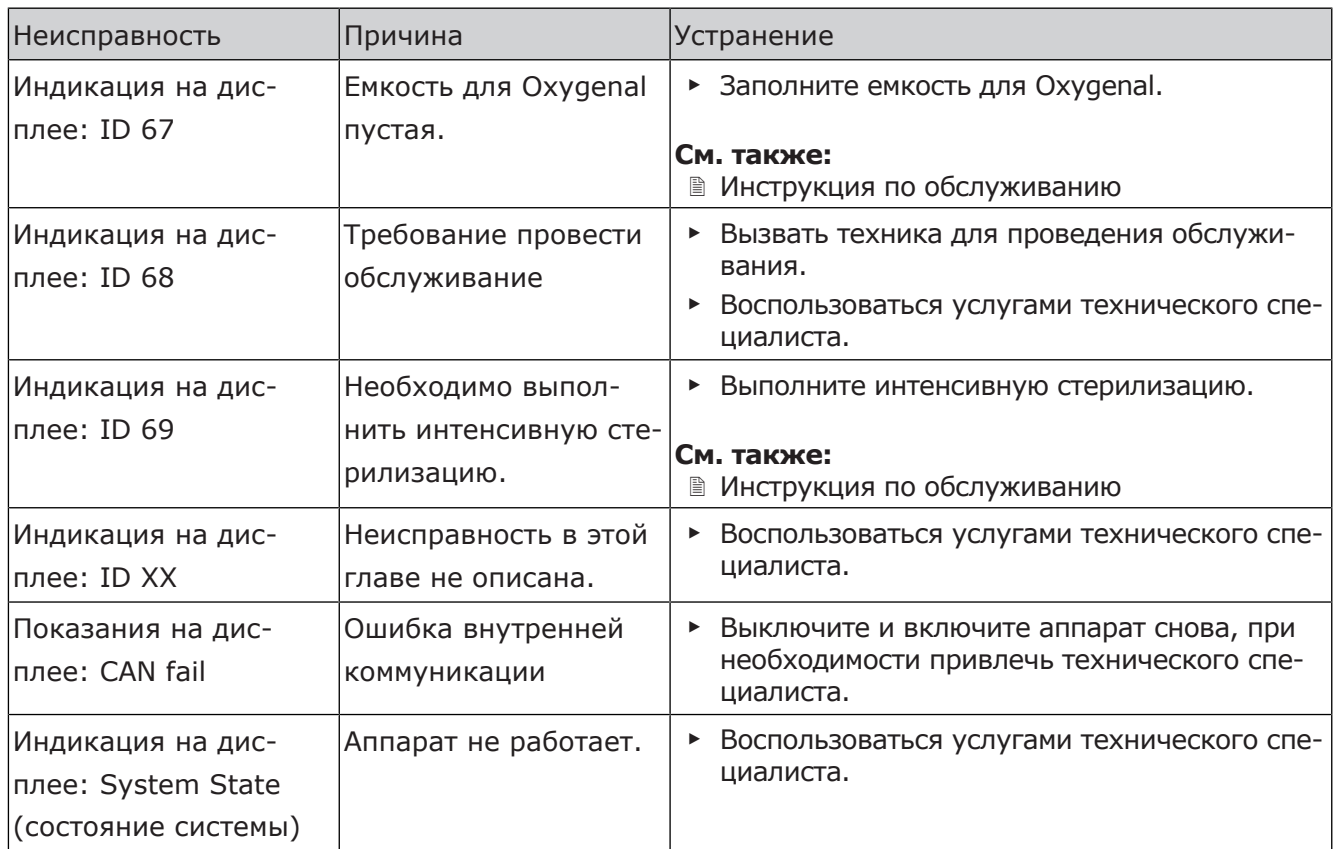

10 Данные по электромагнитной совместимости в соответствии с EN 60601-1-2 | 10.1 Рабочие условия и предупреждающие указания по ЭМС

# **10 Данные по электромагнитной совместимости в соответствии с EN 60601-1-2**

# **10.1 Рабочие условия и предупреждающие указания по ЭМС**

Данное изделие не является жизнесохраняющим и не привязано к пациенту. Оно подходит для эксплуатации как в быту, для заботы о здоровье, так и в медицинских учреждениях, за исключением зон рядом с активным высокочастотным хирургическим оборудованием или помещений/зон, в которых возникают электромагнитные импульсные помехи высокой интенсивности.

Заказчик или пользователь должен обеспечить указанные условия эксплуатации изделия и его установку согласно предписаниям изготовителя.

Данное изделие использует ВЧ-энергию только для своей внутренней работы. Поэтому излучение высоких частот изделием крайне незначительно, а создание помех для расположенных рядом электронных приборов маловероятно.

### **ПРЕДУПРЕЖДЕНИЕ!**

**Использование других приборов рядом с данным изделием** Неправильные режимы работы

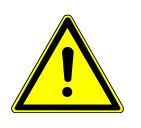

▶ Следует избегать использования других приборов непосредственно рядом с этим изделием или их установки на изделие, поскольку это может привести к его неправильной работе. Если подобное использование все-таки необходимо, постоянно контролируйте это изделие и другие приборы, чтобы убедиться в их надлежащей работе.

# **ПРЕДУПРЕЖДЕНИЕ!**

#### **Недопустимые принадлежности**

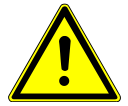

Электромагнитные помехи

▶ Использование в данном изделии принадлежностей, преобразователей и кабелей, отличных от предписанных или предоставленных изготовителем, может привести к повышенным электромагнитным помехоэмиссиям или уменьшению электромагнитной помехоустойчивости изделия и, следовательно, к его неправильной работе.

# **ПРЕДУПРЕЖДЕНИЕ!**

# **Переносные коммуникационные ВЧ-устройства**

Сниженные эксплуатационные качества

▶ Переносные коммуникационные ВЧ-устройства (включая принадлежности, такие как антенный кабель и внешние антенны) не должны применяться на расстоянии менее 30 см (или 12 дюймов) от обозначенных изготовителем компонентов и проводов изделия. Несоблюдение может привести к снижению эксплуатационных качеств изделия.

# **10.2 Результаты электромагнитных испытаний**

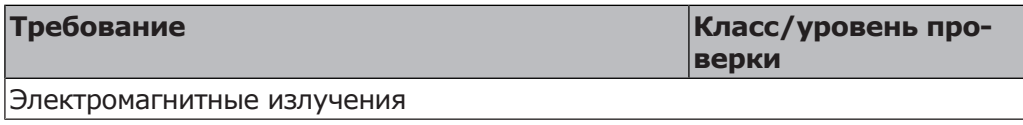

10 Данные по электромагнитной совместимости в соответствии с EN 60601-1-2 | 10.2 Результаты электромагнитных испытаний

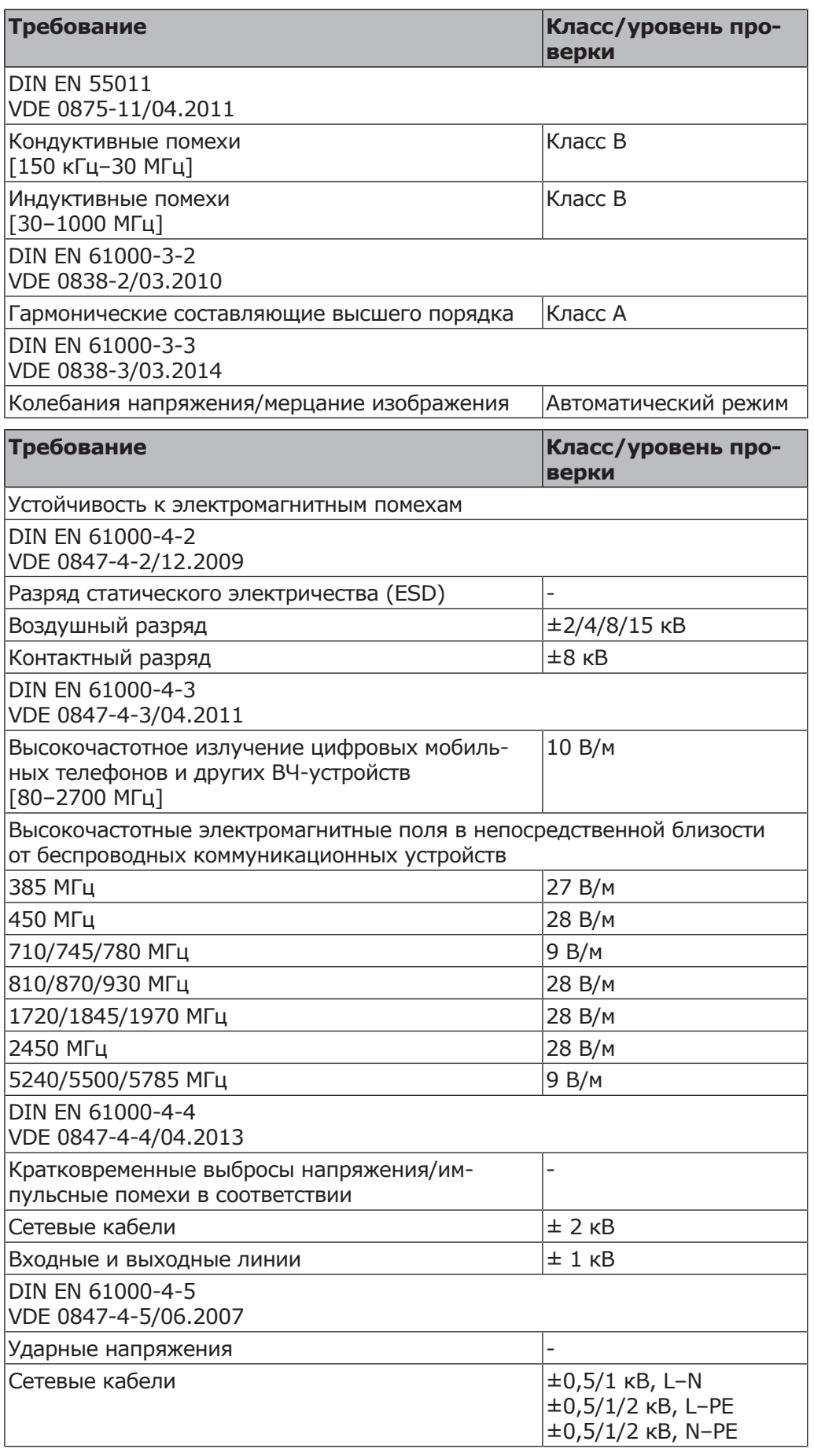

10 Данные по электромагнитной совместимости в соответствии с EN 60601-1-2 | 10.2 Результаты электромаг-

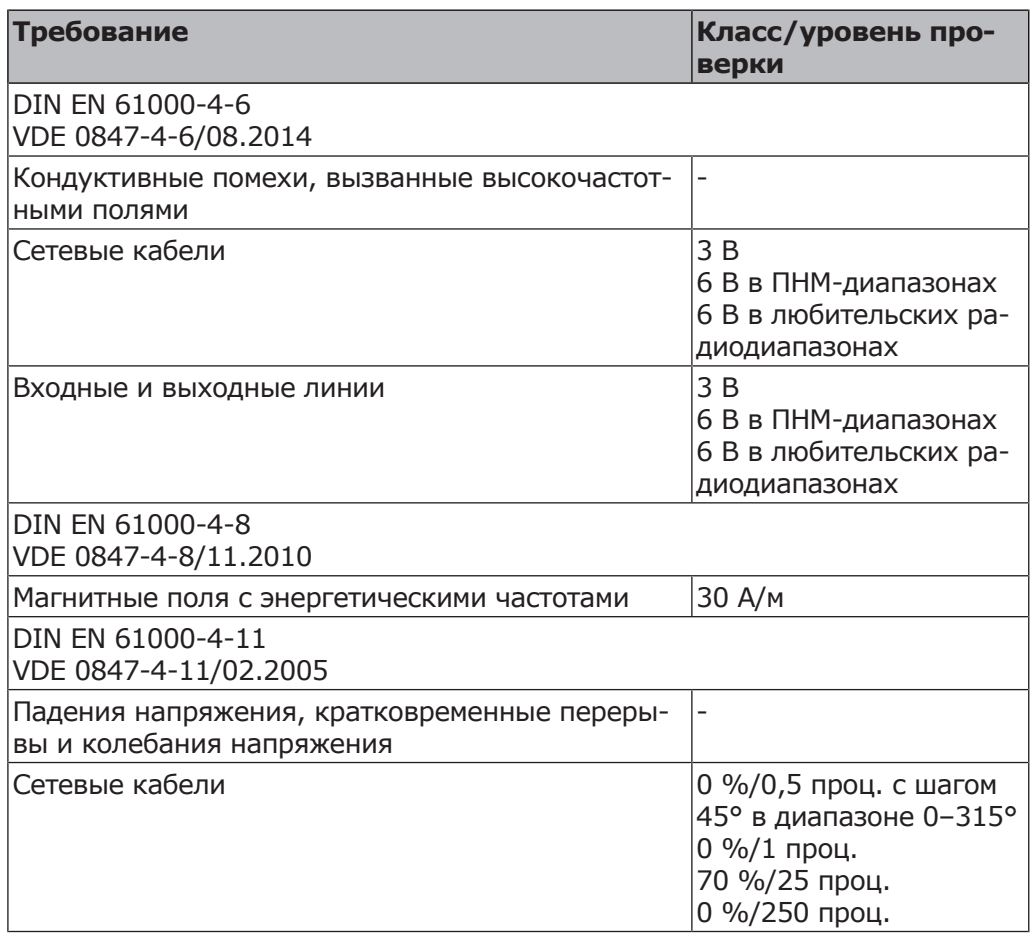

#### **Офис в Санкт-Петербурге**

195112, Санкт-Петербург, Малоохтинский пр-т, д. 64, лит. В, БЦ «Санкт-Петербург Плаза», корп. 3, этаж 5 Телефон +7 (812) 331 86 96 | info.russia@kavokerr.com

#### **Сервисная служба KaVo Kerr в Санкт-Петербурге**

195112, Санкт-Петербург, Малоохтинский пр-т, д. 64, лит. В «Санкт-Петербург Плаза», корп. 3, этаж 5 Телефон: +7 (812) 324-13-61 service.russia@kavokerr.com

#### **Офис в Москве**

109004, Москва, ул. Станиславского, д. 21, стр. 3, БЦ «Фабрика Станиславского» Телефон +7 (495) 664 75 35 | info.russia@kavokerr.com www.kavo.ru

#### **Сервисная служба KaVo Kerr в Москве**

109004, Москва, ул. Станиславского, д. 21, стр. 3 Бизнес-центр «Фабрика Станиславского» Телефон: +7 (495) 664-75-35 service.russia@kavokerr.com

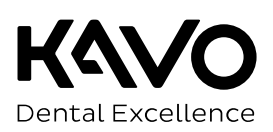

隊